## **Catastro Agrícola**

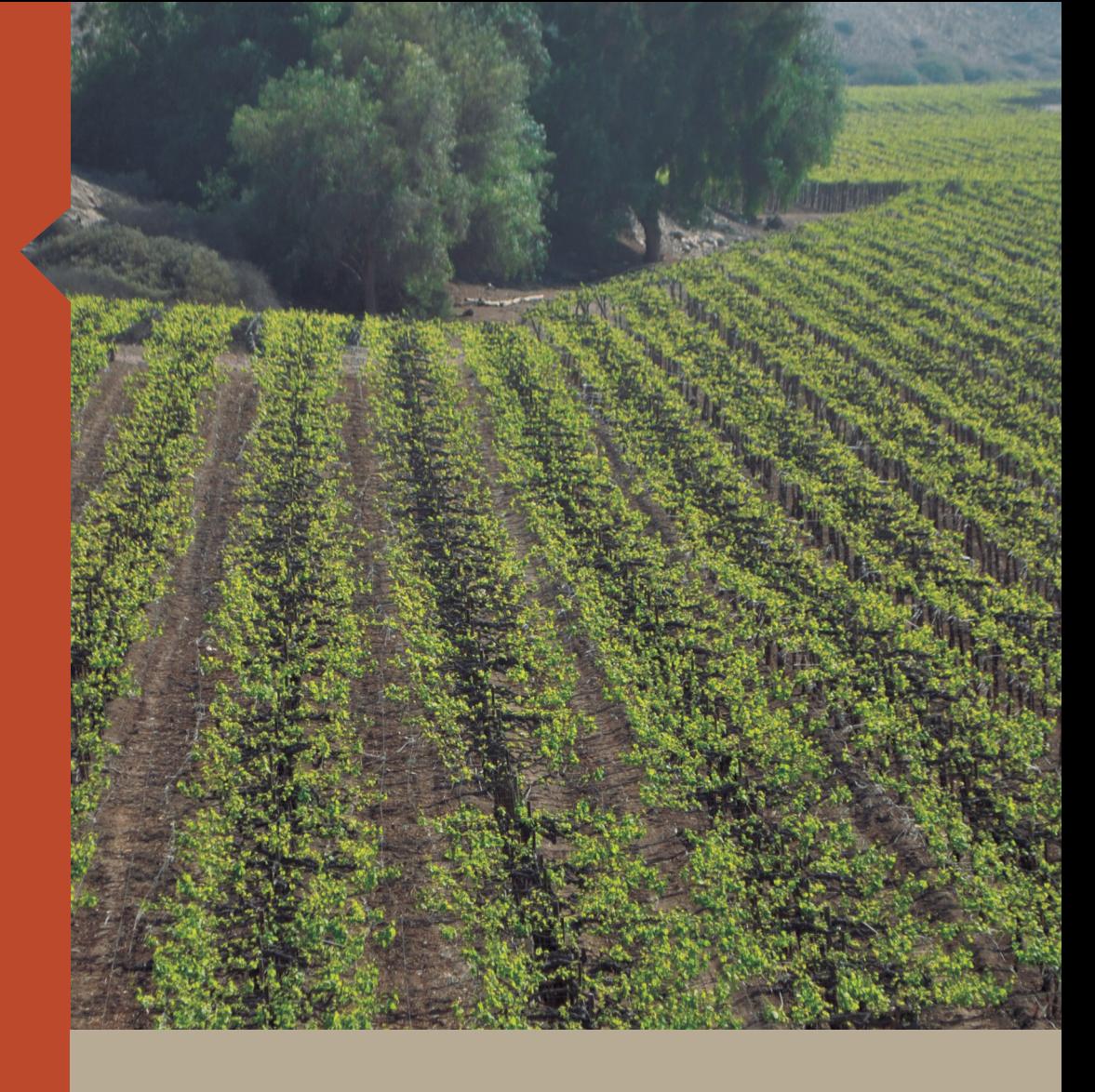

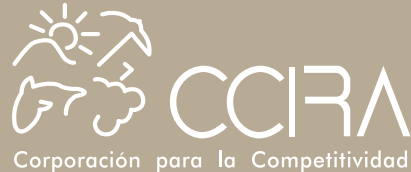

Corporación para la Competitividad<br>e Innovación de la Región de Atacama

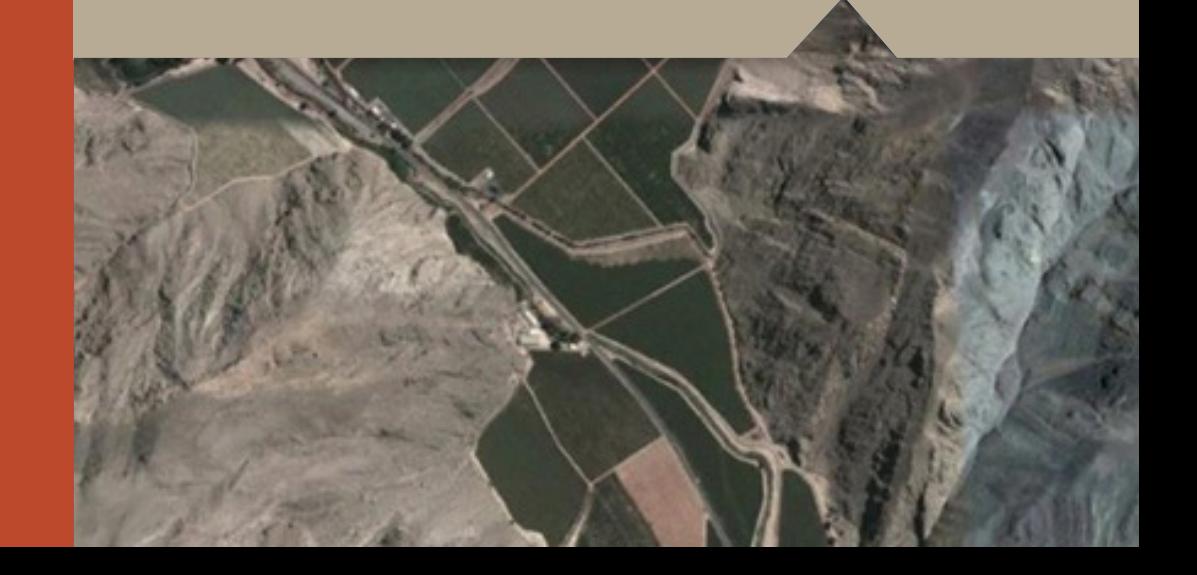

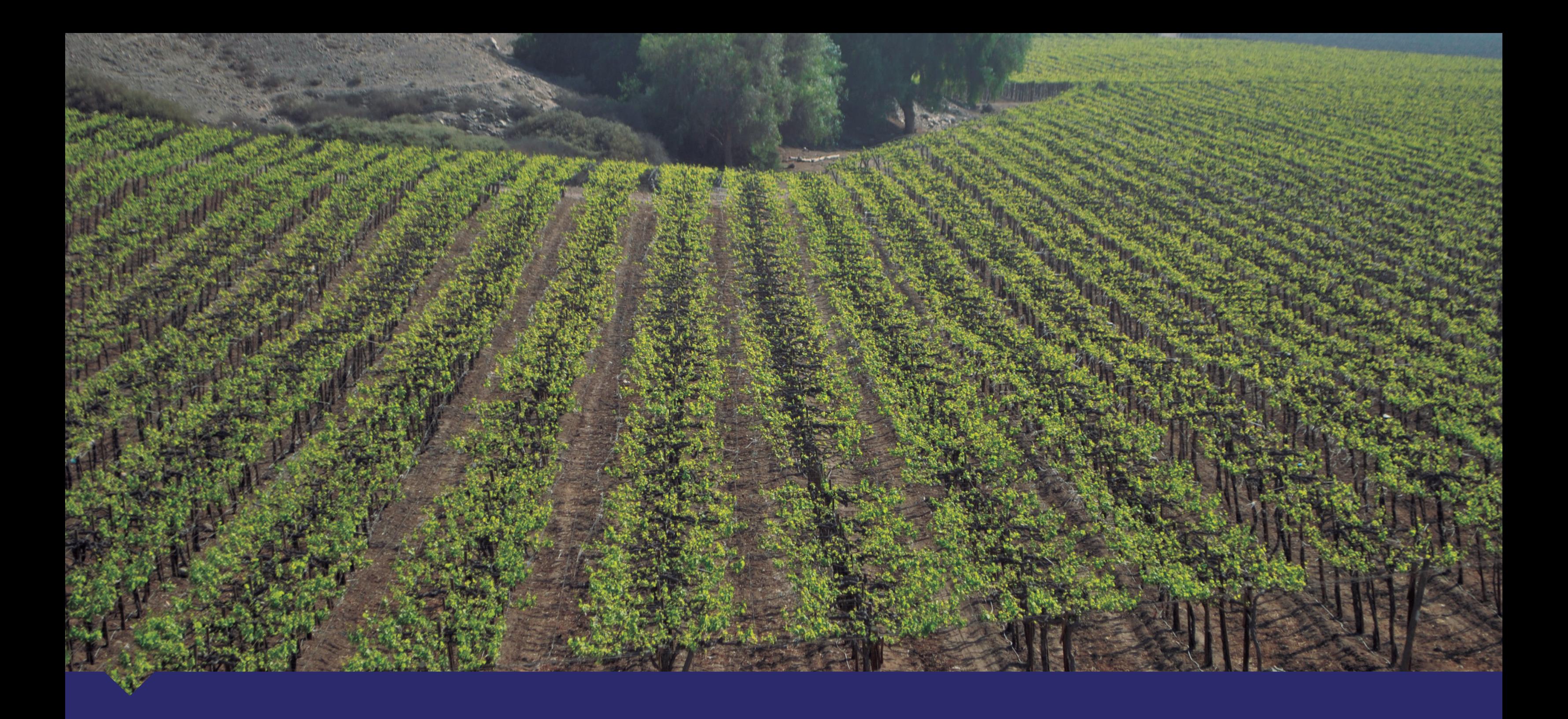

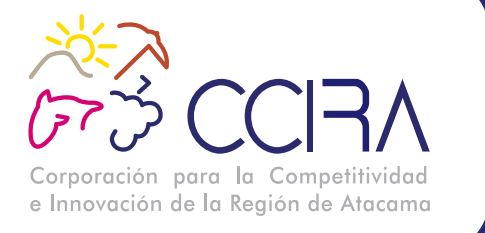

## **ESTUDIO DISEÑO DE METODOLOGÍA PARA REALIZACIÓN Y ACTUALIZACIÓN DE CATASTRO AGRÍCOLA REGIONAL EN BASE A LA UTILIZACIÓN DE TECNOLOGÍA GEOESPACIAL**

## **01 05**

**02**

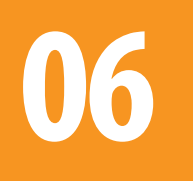

RESUMEN EJECUTIVO E EL ENTREGUIDOS DE RESULTADOS OBTENIDOS 5.1 Diagnóstico 5.2 Metodología de Actualización 5.3 Procedimientos de la información 5.3.1 Sistema de Información Geográfica 5.3.2 Actualización Superficie Frutal 5.3.3 Acceso a Plataforma SIGWEB

ANTECEDENTES GENERALES

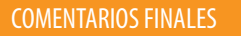

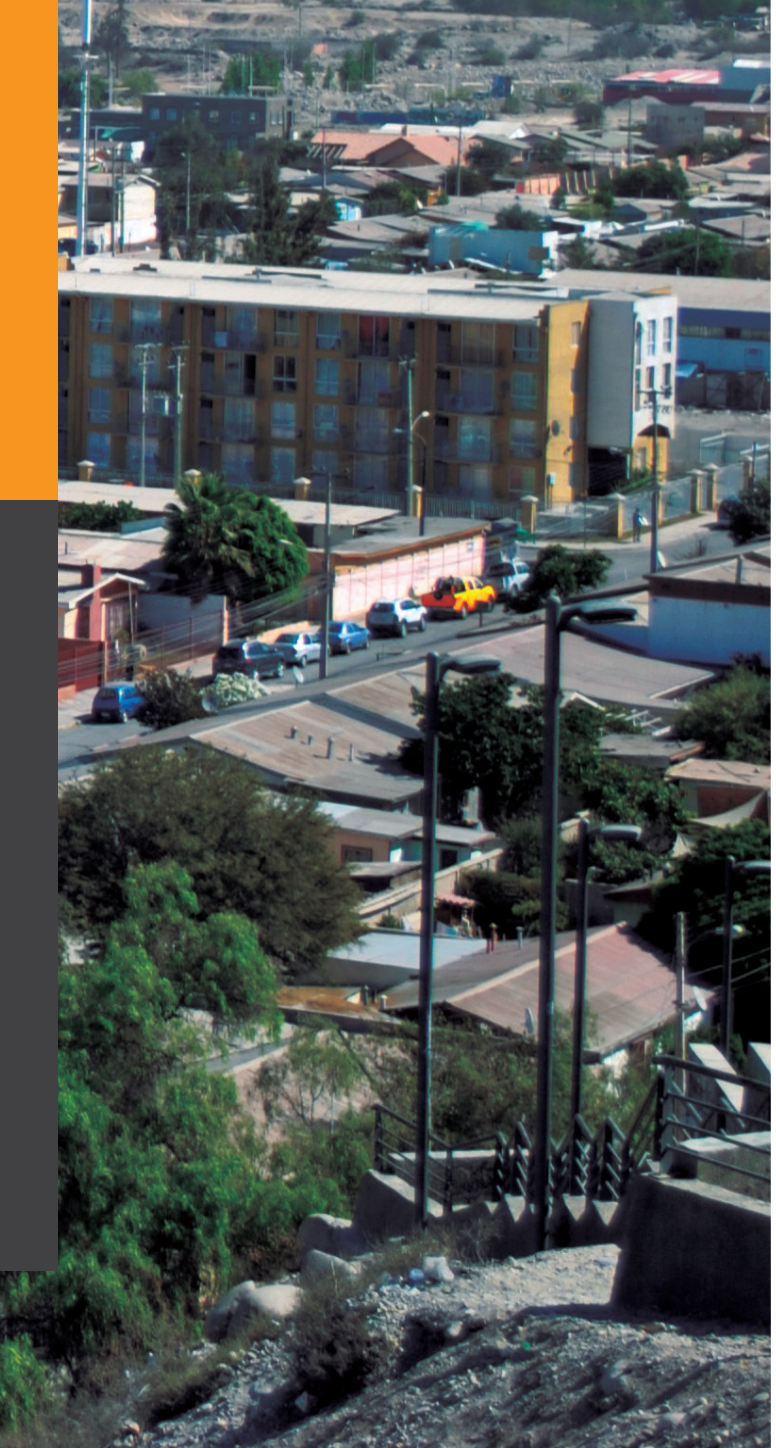

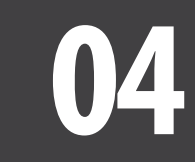

#### ACTIVIDADES DESARROLLADAS

FASE 1. Análisis y consolidación de información disponible FASE 2. Definición de la base de datos o alcance de la información del sistema de información FASE 3. Adquisición de imágenes satelitales de alta resolución FASE 4. Análisis multitemporal de cambios, periodo 2011-2013 FASE 5. Diseño y aplicación de encuesta (relevamiento de datos en terreno) FASE 6. Obtención de la capa de plantaciones frutícolas actualizadas (2013) FASE 7. Procedimientos para la generación, actualización y administración de las coberturas FASE 8. Diseño de Plataforma de Acceso a la información FASE 9. Lanzamiento de los Resultados del Estudio

**03**

**OBJETIVOS** 

3.1 Objetivo General

3.2. Objetivos Específicos

**Este estudio fue financiado gracias a los recursos obtenidos del Fondo de Innovación para la Competitividad del Gobierno Regional de Atacama**

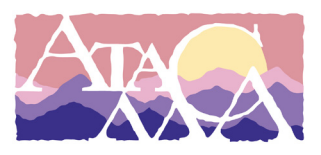

**Dirección General** Jorge Villalobos Rodríguez Gerente General (s) CCIRA **Ejecutivo Responsable** Nicolás Cabrera Calderón Ejecutivo del Fondo de Innovación para la Competitividad **Edición General** Rodrigo Naranjo Ortega Asesor de Comunicaciones **Fotografías** Rodrigo Naranjo Ortega Roberto Alegría Olivares Marion Espinosa Toro Alex Fuentes Catrín **Diagramación** La Ventana **Contacto** comunicaciones@ccira.cl Fono: (52) – 2233084 **Dirección** Juan Martínez 301, Copiapó **www.ccira.cl**  Este estudio fue ejecutado por el Centro de Información de

Recursos Naturales, CIREN, por mandato de la Corporación

para la Competitividad e Innovación de la Región de

Atacama, CCIRA.

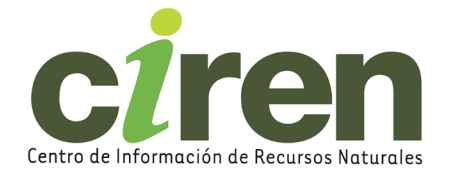

# **01** RESUMEN EJECUTIVO

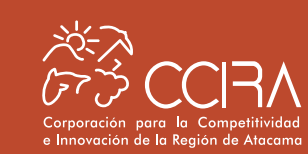

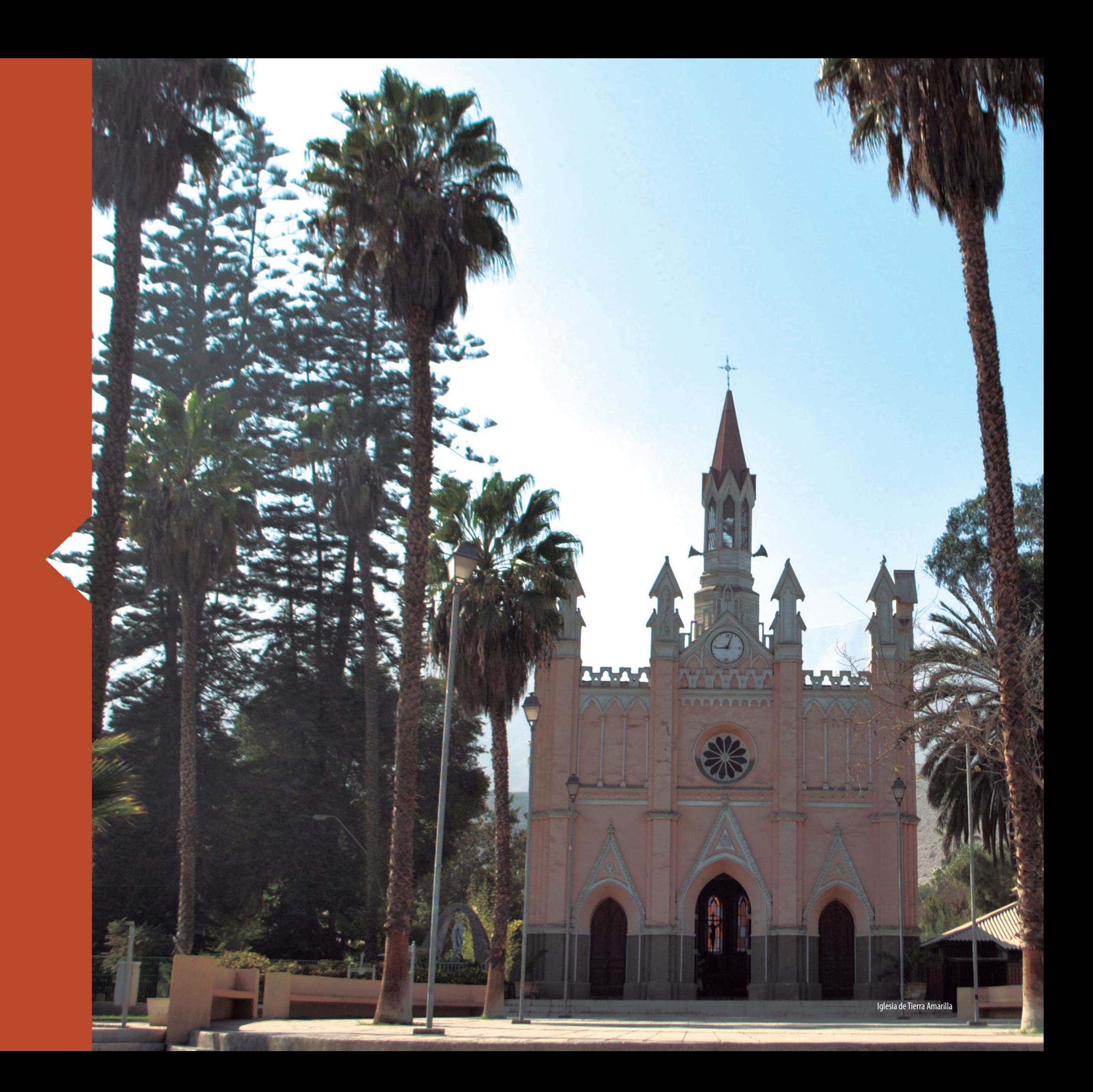

Con el objetivo de elaborar un diagnóstico de la actividad frutícola en la región de Atacama y la generación de una metodología para su actualización anual, mediante la utilización de tecnología geoespacial (teledetección y SIG), la Corporación para la Competitividad e Innovación de la Región de Atacama – CCIRA, encargó al Centro de Información de Recursos Naturales – CIREN, el desarrollo del estudio "Diseño de metodología para la realización y actualización de catastro agrícola regional en base a la utilización de tecnología Geoespacial", con el propósito de contar con una infraestructura de datos espaciales que permita la oportuna toma de decisiones de los actores relevantes (agricultores, productores, sector público, etc) frente al dinamismo que experimenta la economía regional.

El desarrollo de este estudio permitió determinar y caracterizar la superficie frutícola de los dos principales valles de la región, que en conjunto totalizan 12.079 ha. en producción, siendo el valle de Copiapó el de mayor superficie cultivada, con 8.923 has., representando un 74% de la superficie total, por su parte, el valle de Huasco con 3.156 ha. representa el 26% de la superficie total. Esta superficie frutal del año 2013 fue comparada con la superficie del año 2011, a fin de analizar la tendencia de la actividad frutícola en la región, lo que permitió determinar la variación de superficie en ambos valles, constatando que en el valle de Copiapó se produjo una disminución de 660 ha. Por su parte, el valle de Huasco muestra un leve aumento de superficie de 159 ha.

Asimismo, la propuesta metodológica que permitirá actualizar la información de las explotaciones frutícolas de la región en forma anual, considera la identificación de los cambios que ocurren en las plantaciones, a través de la interpretación de data satelital, por lo cual se plantea la necesidad de conformar en la región, una unidad técnica con profesionales que puedan realizar dicha actividad.

La plataforma que se propuso, para conocer, procesar y difundir la información referente a las explotaciones frutícolas de la región de Atacama, consideró dos aspectos: un sistema computacional para la realización de la identificación de cambios con data satelital y una interfase web que permita la visualización de la información actualizada año a año junto a otras capas de información necesarias para el análisis de los datos, como coberturas de límites administrativos, data satelital entre otros, además de permitir la descarga en formato de ArcGis, Kml o Kmz en el caso de coberturas vectoriales y formato geotiff para coberturas en formato raster (data satelital, DEM, otros).

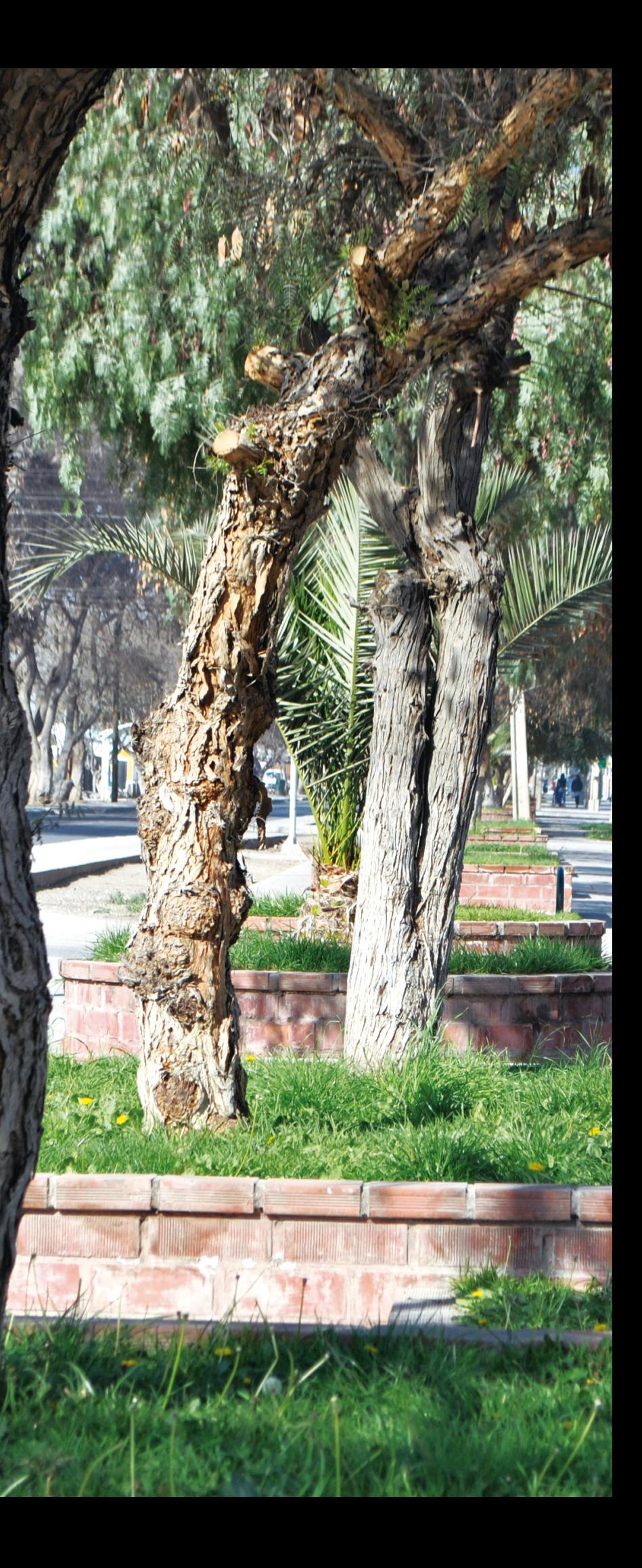

## 1-. RESUMEN EJECUTIVO

## **02** ANTECEDENTES GENERALES

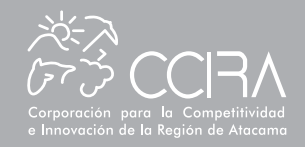

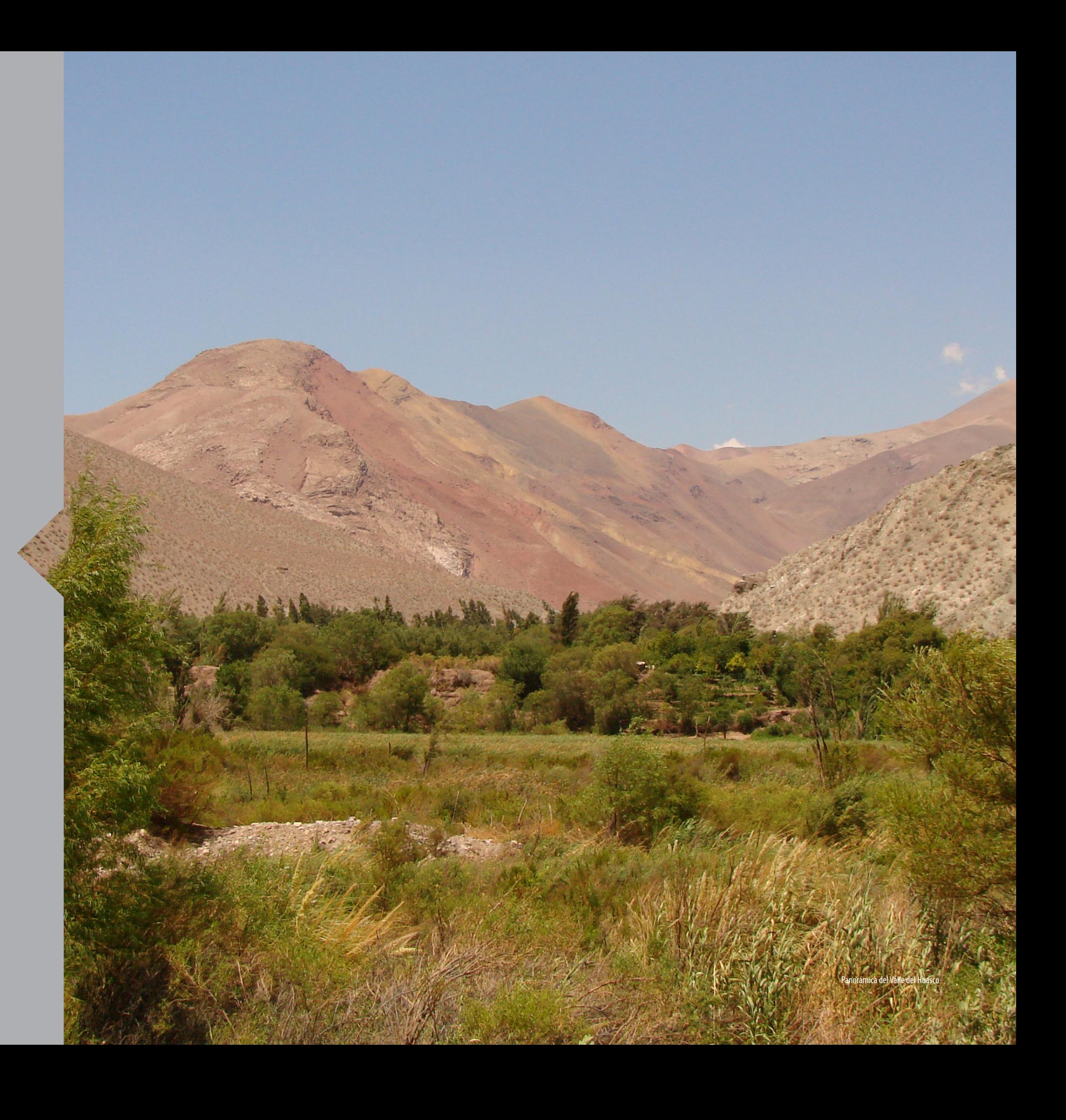

### 2-. ANTECEDENTES GENERALES

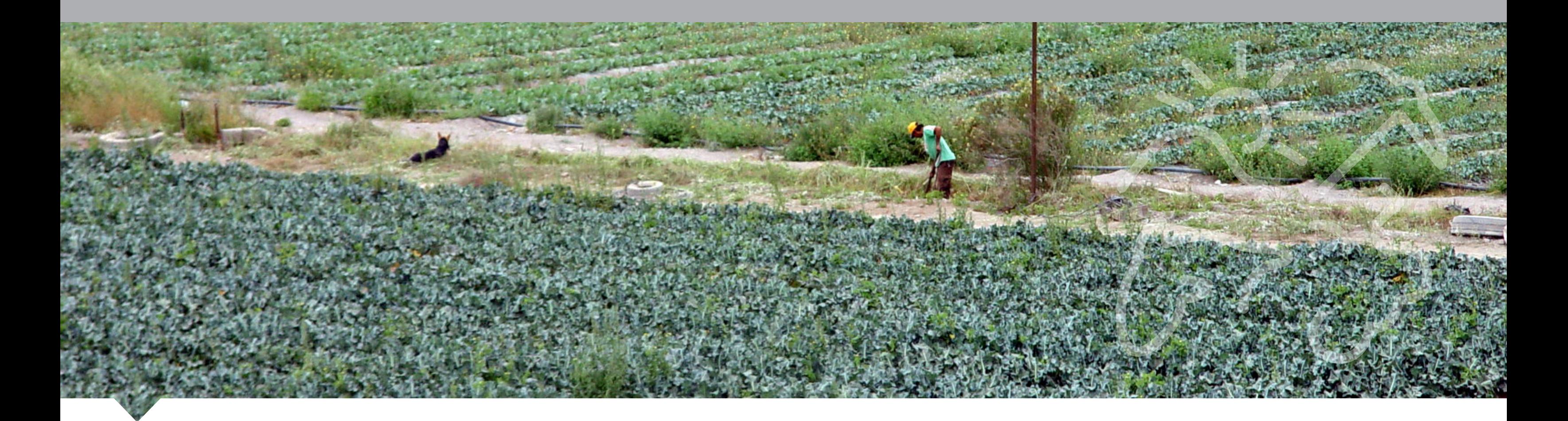

La estructura agraria de la región de Atacama, en los últimos 30 años, ha experimentado múltiples transformaciones relacionadas con el uso y tenencia del suelo, tipos de cultivos, variedades, superficies, tecnologías asociadas a la utilización del recurso hídrico e infraestructura agrícola, que han significado importantes expansiones y algunas contracciones en término de superficie de cultivos que han sido detectados de manera general por instrumentos como los catastros frutícolas ODEPA-CIREN que se realizan cada 4 a 5 años para cada región del país y los censos agropecuarios nacionales que se realizan cada 10 años. En ambos casos, significa un despliegue de trabajo en terreno de alto costo y de lenta ejecución que no permite una actualización anual.

En la actualidad, mediante el uso y la interpretación de imágenes satelitales es posible cubrir una amplia área de estudio, obteniendo resultados en:

- Costos relativamente bajos por unidad de superficie

- La información extraída ofrece una visión global de objetos y detalles de la superficie terrestre, lo que facilita la comprensión de las relaciones entre ellos y que resulta imposible captar a simple vista desde la superficie terrestre.

- La aplicación de esta tecnología facilita el estudio de los recursos naturales en forma precisa y multitemporal.

La teledetección y su integración en un sistema de información geográfica (GIS) facilitan un sinnúmero de aplicaciones, correlaciones y análisis. En concordancia a lo anteriormente expuesto, el 28 de Febrero del 2013, la Corporación para la Competitividad e Innovación de la Región de Atacama – CCIRA, encargó al Centro de Información de Recursos Naturales – CIREN, el desarrollo del estudio "Diseño de metodología para la realización y actualización de catastro agrícola regional en base a la utilización de tecnología Geoespacial".

Este estudio surgió de la inquietud que existe en la región de Atacama, debido a que en los próximos 10 años se proyecta la entrada en operación de yacimientos mineros e industriales de gran escala en los valles agrícolas de las provincias de Copiapó y Huasco, lo que generará una fuerte competencia por el recurso hídrico, mano de obra y suelo, y una mayor demanda por alimento, lo que provocaría en un corto plazo una importante alteración a la estructura frutícola y agrícola de la región. Por ello, el objetivo es disponer de una nueva estructura de datos, que permita satisfacer los requerimientos de información oportuna y confiable, sobre la que se adopten múltiples decisiones, tanto en el ámbito empresarial como de las instituciones públicas.

El presente documento corresponde al Informe de Difusión que da cuenta de los principales resultados obtenidos de la ejecución del estudio.

# 03 OBJETIVOS

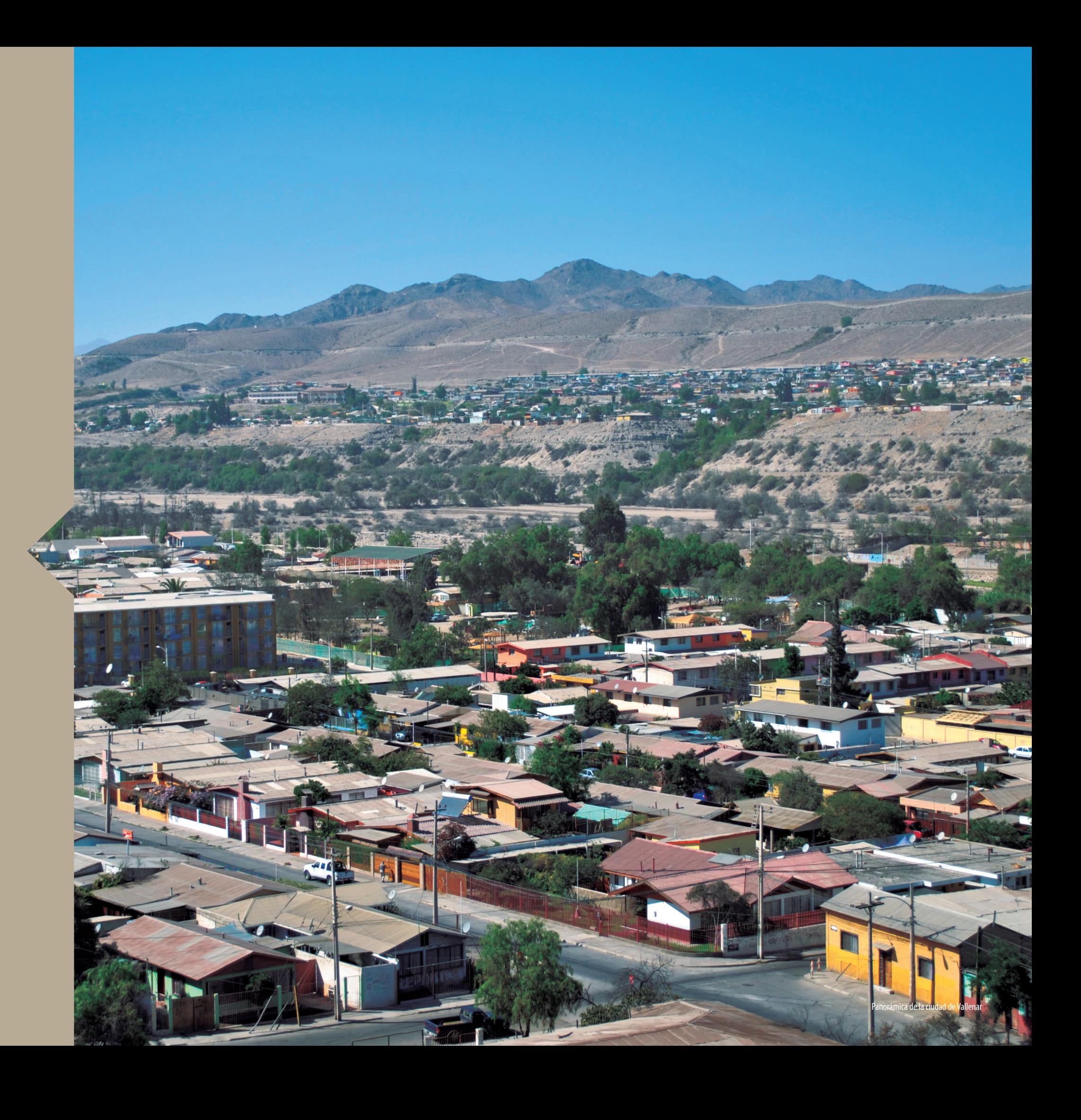

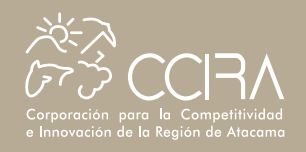

#### **OBJETIVOS**

#### **3.1 Objetivo General**

**Elaborar un diagnóstico de la actividad frutícola en la región de Atacama y la metodología aplicada para su actualización anual, mediante la utilización de tecnología geoespacial (teledetección y SIG) que permita la oportuna toma de decisiones de los actores relevantes (agricultores, productores, sector público, etc.) frente al dinamismo que experimenta la economía regional.** 

#### **3.2. Objetivos Específicos**

**• Determinar la situación de la fruticultura regional mediante una infraestructura de datos espaciales integrando información geográfica validada y de interés regional que considere aspectos de tecnología, así como un plan de implementación.**

**• Diseñar una metodología que, apoyada en el uso de tecnologías de teledetección, permita actualizar de manera anual la información de las explotaciones frutícolas de la región de Atacama.** 

**• Conocer, procesar y difundir la información referente a las explotaciones frutícolas de la región de Atacama, posibilitando su conocimiento y evolución experimentada.**

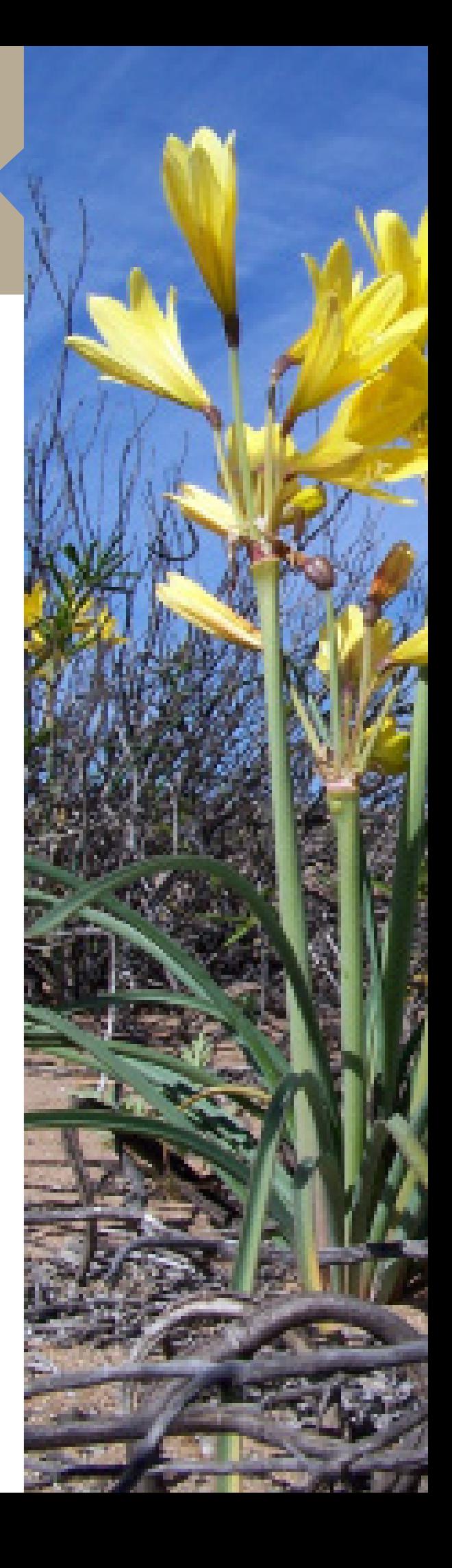

## 3-. OBJETIVOS

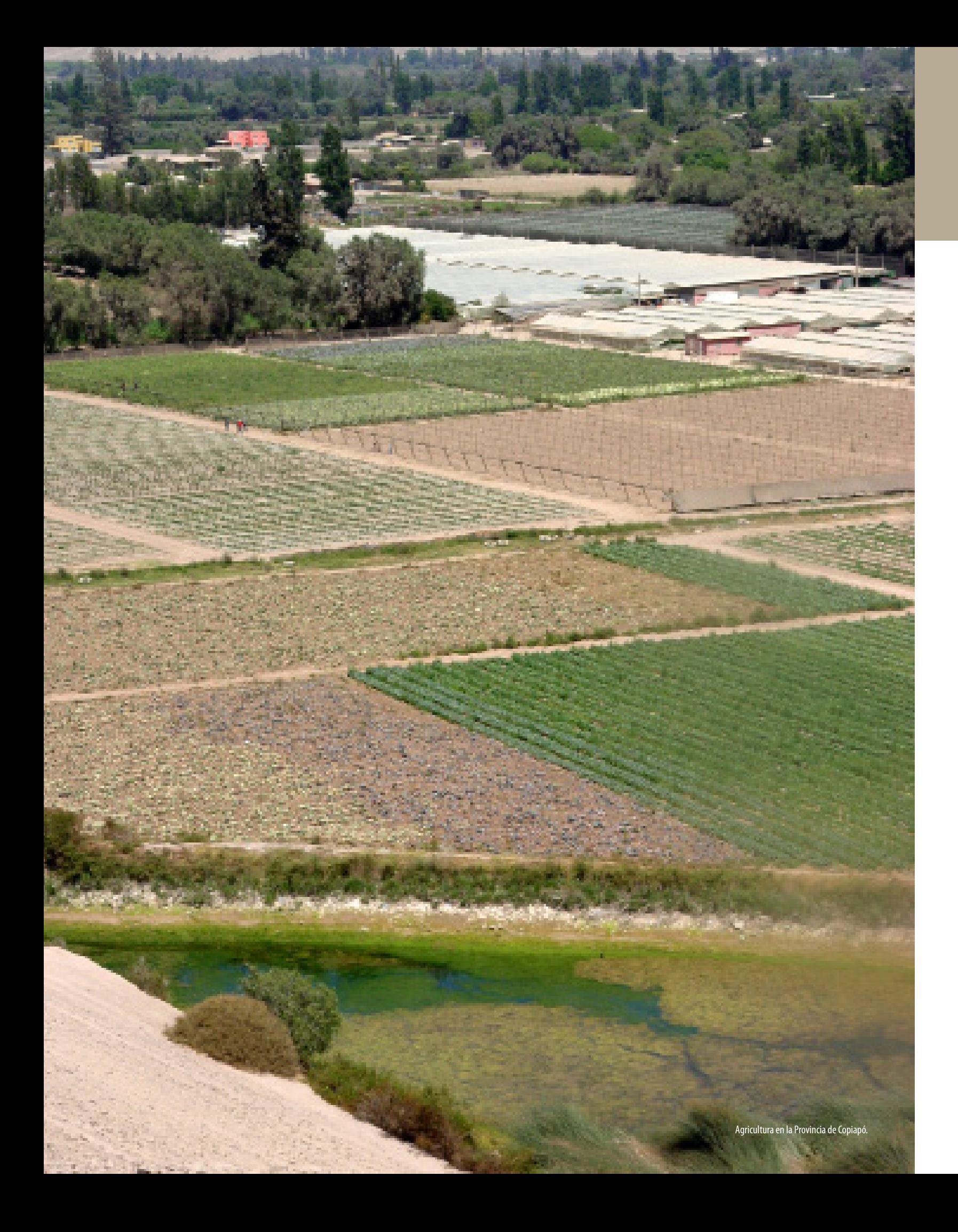

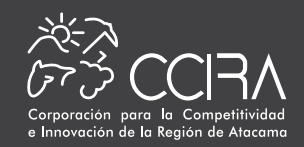

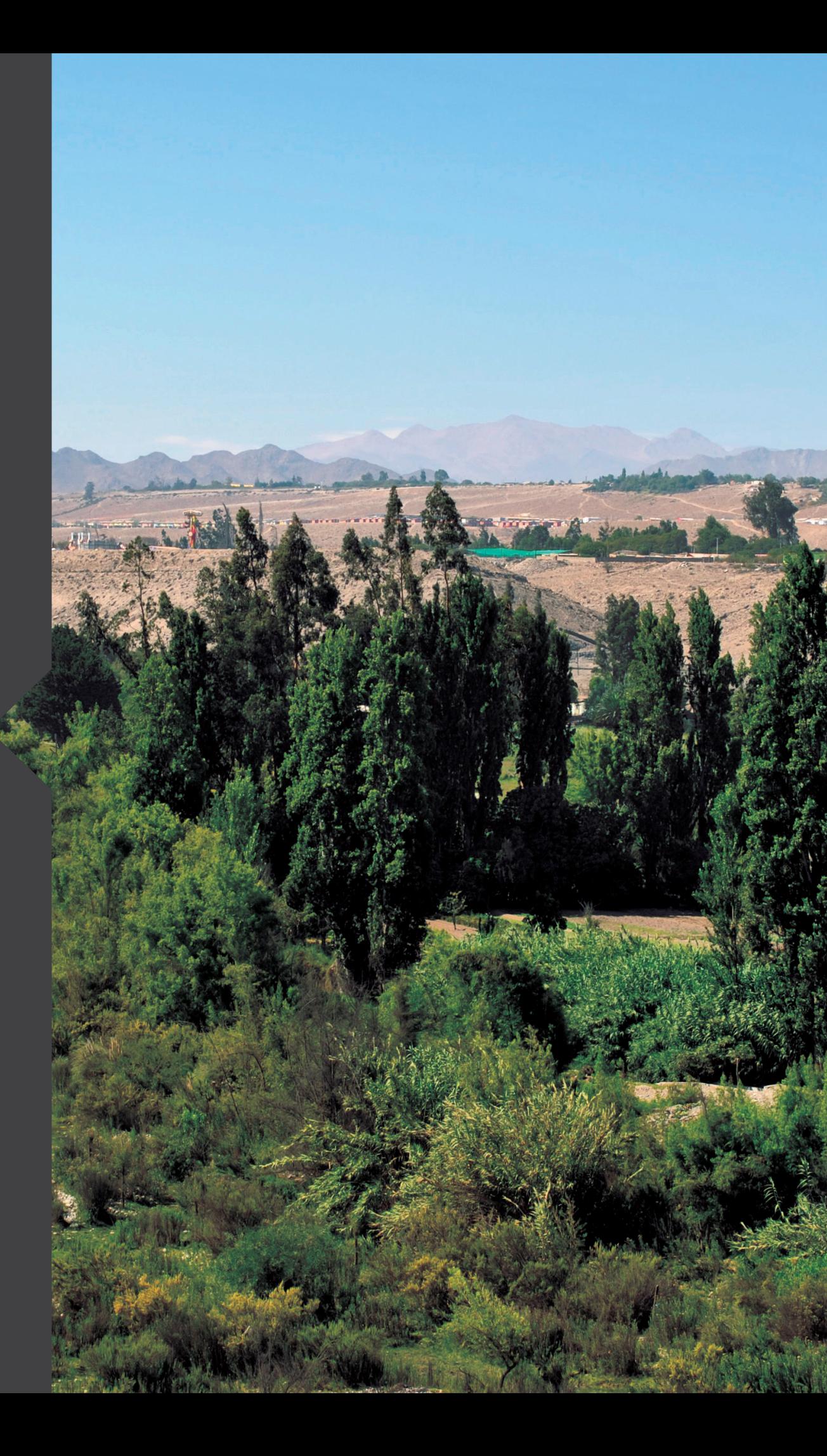

Valle del Huasco, ciudad de Vallenar

#### **FASE 1. Análisis y consolidación de información disponible**

Los resultados de esta Fase son el Diagnóstico de la Situación Frutal de la Región de Atacama y el SIG inicial en relación a la información disponible del catastro frutícola de ODEPA-CIREN, cuya última actualización fue realizada el año 2011 para esta región. Esta Fase involucró el desarrollo de las actividades que se detallan a continuación.

#### **Actividad 1.1. Puesta en Marcha y Recopilación de Información**

#### **• Recopilación y sistematización de Información**

En el marco de esta actividad se recopiló información existente y disponible, correspondiente a documentos, planillas Excel, y datos en formato vectorial ArcGis y de imágenes satelitales, los que se detalla a continuación:

- Censo Agropecuario del año 2007.

- Información del Catastro Frutícola ODEPA-CIREN de Julio de 2011.
- Catastro de Vides y Viñas del Servicio Agrícola y Ganadero SAG.
- Deslinde Propiedades Rurales CIREN, actualización 2007.
- División administrativa, caminos, en formato vectorial.
- Ortofotos color, año 2004.

### **• Definición de la data satelital a utilizar y preprocesamiento digital**

Con la finalidad de realizar el diagnóstico de la situación frutal de los valles y, de acuerdo a la metodología propuesta, se realizó la adquisición de imágenes satelitales de alta resolución, para los años 2011 y 2013, con el objeto de obtener la capa de información actualizada de las plantaciones frutales, en ambas cuencas de la región.

La definición de la data satelital a utilizar se realizó en base a la consideración de los siguientes criterios:

- Características de los valles de Copiapó y Huasco. Son muy angostos por lo cual se requiere de imágenes de alta resolución espacial para visualizar las plantaciones. En la Figura 1 se muestra un zoom realizado a una imagen Digital Globe extraída del Google Earth.

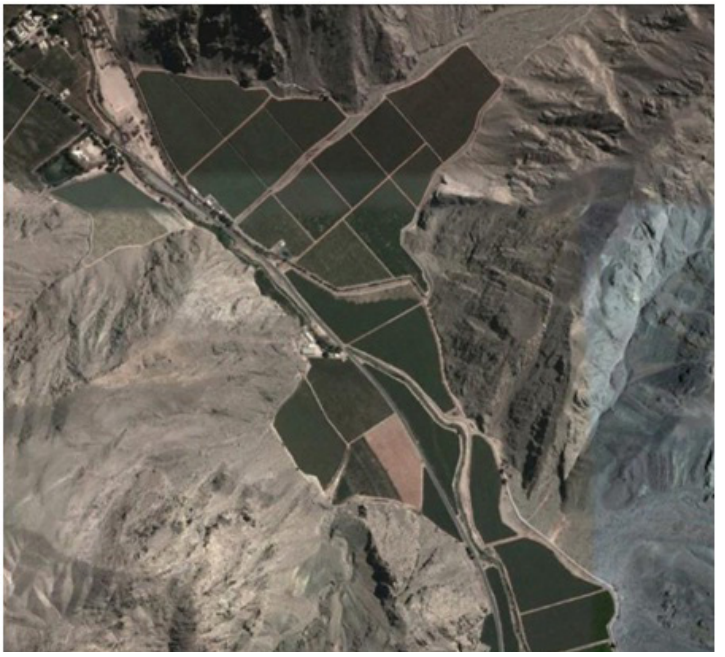

Figura 1. Imagen Digital Globe (Fuente: Google Earth)

- Contar con imágenes del mismo periodo de análisis para ambos valles para los años 2013 y 2011

En base a estos dos criterios, además de considerar los costos involucrados, se adquirieron imágenes del Sensor RapidEye, cuyas características técnicas se definen más adelante.

Cabe destacar que las imágenes de fecha febrero 2011, cumplen con la finalidad de hacer confiable y compatible la información del catastro frutícola ODEPA-CIREN 2011, con los requerimientos de verificación y muestreo que se necesitan para apoyar la evaluación de cambios, a partir de la metodología satelital propuesta, puesto que, se identificará en ellas, la superficie frutal catastrada ese año.

#### **• Primera campaña de terreno**

Para mejorar la interpretación de la data satelital, como también para apoyar el reconocimiento de las plantaciones definidas en el catastro frutícola ODEPA-CIREN 2011, se realizó una primera campaña de terreno, para ambos valles.

En terreno se tomaron fotos de distintas situaciones y se compararon con su visualización en la imagen (Fotos 1 a 3).

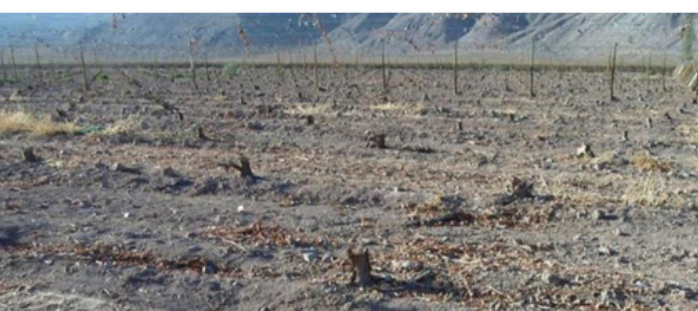

Foto 3. Plantación cortada que será reinjertada

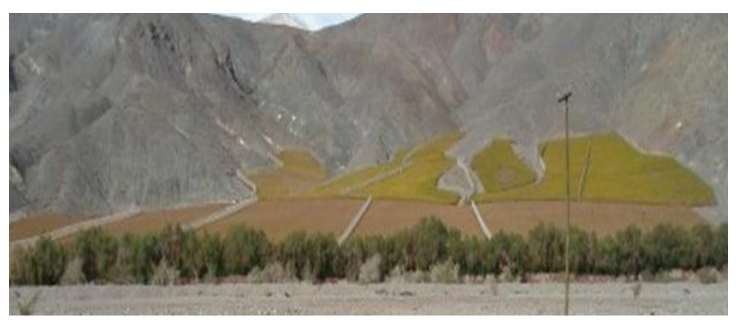

Foto 1. Plantación de vid

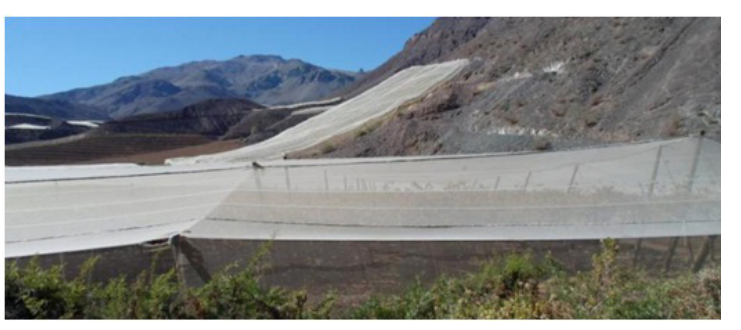

Foto 2. Plantación con malla para proteger del viento

#### **Actividad 1.2. Generación de la capa de información frutal año 2011**

Por las características de estos valles, que son muy angostos, la distribución zonal de los frutales facilita la interpretación de las plantaciones en las imágenes. Sin embargo, en el caso de vides, la identificación del tipo (de mesa o pisqueras), es imposible debido a que ambas mayoritariamente se conducen en parrón, por lo cual, este dato se puede obtener sólo a través de encuesta.

Las plantaciones frutales y viñas que no aparecían en las fuentes de información consultada, pero que aparecían en las imágenes de los años 2010-2011, de acuerdo a la interpretación visual de ellas, se obtuvieron por la realización y clasificación de índices vegetacionales. Estos se obtienen en formato raster, los que luego, a través del proceso de vectorización, utilizando el software ArcGIS, fueron convertidos a formato vectorial (shape). En algunos casos fueron dibujados (digitalizados) directamente por pantalla.

Finalmente, tanto con los datos de terreno como con los provenientes del SAG y del catastro frutícola ODEPA-CIREN, junto a los que fueron obtenidos por procesamiento de la data satelital, se elaboró la capa de información de plantaciones frutales validadas, año 2011.

En la figura 2 se muestra un sector del valle del río Copiapó. Se observan los deslindes de las plantaciones frutales (cuarteles) del catastro frutícola, en color azul, sobre un fondo de imagen RapidEye, en composición falso color convencional, RGB (5 3 2). En esta composición la vegetación se observa en tonos de rojo. En color negro se observan los roles y deslindes prediales.

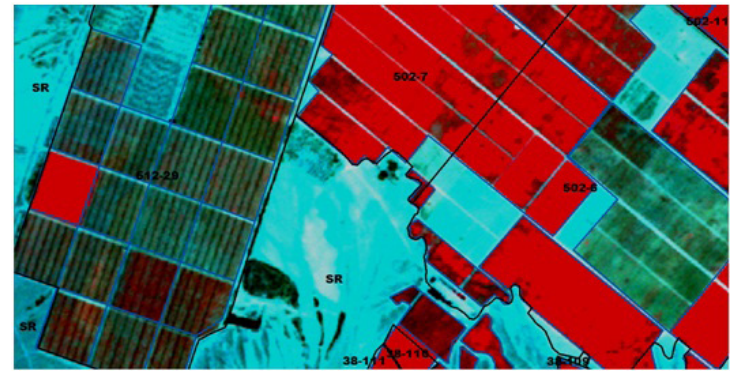

Figura 2. Detalle de plantaciones frutales sobre imagen RapidEye, febrero 2011, composición RGB 5 3 2

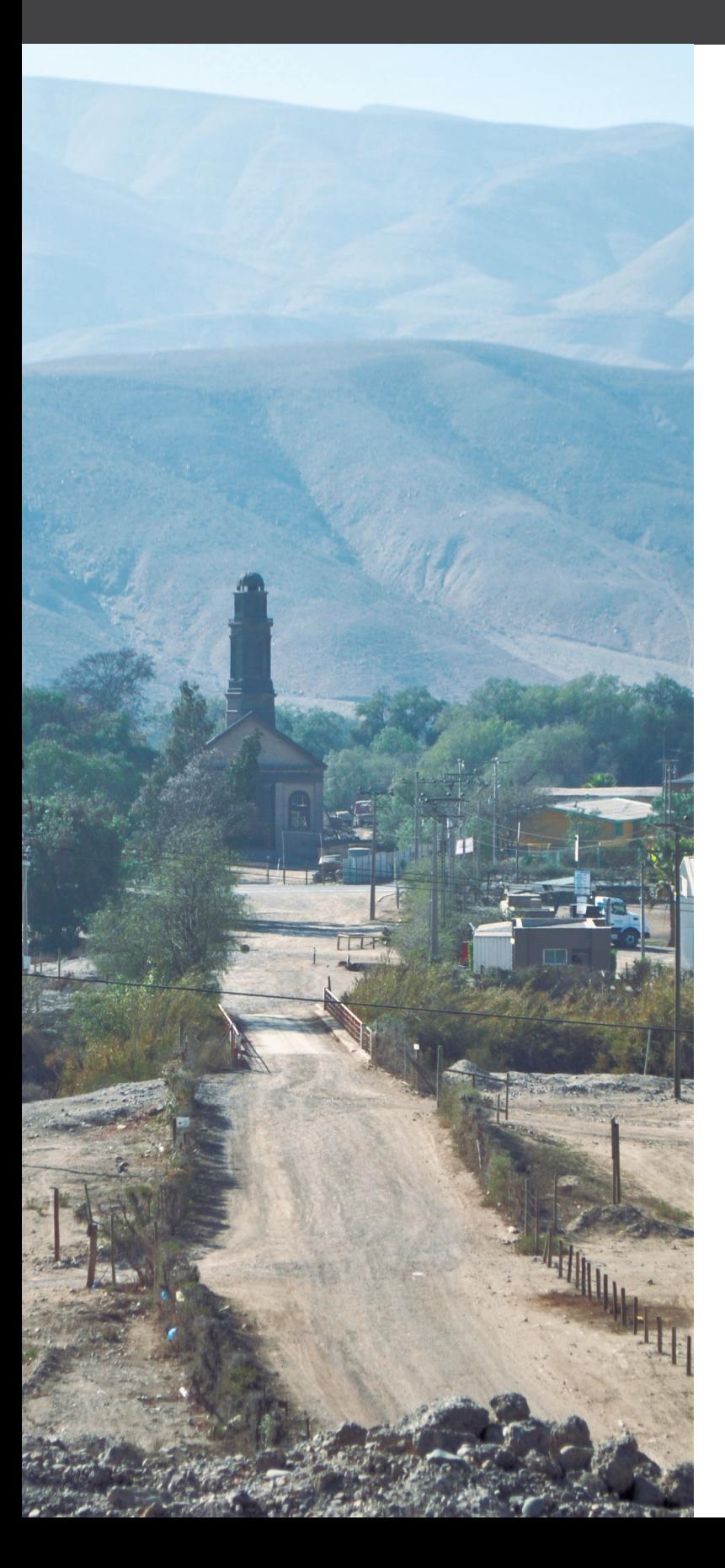

#### **Actividad 1.3. Diagnóstico de Situación Frutal en los valles.**

A partir de la información recopilada de la región de Atacama, se realizó un primer diagnóstico básicamente a partir de la última actualización del Catastro Frutícola del año 2010, el cual consideró un universo de 1.163 predios (480 explotaciones) de más de 0,5 hectáreas, correspondiendo a 370 explotaciones en Huasco, con una superficie de 2.883 hectáreas y Copiapó con la mayor superficie, con 8.260 hectáreas, distribuidas en 107 explotaciones.

Cabe destacar que, la información del Catastro Frutícola ODEPA-CIREN corresponde a la de aquellos huertos frutales con una superficie mayor a 0,5 hectáreas, levantada a través de una encuesta diseñada para esos fines, por tanto, no incluye información de huertos nuevos que no fueron encontrados o visualizados, ni tampoco la de plantaciones frutales donde no se pudo realizar la encuesta, porque no había nadie autorizado para responder o no quiso entregar la información.

#### **Actividad 1.4. Elaboración del Diagnóstico de Información SIG**

El Catastro Frutícola Nacional que elabora CIREN para ODEPA, entrega información espacializada de donde se localizan las plantaciones frutales además de la infraestructura asociada (packing, cámaras de frío, etc.). Esta información es la única que está disgregada y espacializada a nivel de predio y cuartel frutícola.

El catastro frutícola se encuentra disponible en el portal web de la IDE del Ministerio de Agricultura (MINAGRI) y tienen acceso todos los servicios que dependen de este (SAG, CONAF, INDAP entre otros). Las restricciones de acceso a las bases de datos y los privilegios de los usuarios están definidas por cada Servicio.

Por su parte, el Catastro de Vides, que realiza el SAG, es el único que entrega información de superficie por variedades y categoría (de mesa, vino, pisquera) pero no se encuentra en formato vectorial (espacializado) y solo se dispone de una coordenada que no necesariamente corresponde a la localización de la plantación sino más bien, el predio que tiene una plantación de vides, independiente del tamaño de la propiedad y/o plantación. Esta información no está disponible en la IDE mencionada y se debe solicitar directamente a las oficinas regionales del SAG.

El Censo Agropecuario 2007 en formato vectorial, sólo tiene los datos agrupados por distrito censal pero es imposible llegar a la localización de cada plantación frutal a partir de estos datos. Sin embargo, dado a que es un dato georeferenciado, es una buena aproximación para saber lo posible de encontrar, en un área específica. Estos datos están disponibles en forma gratuita en el portal web de ODEPA y se pueden descargar en forma gratuita.

Respecto a datos satelitales y de acuerdo a lo planteado en puntos anteriores de este informe, los datos que se ajustan a las características y distribución de las plantaciones en los valles del Río Copiapó y del Río Huasco, son imágenes multiespectrales y de alta resolución (tamaño de pixel menor a 6 metros). Son muchos los satélites que tienen a bordo sensores con estas características pero son todos comerciales y los valores están dados por km2 de superficie, pero se venden a partir de una superficie mínima, por ejemplo mayor de 25 km2 en el caso de Quickbird y mayor de 500 km2 en el caso de RapidEye.

Los datos del satélite chileno Fasat Charlie, también satisfacen las necesidades requeridas para la actualización de las plantaciones en estos valles del área de estudio por ser multiespectral y tener una resolución en el multiespectral de 5,8 m. Al igual que los otros satélites, también es comercial y los distribuye el Servicio Aerofotogramétrico – SAF de la Fuerza Aérea de Chile.

Para tener una aproximación general de los valles del Copiapó y del Huasco, a partir de Mayo del 2013, se encuentra disponible en la web, en forma gratuita, los datos del satélite LANDSAT 8. Este sensor posee dos sensores, el Operational Land Imager (OLI) que posee nueve bandas espectrales (tamaño de pixel 30 m), incluyendo una pancromática (15 m) y un sensor termal infrarrojo (TIRS), que posee dos bandas espectrales en este rango (100 m). Debido al gran número de bandas que posee el LANDSAT 8 es una muy buena herramienta para actualización de datos en forma continua.

#### **FASE 2. Definición de la base de datos o alcance de la información del sistema de información**

Durante el desarrollo de esta actividad se realizó la validación y grado de confianza de la información recabada, se definieron los procedimientos y elementos correctivos que permitirán implantar un mecanismo de mejora dentro de los procesos junto con determinar que correcciones y enfoques se deben modificar en la metodología propuesta, asegurando la calidad de los datos.

De acuerdo a la metodología planteada por CIREN para este estudio, se utilizó la base de datos del catastro frutícola como información base, acordando con CCIRA otra información que se identificó su relevancia. En este sentido, la base de datos finales que contendrán las sucesivas actualizaciones, tendrán que concordarse necesariamente con los usuarios de estos datos en la región. Para ello se debe tener presente que la metodología utilizando datos satelitales puede proveer cierto tipo de información y otros deben ser recabados a través de una encuesta, por lo cual la metodología propuesta debe ser aplicada en forma anual, de manera que los cambios que ocurran en ese periodo en las plantaciones, no sean muchos y por tanto el número de encuestas a realizar no signifique un costo muy elevado.

#### **FASE 3. Adquisición de imágenes satelitales de alta resolución**

En esta etapa, se realizó la adquisición de imágenes satelitales de

alta resolución, año 2011 y año 2013, que permite obtener la capa de información actualizada de las plantaciones frutales, en ambas cuencas de la región.

#### **Actividad 3.1 Selección y adquisición data satelital de alta resolución, año 2011 y 2013**

Se adquirieron Imágenes de alta resolución, del sensor RapidEye, que presenta las siguientes características técnicas: Resolución Espectral: 5 bandas (Red, Green, Blue, Red Edge, Near Infrarojo)

El número de imágenes por cada valle y cada año son las siguientes:

#### **• Valle de Copiapó:**

12 imágenes año 2010-2011 11 imágenes año 2013 **• Valle Huasco:** 9 imágenes año 2010-2011 8 imágenes año 2013

#### **Actividad 3.2 Corrección geométrica de los datos**

Este proceso se realizó bajo las especificaciones y normalizaciones de SNIT e IDE (UTM, datum WGS84, Huso 19). Primero se realizaron los mosaicos por cada año y por valle. Cabe señalar que estas imágenes ya vienen con un proceso de ortorectificación por lo cual sólo se ajustaron utilizando los datos del catastro frutícola y las ortofotos de CIREN que se encuentran ortorectificadas.

Para el posterior análisis de cambio entre ambos años, una vez construidos ambos mosaicos se coregistraron o sincronizaron un año respecto del otro, utilizando el software ERDAS Imagine. Este proceso también se puede realizar con otros softwares para procesamiento digital de datos raster.

#### **Actividad 3.3 Corrección radiométrica de los datos**

Debido a que el satélite con el sensor se encuentra situado a una altura aprox. de 700 Km, la respuesta radiométrica que le llega desde la superficie se modifica a consecuencia de su paso por la atmósfera. Para aproximar la respuesta recibida por el sensor a la real del objeto observado en la superficie terrestre, se aplican métodos que tiendan a eliminar la dispersión.

El proceso descrito se realizó con el software ENVI que posee algoritmos específicos para cada tipo de satélite, en este caso RapidEye. Con este mismo software los datos fueron convertidos desde niveles digitales (ND) a reflectancia para su posterior uso.

#### **FASE 4. Análisis multitemporal de cambios, periodo 2011-2013**

Durante esta fase, se identificaron los cambios ocurridos entre la

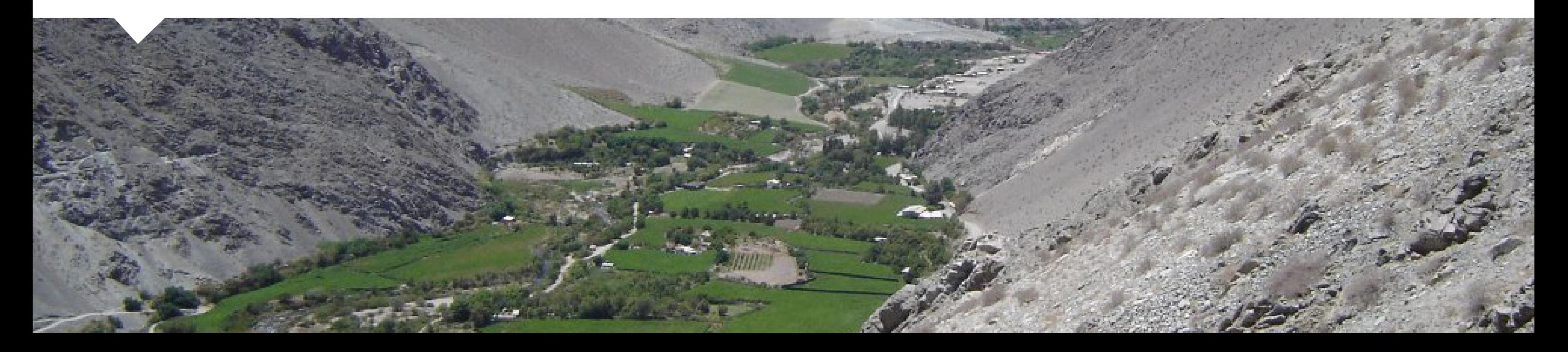

realización del catastro 2011 y el año 2013, a partir del análisis de la data satelital. Cabe señalar, que se consideró como base para la actualización, la cobertura de plantaciones frutales existentes al año 2011, la cual se obtuvo en la fase 1 del proyecto (catastro 2011 validado).

El análisis multitemporal de cambios, se basó en la cuantificación y valoración de la disminución o aumento del nivel de la biomasa vegetal al interior del predio frutícola, considerando los siguientes escenarios:

i) Disminución: Arranque de la plantación y cambio por cultivo anual

ii) Disminución: Arranque de la plantación y cambio de uso del suelo (por ej. urbanización).

- iii) Disminución: Arranque y replantación frutal
- iv) Disminución: Reinjerto frutal
- v) Aumento: Sin cambios o Plantación nueva

La disminución o aumento del nivel de la biomasa vegetal se obtuvo en base a la composición digital de las bandas espectrales de los distintos años, análisis con índices de vegetación (VI, vegetation index) que representan cambios en la actividad fotosintética entre ambas fechas y, del análisis multifactorial de componentes principales (ACP) .

#### **Actividad 4.1 Procesamiento data satelital años 2011 y 2013**

Para la identificación de los cambios ocurridos en el periodo de tiempo en estudio, primero se realizó un análisis visual para identificar por interpretación de las imágenes, utilizando la cobertura actualizada al año 2011, donde estaban ocurriendo los cambios. En las figuras 3 y 4 se visualiza sobre imágenes RapidEye, en composición RGB 532, un sector del valle del río Copiapó, en que la plantación estaba el 2011 y no aparece en el año 2013.

Figura 3. Imagen Rapideye 2010

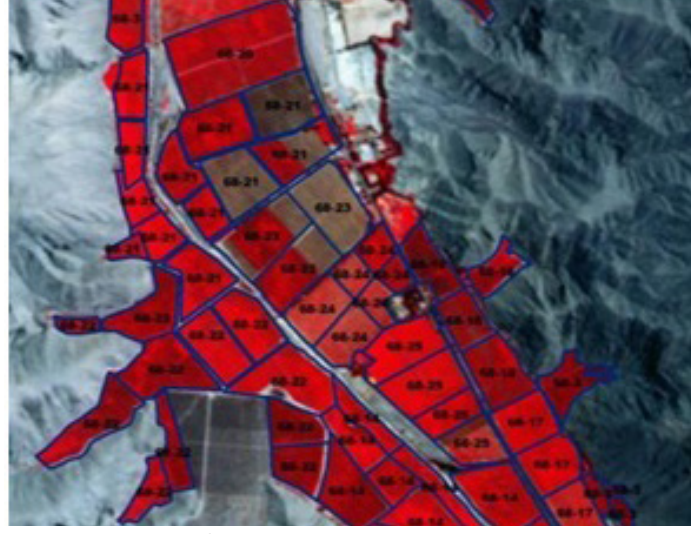

Figura 4. Imagen Rapideye 2013

En la composición RGB 532 (bandas espectrales del infrarrojo cercano, rojo y verde), en color rojo oscuro se observa la vegetación, en el sector de la imagen corresponde a plantaciones frutales. En rosados o café rojizos se observa suelos sin vegetación o plantaciones muy jóvenes. Al analizar ambas imágenes, en el sector superior, se observan plantaciones en color rojo el año 2010 y color café en el año 2013.

Un segundo análisis se realizó a través de una clasificación supervisada (Figura 5).

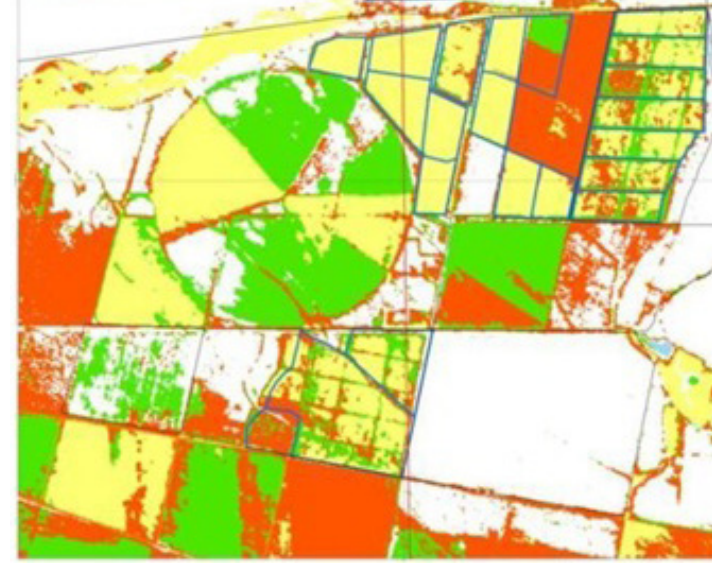

Figura 5. Clasificación supervisada áreas de cambio

La clasificación supervisada se realizó utilizando las bandas del infrarrojo cercano del 2013 y del 2011, más la banda del rojo, considerando la información del catastro frutícola del 2010 (límites prediales en color azul en la imagen de la Figura 2). Se determinaron tres clases:

- Nuevo: Existe plantación el año 2013 y sin vegetación el año 2010 (tonos rojos en la imagen Figura N° 3)
- Sin cambio: Existe plantación en ambos años (amarillo en la imagen Figura  $N^{\circ}$  3)
- Pérdida: Existe plantación el año 2010 y sin vegetación el año 2013 (color verde en la imagen Figura N° 3)

Esta clasificación fue posteriormente validada en terreno.

Como parte de esta actividad, la identificación de los cambios ocurridos en el periodo, se complementó con la utilización de índices de vegetación y análisis de componentes principales.

#### **Análisis con Índices Vegetacionales**

La diferencia entre índices vegetacionales entre dos imágenes de distintas fechas, entrega información sobre los cambios ocurridos entre ambas imágenes. Tales cambios se expresan en un aumento o disminución de la cantidad de vegetación que se encuentra presente en los diferentes predios, permitiendo al mismo tiempo, por su georeferencia, la verificación de estos cambios en terreno.

Se calculó el Normalize Difference Vegetational Index NDVI para cada uno de los años que se está analizando. Es así que se obtuvo el NDVI para el año 2011 y el NDVI para el año 2013 calculado de la siguiente forma:

$$
IR - R
$$
  
NDVI = (----- + 1) \* 100  
IR + R

Donde: IR: banda del infrarrojo cercano R: Banda del rojo

En las Figuras 6 y 7, siguiendo con el ejemplo del sector de las Figuras 3 y 4, se presenta el NDVI obtenido para los años 2010 y 2013 respectivamente.

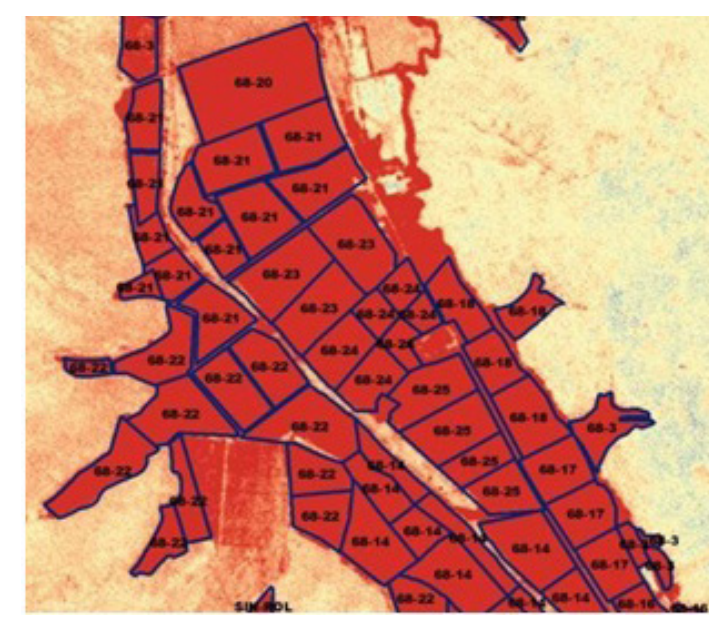

Figura 6. NDVI 2010

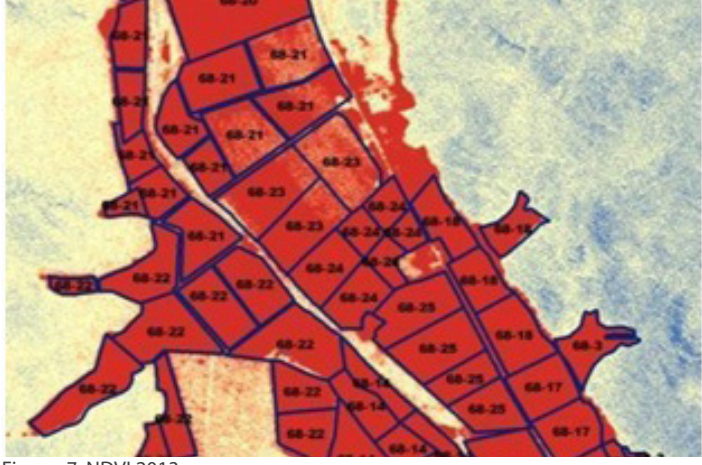

Figura 7. NDVI 2013

El índice de cambio (Figura 8) se obtuvo por diferencia entre ambos índices Vegetacionales, de la forma siguiente:

> NDVI2013 – NDVI2011 IC = (--------------------------------- + 1) \* 100 NDVI2013 + NDVI2011

El resultado de este índice toma el valor de cien cuando no existen cambios entre ambas fechas, entre 1 y 100 cuando la imagen del año 2013 tiene menor presencia de vegetación que la del año 2011 y entre 101 y 200 cuando sucede el caso contrario.

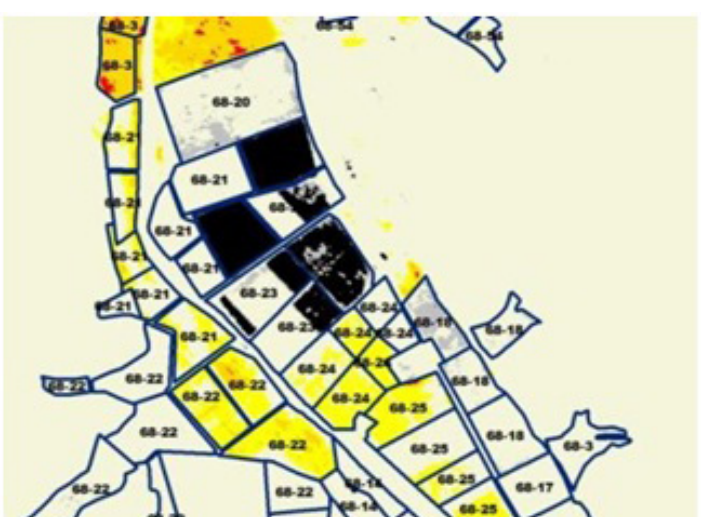

Figura 8. Índice de cambio

#### **Análisis de Componentes Principales**

El objetivo del Análisis de Componentes Principales (ACP) es construir una o varias imágenes que incrementen su capacidad de diferenciar distintas coberturas. Este método es complementario con el de índices vegetacionales.

El procedimiento descrito para el NDVI se realiza para el ACP. Con este procedimiento se origina un número de componentes iguales al número de bandas espectrales que tiene la imagen que se está utilizando, en este caso 5, se analizan respecto de la información original de la imagen y se crea una nueva imagen eligiendo 3 componentes, para las distintas fechas de las imágenes que se están comparando, con la intención de poder deducir la variabilidad temporal entre ambas. Para hacer comparables estos resultados con el método anterior, los resultados se agrupan en las mismas categorías descritas. A modo de ejemplo se presenta en la figura 9, este análisis para el mismo sector de Copiapó.

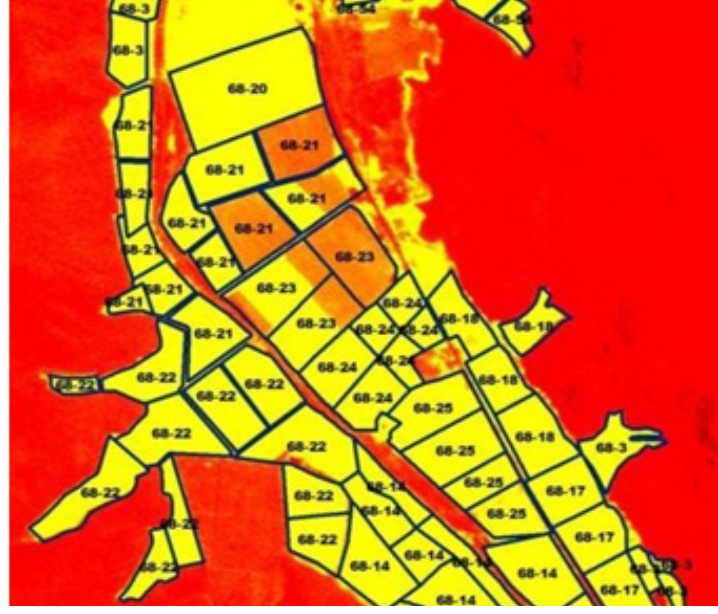

Figura 9. Análisis de Componentes Principales (ACP)

#### **Actividad 4.2 Identificación de cambios**

Durante el desarrollo de esta actividad, se realiza el análisis de los distintos algoritmos obtenidos para cada año de análisis, de acuerdo a lo descrito en el punto anterior.

Los resultados de las interpretaciones de cambio se estandarizaron respecto a las categorías del Catastro, de la forma siguiente:

#### a) Áreas sin cambio

b) Predios Eliminados (Arranque total de la plantación (presente el año 2010 y ausentes en el año 2013)

c) Predios Nuevos (Plantaciones que no estaban el año 2010)

d) Predios Modificados: Cambios al interior del predio frutícola, que pueden corresponder a:

e) Raleo-Reinjerto: Arranque de algunas plantas del predio, en el caso del raleo (enfermas, quemadas por heladas, etc.) o cambio de variedad por injerto, para lo cual se corta la parte aérea de la planta observándose en el índice de vegetación, disminución de vigor y no eliminación de las plantas o arranque. f) Arranque Parcial: Cuando se elimina parte de la plantación (una especie o una variedad al interior del predio) quedando el suelo desnudo en ese sector.

g) Huerto Nuevo: Aumento de la superficie plantada al interior del predio. h) Arranque y Replantación. Cuando se arranca parcial o total la plantación y se planta una nueva especie o variedad en el mismo sector. i) Huerto Abandonado: Se observa disminución del vigor.

Considerando que los resultados de los métodos de análisis de cambio, con NDVI y ACP son complementarios, las coberturas se unieron y a partir de ella se definió la categoría final de cambio del predio.

#### **Actividad 4.3 Validación en terreno de los cambios**

Se elaboró la cartografía para validación en terreno, de una muestra representativa de los principales cambios que ocurren en la superficie frutal, de acuerdo a las categorías del catastro.

En terreno se pudieron observar algunos hechos que pueden incidir en la cartografía de cambios. Uno de estos hechos es el uso de mallas, sobre las plantaciones, para el control del viento, lo que puede generar un cambio si en una temporada se usa y con la cual se está comparando no se usa.

Otro factor fue la edad de las plantaciones. Para el caso de algunas variedades, existen plantaciones con más de 15 años de edad, que cuando tienen problemas ya sea de suministro hídrico, precios o rendimientos las dejan sin producir, por lo cual aparecen como huertos abandonados. En la figura 10 se presenta una carta muestra de cambios en un sector del valle del Huasco.

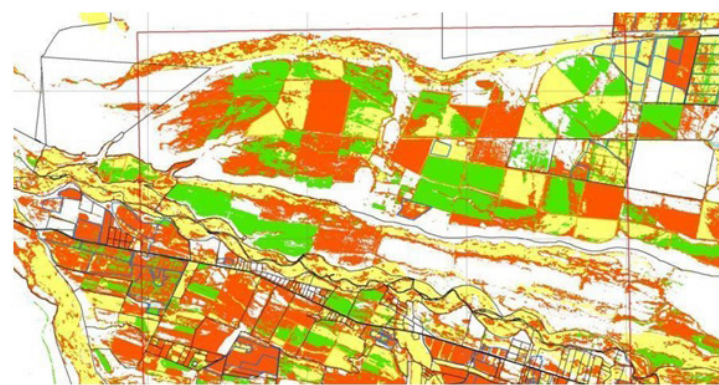

Figura 10. Mapa de cambio preliminar

#### **Actividad 4.4 Cartografía final de cambios**

Luego de la validación, en gabinete se realizan los ajustes necesarios y se genera el mapa final de cambios ocurridos en el periodo 2011-2013.

Cabe señalar, que en esta cartografía se agregaron aquellos predios, que de acuerdo al análisis realizado no sufrieron modificaciones en el periodo, pero que sin embargo no habían sido encuestados cuando se realizó el catastro frutícola el año 2010 o bien no estaban representados gráficamente.

#### **FASE 5. Diseño y aplicación de encuesta (relevamiento de datos en terreno)**

Durante esta fase se realiza relevamiento de datos en terreno, en aquellos predios, que de acuerdo al análisis de cambios, han realizado modificaciones en sus plantaciones frutales, en el periodo comprendido entre los años 2010 y 2013, ya sea plantaciones nuevas, eliminación de ellas o cambios al interior de los predios como incorporación o arranque de una parte del huerto frutal.

Durante esta etapa se realizan las siguientes actividades:

- Diseño y elaboración de encuestas
- Preparación de materiales para terreno.
- Organización de los equipos de encuestadores.
- Relevamiento de datos en terreno.

#### **Actividad 5.1 Diseño y elaboración de encuestas**

De acuerdo a la metodología planteada, la encuesta aplicada en terreno contenía los siguientes campos generales: Comuna, Dirección o Localización, Nombre Productor o Empresa, Nombre Predio, Rol, Fuente de Riego (superficial, subterránea, mixta, canal). Los datos específicos del cuartel fueron: Especie, Uso (pisquera, vino, mesa, industrial (aceite)), Variedad, Año Plantación, N° Plantas, Superficie (ha), Tipo de Cambio (Código). Los códigos utilizados fueron los siguientes:

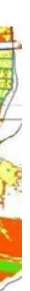

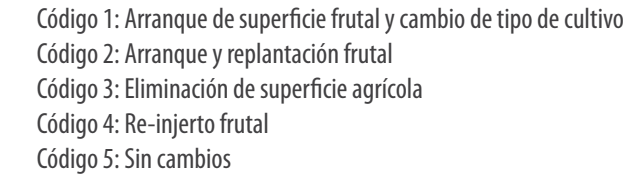

### **Actividad 5.2 Preparación de materiales para terreno**

Durante esta actividad, se prepara el material para la toma de datos de terreno que incluye los formularios de encuestas y la cartografía que contiene la localización de las plantaciones a encuestar.

La cartografía de terreno consistió en un total de 46 cartas que fueron levantadas en terreno, escala 1:10.000, distribuidas 25 en el valle del Copiapó y 21 en el valle del Huasco. En estas cartas se identificaron los predios, con su rol, con los límites en color amarillo las plantaciones nuevas (aumento), en color azul las propiedades sin cambio y en color verde los huertos eliminados, reinjertos o replantes.

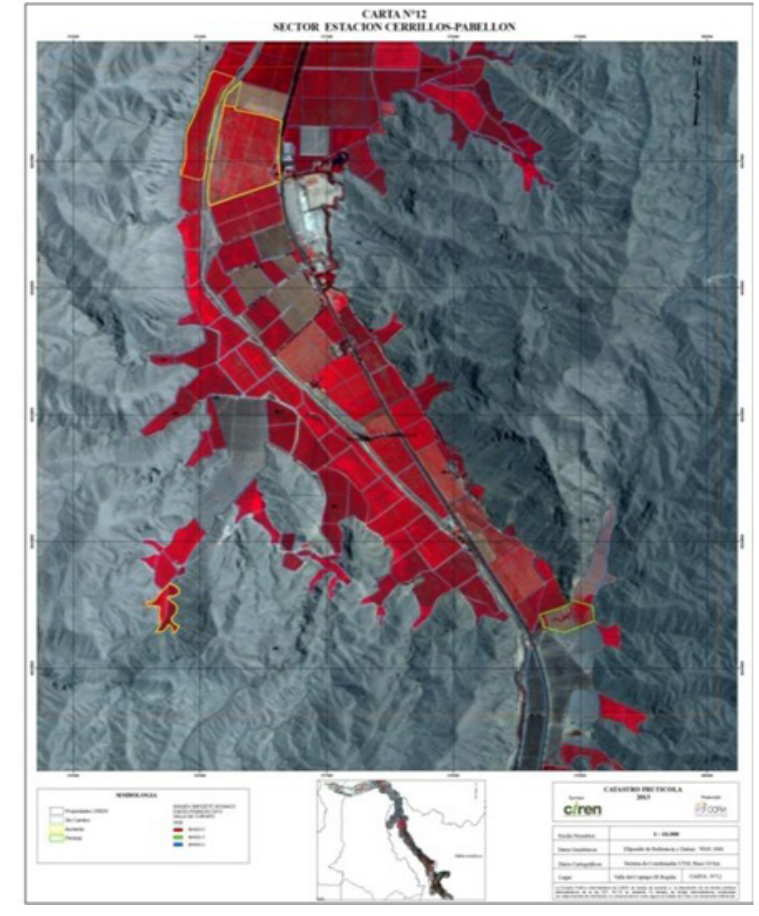

Figura 12. Cartografía de terreno para relevamiento de información

#### **Actividad 5.3 Organización de los equipos de encuestadores**

Los cambios identificados corresponden a la realización de cerca de 530 encuestas, distribuidas 350 en el valle del río Copiapó y 180 en el valle del río Huasco.

Se programó un terreno de 15 días con un total de 6 encuestadores organizados en grupos de dos (3 equipos en total). El grupo de encuestadores estuvo conformado por 3 Ingenieros agrónomos, 1 técnico agrícola y dos cartógrafos.

#### **Actividad 5.4 Relevamiento de datos**

La toma de datos en terreno se orientó en primer término recorrer el valle del Copiapó, todos los grupos y una vez terminado el recorrido por este valle comenzaron el del Huasco.

En el caso del valle del Copiapó los equipos se distribuyeron sector norte, centro y sur cada uno. En el caso del valle del Huasco se recorrió primero lo más lejos por si no se alcanzaba a terminar en el periodo programado, para luego volver a los sectores más cercanos, que fue lo que efectivamente ocurrió. Dos semanas después de realizado este terreno se volvió a terminar aquellos sectores que no se habían alcanzado a visitar como también, aquellos que no se encontró a nadie que respondiera la encuesta.

En terreno, además de levantar la información correspondiente, se realizó una segunda validación de los datos, modificando en terreno aquellos que estaban mal clasificados.

Otro problema observado en terreno fue que varias de las modificaciones en los predios se realizaron durante el presente año, después de la toma de imagen, por lo cual en el análisis de cambios no aparece.

En la parte baja del valle del Huasco, donde el valle es más extendido, se produjo alguna confusión entre alfalfa y viñas pisqueras menores a 0,5 hectáreas.

#### **FASE 6. Obtención de la capa de plantaciones frutícolas actualizadas (2013)**

**U**na vez levantada la información en terreno, descriptiva y gráfica, las actividades que se realizaron para la obtención de la cartografía actualizada de las plantaciones frutales, de acuerdo a metodología planteada fueron las siguientes:

• Generación en el SIG de la capa de información que contiene los datos de las plantaciones con cambios en el periodo de análisis y las plantaciones nuevas en dicho periodo, a partir de la información gráfica y de las encuestas realizadas en terreno.

• Validación de la capa de cambios obtenida.

• Obtención capa actualizada de información frutícola**.** 

Las actividades realizadas en el desarrollo de esta fase se detallan a continuación:

#### **Actividad 6.1 Ingreso de datos de terreno**

Los datos de terreno levantados en la encuesta fueron traspasados a planillas Excel las que luego fueron convertidas a formato shape de ArcGis como cobertura de punto (a partir de las coordenadas de cada cuartel). Luego por análisis espacial con la imagen 2013 y la cobertura de las plantaciones actualizadas al año 2010, se creó una nueva cobertura la cual contiene los datos de terreno y los datos de las plantaciones que sufrieron modificaciones.

#### **Actividad 6.2 Validación de datos**

Durante esta actividad se realizó la revisión de la consistencia de los datos de la nueva cobertura creada. En base a la cartografía de terreno, la información de la ficha de terreno, las imágenes del periodo (2010-2013) y la cobertura de catastro validada al año 2010, se revisó principalmente la existencia o no de la plantación y superficie por cuartel, verificando el número de plantas y el tamaño dibujado en la imagen o interpretación visual de la plantación.

#### **Actividad 6.3 Generación cobertura actualizada**

Validados los datos nuevos, se realiza la complementación de la información con la de las explotaciones que no sufrieron cambios en el periodo, para generar la base de datos final, gráfica y descriptiva obteniendo con ello, la cobertura frutícola actualizada en formato de ArcGis.

#### **FASE 7. Procedimientos para la generación, actualización y administración de las coberturas**

El resultado de esta fase son los procedimientos para la generación y actualización de los datos, por lo cual, las actividades que se realizaron en esta fase corresponde a la entrega del SIG que generó el proyecto (actividad 7.1) y a la entrega del Manual de Actualización (actividad 7.2).

#### **FASE 8. DISEÑO DE PLATAFORMA DE ACCESO A LA INFORMACIÓN**

La plataforma que se propuso, consideró dos aspectos: un sistema computacional para la realización de la identificación de cambios con data satelital y una interfase web que permita la visualización de la información actualizada año a año junto a otras capas de información necesarias para el análisis de los datos, como coberturas de límites administrativos, data satelital entre otros, además de permitir la descarga en formato de ArcGis, Kml o Kmz en el caso de coberturas vectoriales y formato geotiff para coberturas en formato raster (data satelital, DEM, otros).

La propuesta metodológica consideró, previo a la toma de la encuesta en terreno, la identificación de los cambios que ocurren en las plantaciones en forma anual, a través de la interpretación de data satelital, por lo cual se plantea la necesidad de conformar en la región, una unidad técnica con profesionales que puedan realizar dicha actividad, por lo cual, como parte de esta actividad se definió el software y hardware a utilizar y se realizará capacitación técnica a dicha unidad y se crearán los mecanismos para identificar donde radicará el sistema, en conjunto con CCIRA.

Durante esta etapa se desarrolló el documento con la propuesta del SIGWEB con el objetivo de poner, la información frutícola, actualizada en forma anual, a disposición de los tomadores de decisión y usuarios (agricultores y otros), para que puedan visualizar y analizar los cambios producidos entre cada actualización, de forma tal, de permitir satisfacer los requerimientos de información oportuna y confiable, sobre la que se adoptarán múltiples decisiones, tanto en el ámbito empresarial como de las instituciones públicas, frente al dinamismo que experimenta la economía regional.

#### **FASE 9. LANZAMIENTO DE LOS RESULTADOS DEL ESTUDIO**

Esta actividad consiste en una exposición de presentación de los resultados del estudio, en Copiapó y Vallenar.

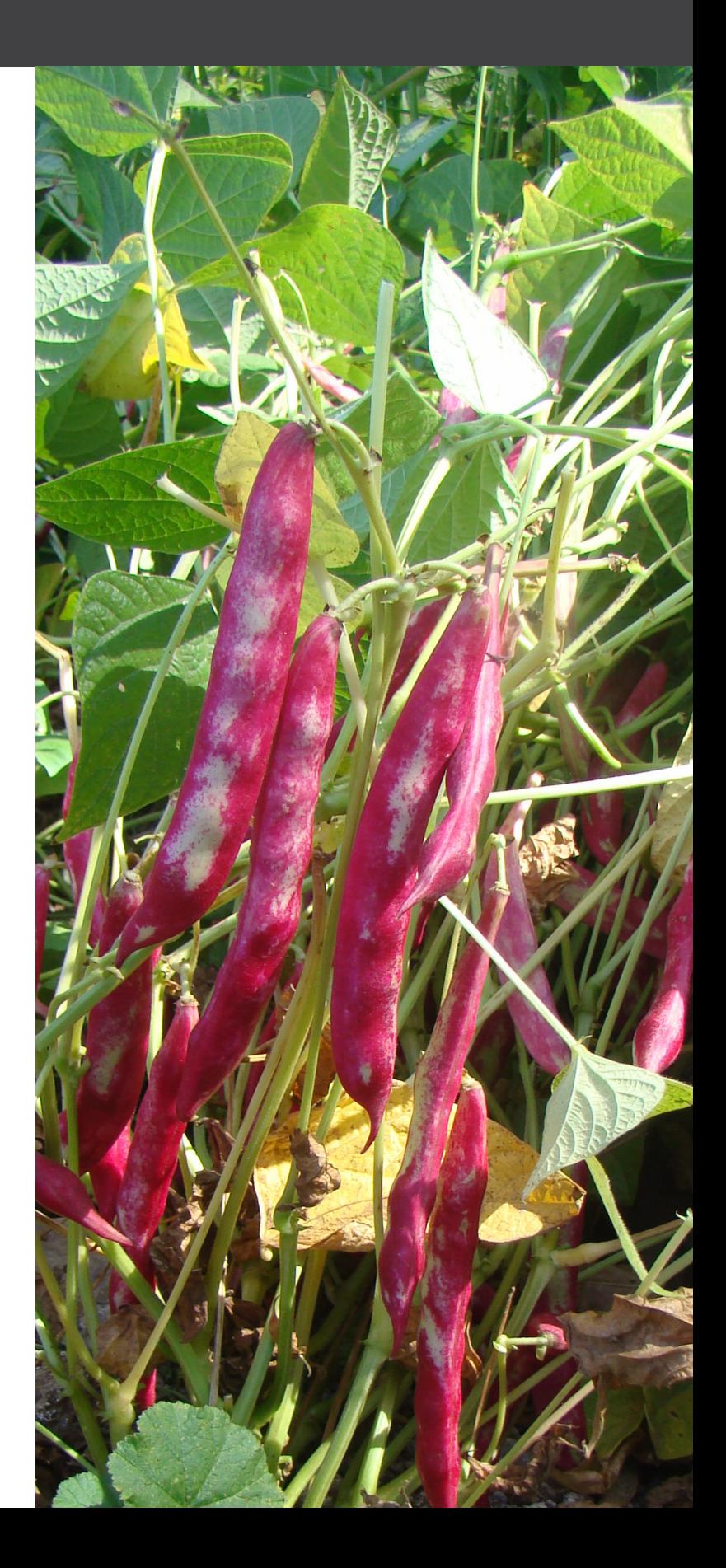

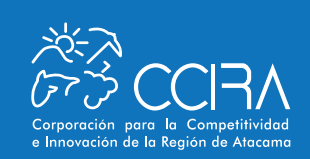

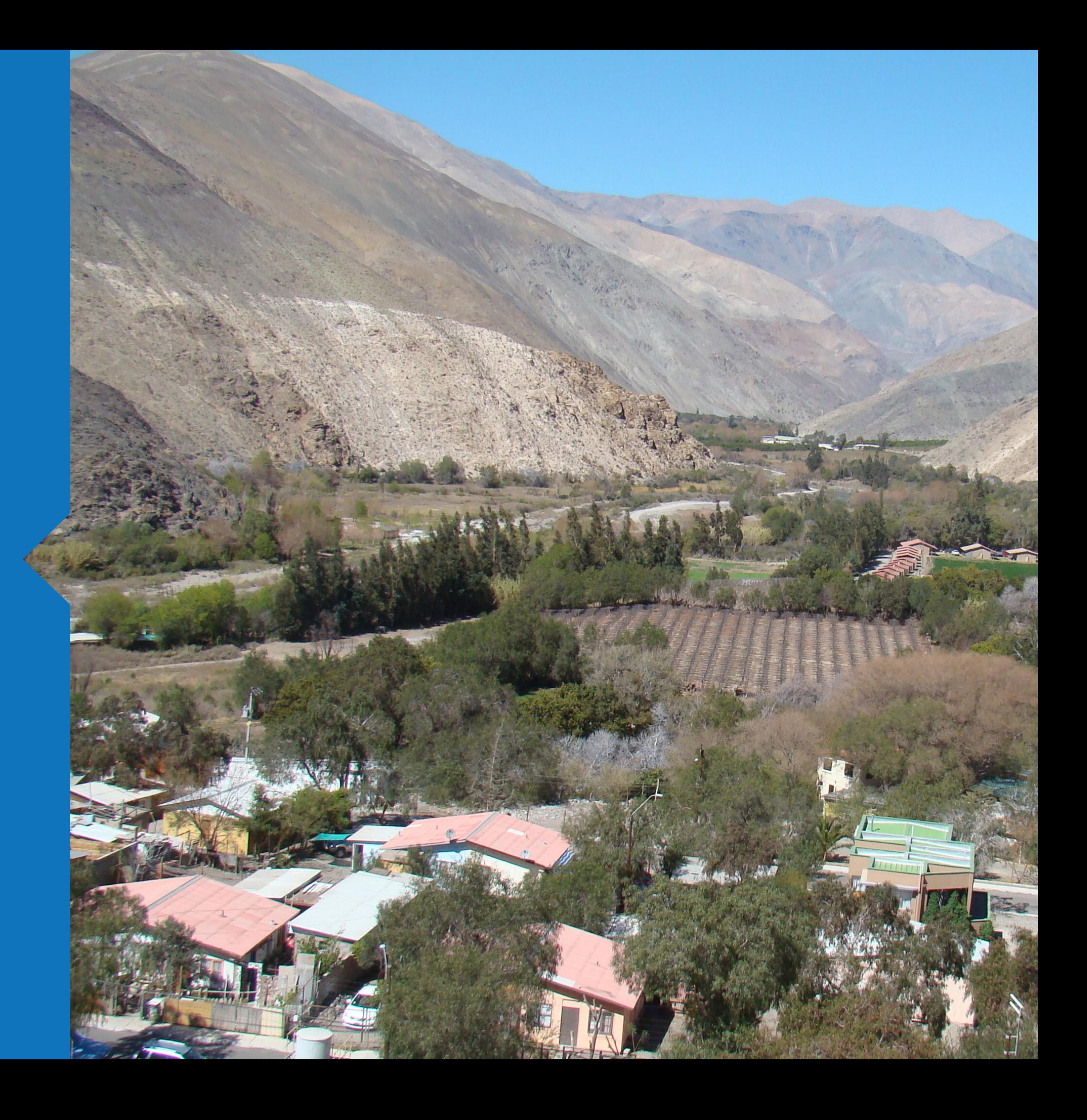

#### **RESULTADOS OBTENIDOS**

Los resultados obtenidos de la ejecución del presente estudio serán presentados de acuerdo a los objetivos específicos alcanzados, los cuales son:

• Determinar la situación de la fruticultura regional mediante una infraestructura de datos espaciales integrando información geográfica validada y de interés regional que considere aspectos de tecnología, así como un plan de implementación.

• Diseñar una metodología que, apoyada en el uso de tecnologías de teledetección, permita actualizar de manera anual la información de las explotaciones frutícolas de la región de Atacama.

• Conocer, procesar y difundir la información referente a las explotaciones frutícolas de la región de Atacama, posibilitando su conocimiento y evolución experimentada.

#### **5.1 Diagnóstico de la Situación Frutal de la Región de Atacama**

En la región de Atacama, la última actualización del Catastro Frutícola se realizó el año 2011, sobre un universo de 1.163 predios (480 explotaciones) de más de 0,5 hectáreas, correspondiendo a 370 explotaciones en Huasco, con una superficie de 2.883 hectáreas y Copiapó con la mayor superficie, con 8.260 hectáreas, distribuidas en 107 explotaciones. Sin embargo, el Catastro Frutícola no incluye las plantaciones de vides con uso distinto al de mesa como es uva destinada a la producción de pisco o vino. Asimismo, la superficie no considera aquellas plantaciones que al momento de realizar la encuesta no hubo persona autorizada a entregar la información. Por esta razón, un primer resultado es la cartografía actualizada al año 2011 como una base de comparación para realizar el diagnóstico de lo que ha ocurrido con las plantaciones en ambos valles del estudio, en un periodo de tiempo.

Con la metodología aplicada fue posible entonces, establecer la base de las plantaciones frutícolas de los valles del Río Huasco y del Río Copiapó, al año 2011 y con la metodología diseñada de actualización de las plantaciones frutícolas, utilizando técnicas de percepción remota y SIG, fue posible obtener la cartografía actualizada de las plantaciones frutales a Enero del 2013.

Se observó en terreno, en ambos valles, que en las partes bajas existe mayor diversidad de especies. Una vez que se interna en el valle, a mayor altura, el paisaje es prácticamente sólo vid de mesa, en el caso del valle de Copiapó, con algunos sectores con vides pisqueras, las que aumentan también en el valle del Huasco.

En las figuras N° 13 y N° 14 se muestra la distribución de las plantaciones frutícolas, en color azul, actualizadas a Enero del año 2013 para los valles de los ríos Copiapó y Huasco respectivamente.

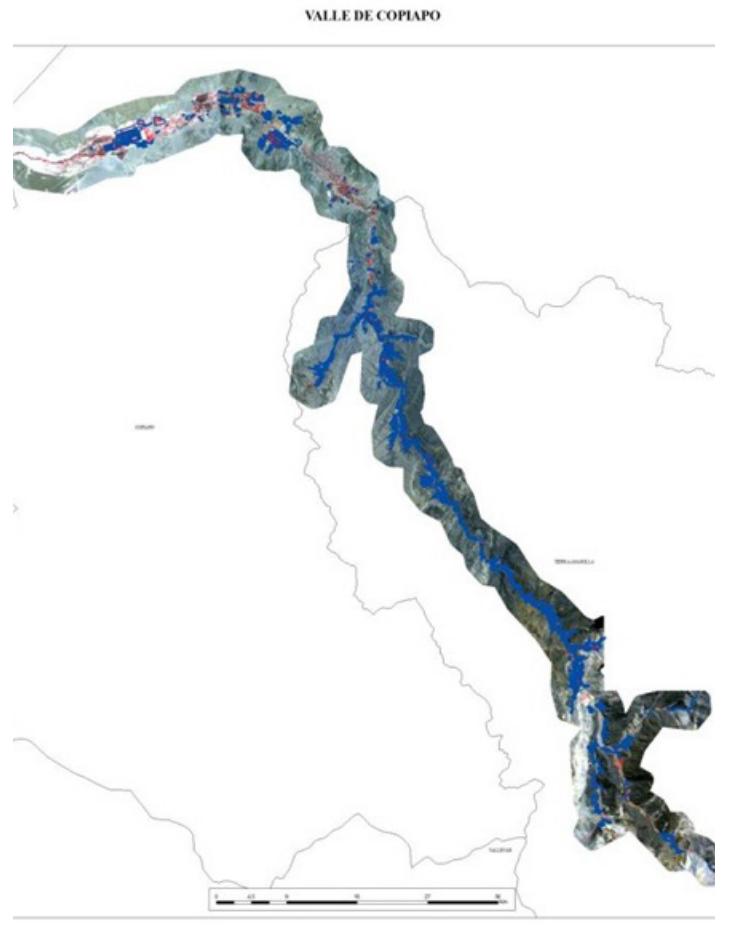

Figura 13. Cobertura actualizada plantaciones frutales 2013, valle Copiapó

Del análisis a las bases de datos obtenidas de las plantaciones frutales del año 2013, se obtiene que la superficie frutícola total plantada en ambos valles, corresponde a un total de 12.079,14 hectáreas, de las cuales, el 74 % de la superficie se encuentran en el valle del río Copiapó y el 26 % en el valle del río Huasco, como se aprecia en la tabla N°1 y gráfico N° 1 para el Copiapó.

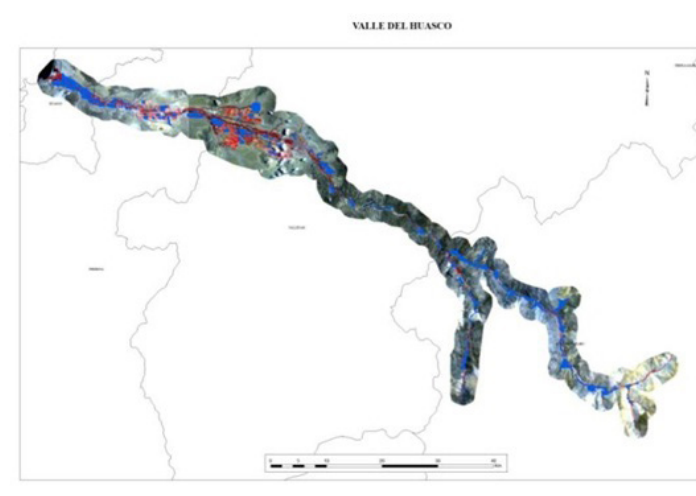

Figura 14. Cobertura actualizada plantaciones frutales 2013, valle Huasco.

Tabla N° 1. Superficie frutícola Valles del Río Copiapó y del Huasco Año 2013

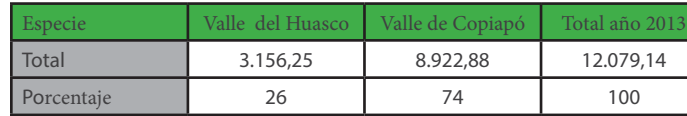

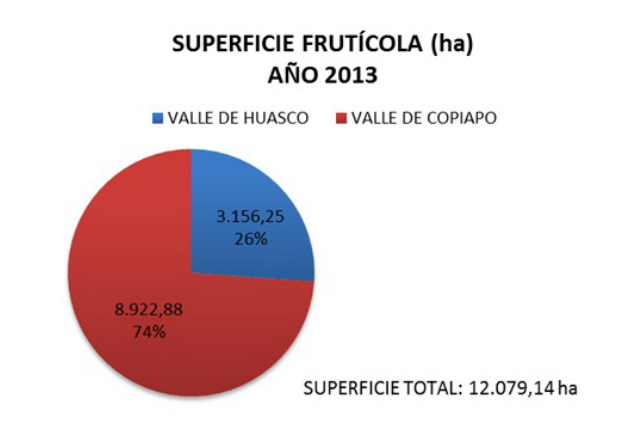

Grafico N° 1. Superficie Frutícola Valles de los Ríos Copiapó y Huasco. Año 2013.

#### **Valle del Copiapó 2013**

Al analizar los datos del Valle del Copiapó, la principal especie plantada corresponde a la vid de mesa con una superficie de 7.105,66 hectáreas seguida en importancia por el Olivo que alcanza una superficie de 1.288,3 has. (Tabla N°2 y Gráfico N° 2).

Tabla N° 2. Distribución Superficie frutícola Valle del Río Copiapó Año 2013

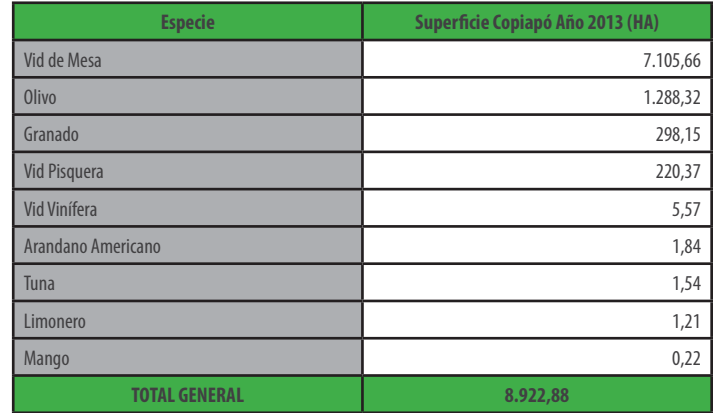

#### SUPERFICIE FRUTÍCOLA VALLE DEL COPIAPO (ha) AÑO 2013

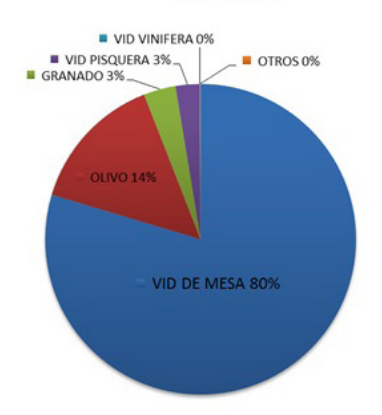

Grafico N° 2. Superficie Frutícola Valle del Río Copiapó. Año 2013.

La distribución de la superficie frutícola por Comuna del valle del Copiapó se aprecia en la Tabla N°3, en donde se observa que la vid de mesa se concentra en la Comuna de Tierra Amarilla con 6.313,51 has. y el Olivo lo hace preferentemente en la Comuna de Copiapó con 956,78 has.

Tabla N° 3. Distribución Superficie frutícola Valle del Río Copiapó, por Comunas. Año 2013

La distribución espacial de las especies frutícolas del valle del Copiapó, a Enero del 2013 se presenta en las figuras 15, 16, 17, 18, 19 y 20.

A nivel de variedades, en la Tabla N° 4 se entrega el detalle de la superficie plantada en el valle del Copiapó, por comuna, especie y variedad. Es así que en olivos las variedades predominantes son Kalamata, Sevillano y Empeltre. En vid de mesa son Flame seedless, Red globe y Thompson seedless.

Tabla N° 4. Distribución Superficie frutícola Valle del Río Copiapó, por Comunas, especie, variedad. Año 2013

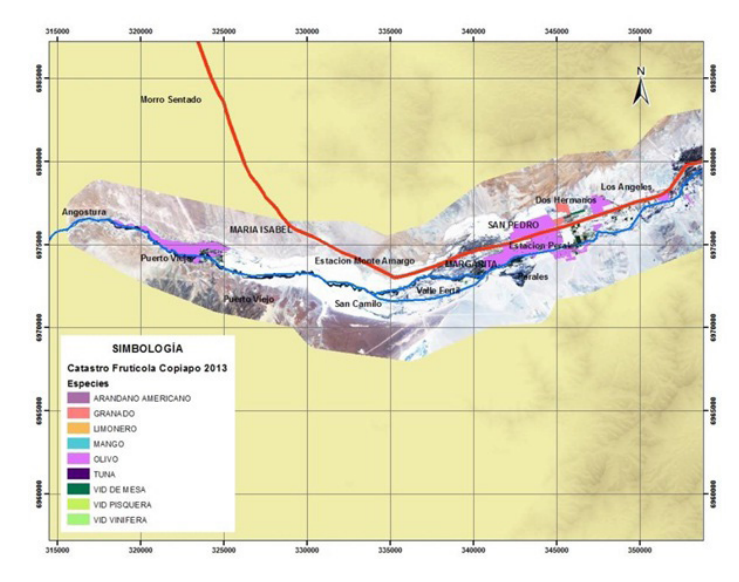

Figura 15. Distribución plantaciones frutales, 2013, por especie. Valle Copiapó, Sector Angostura –San Pedro.

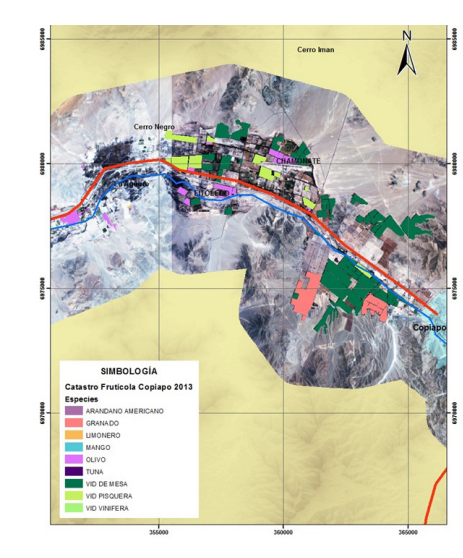

Figura 16. Distribución plantaciones frutales, 2013, por especie. Valle Copiapó, Sector Los Ángeles –Copiapó.

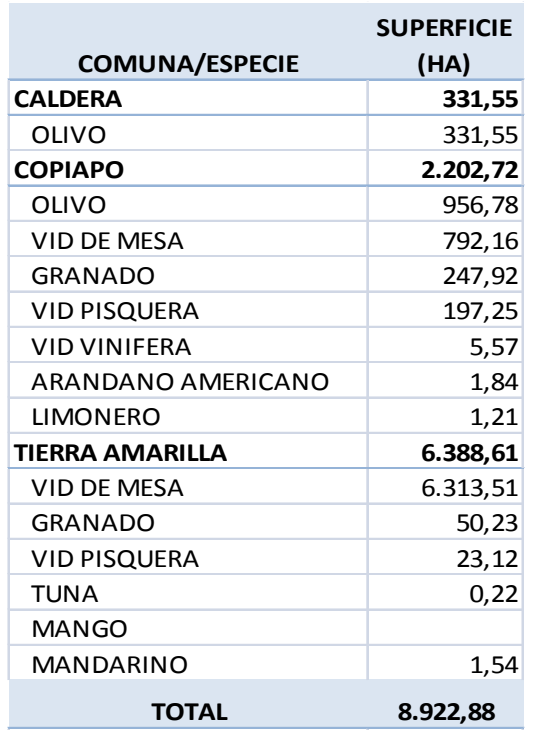

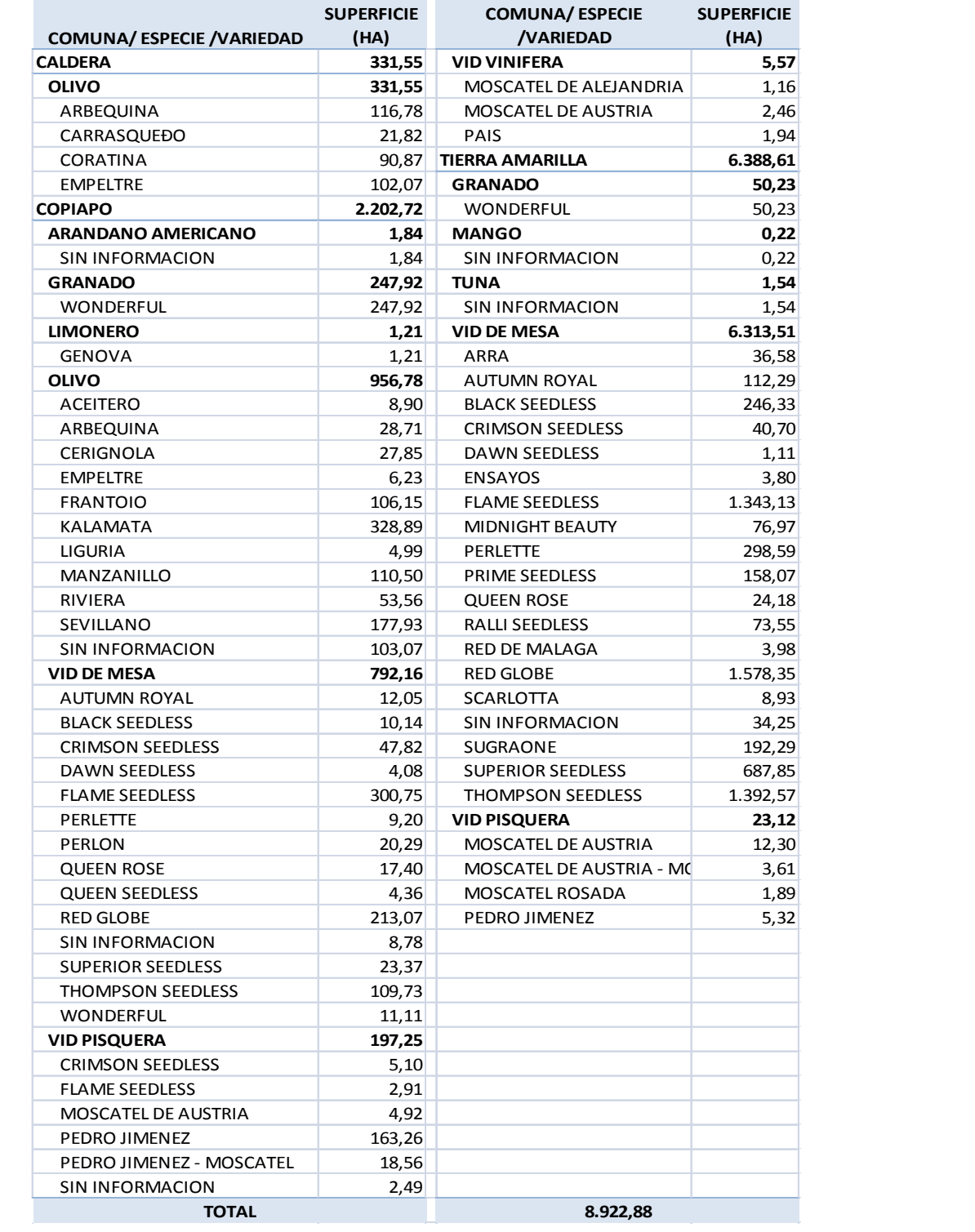

Tabla N° 4. Distribución Superficie frutícola Valle del Río Copiapó, por comunas, especie, variedad. Año

2013

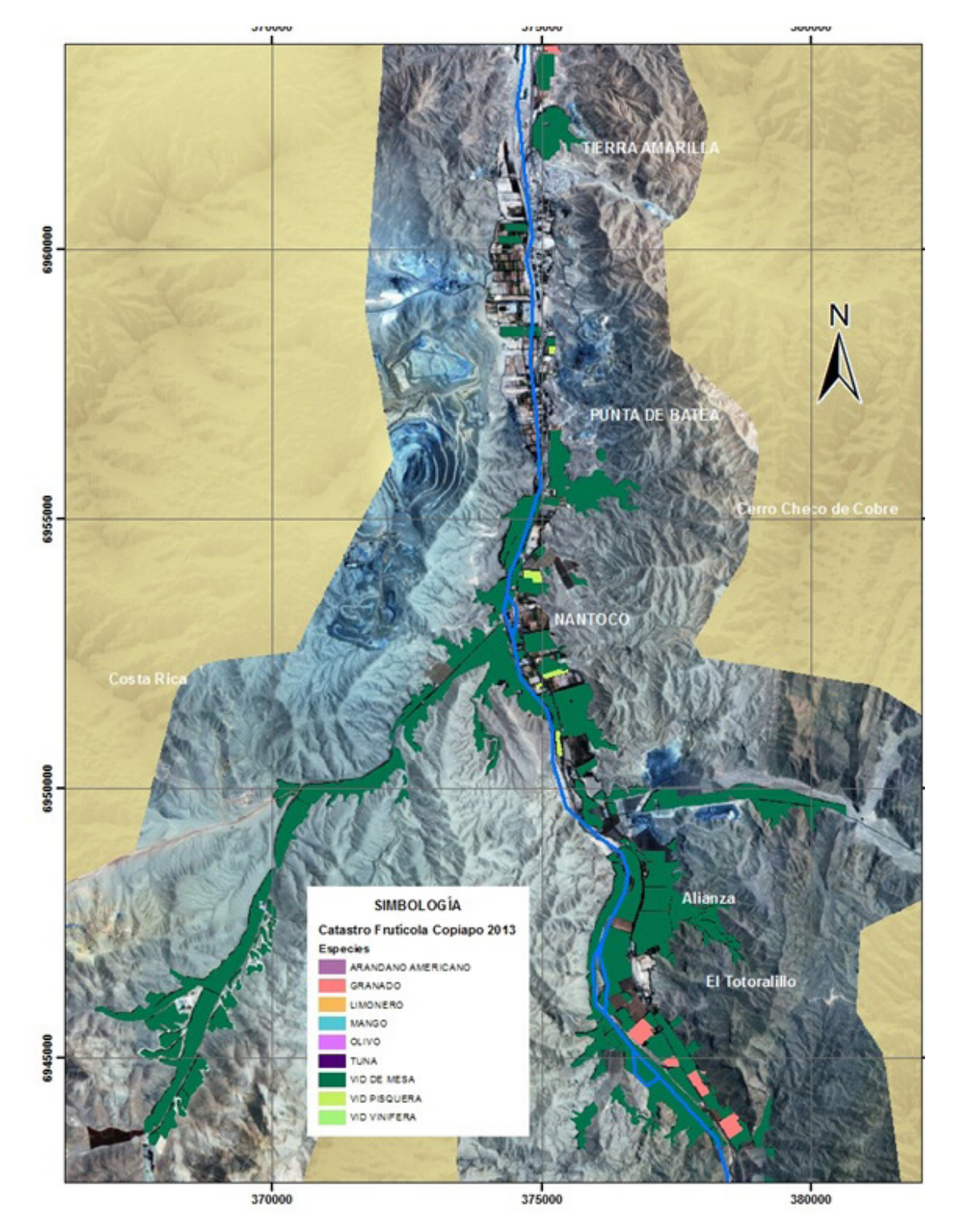

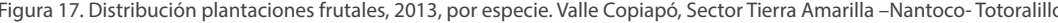

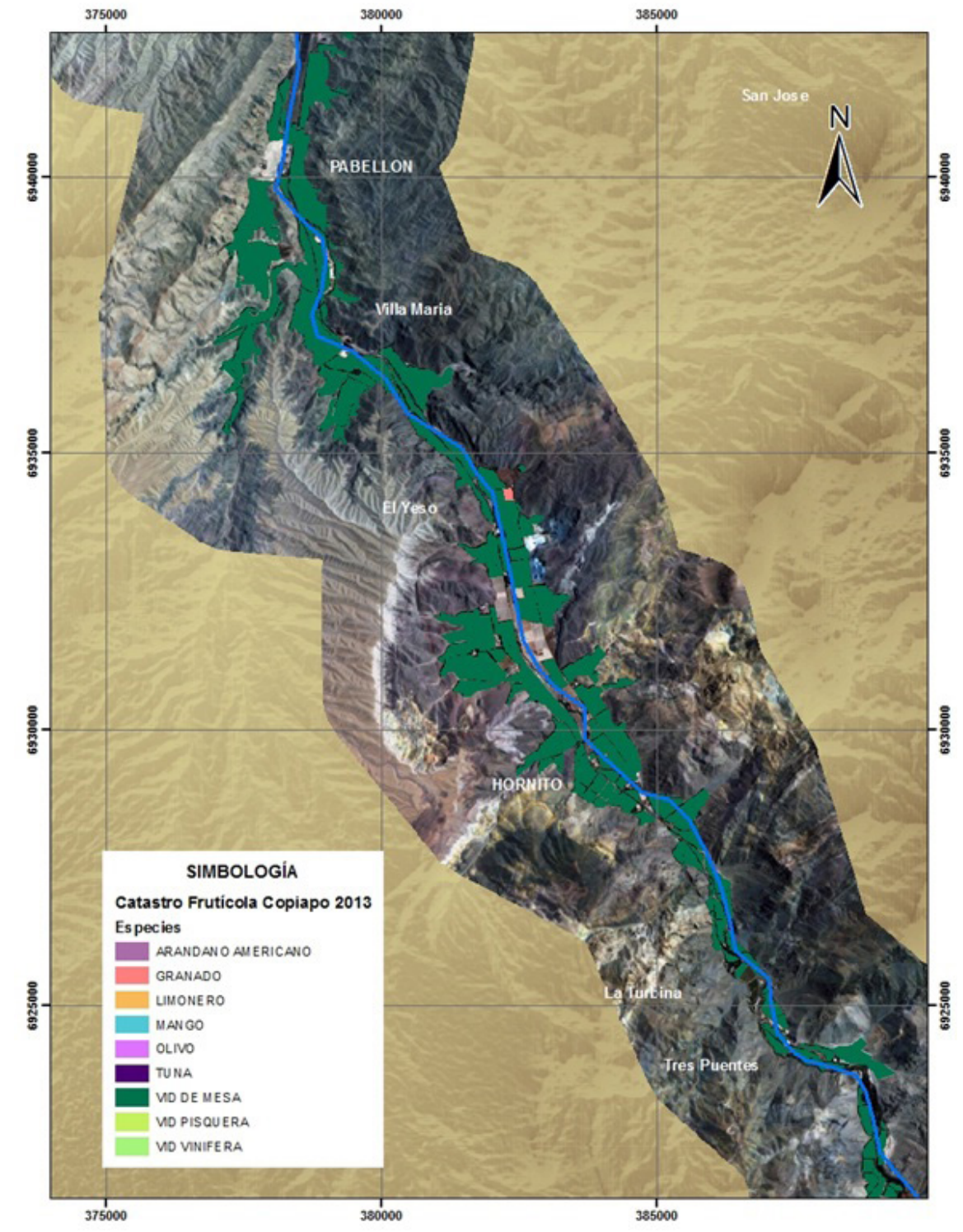

Figura 17. Distribución plantaciones frutales, 2013, por especie. Valle Copiapó, Sector Tierra Amarilla -Nantoco-Totoralillo. Figura 18. Distribución plantaciones frutales, 2013, por especie. Valle Copiapó, Sector Pabellón

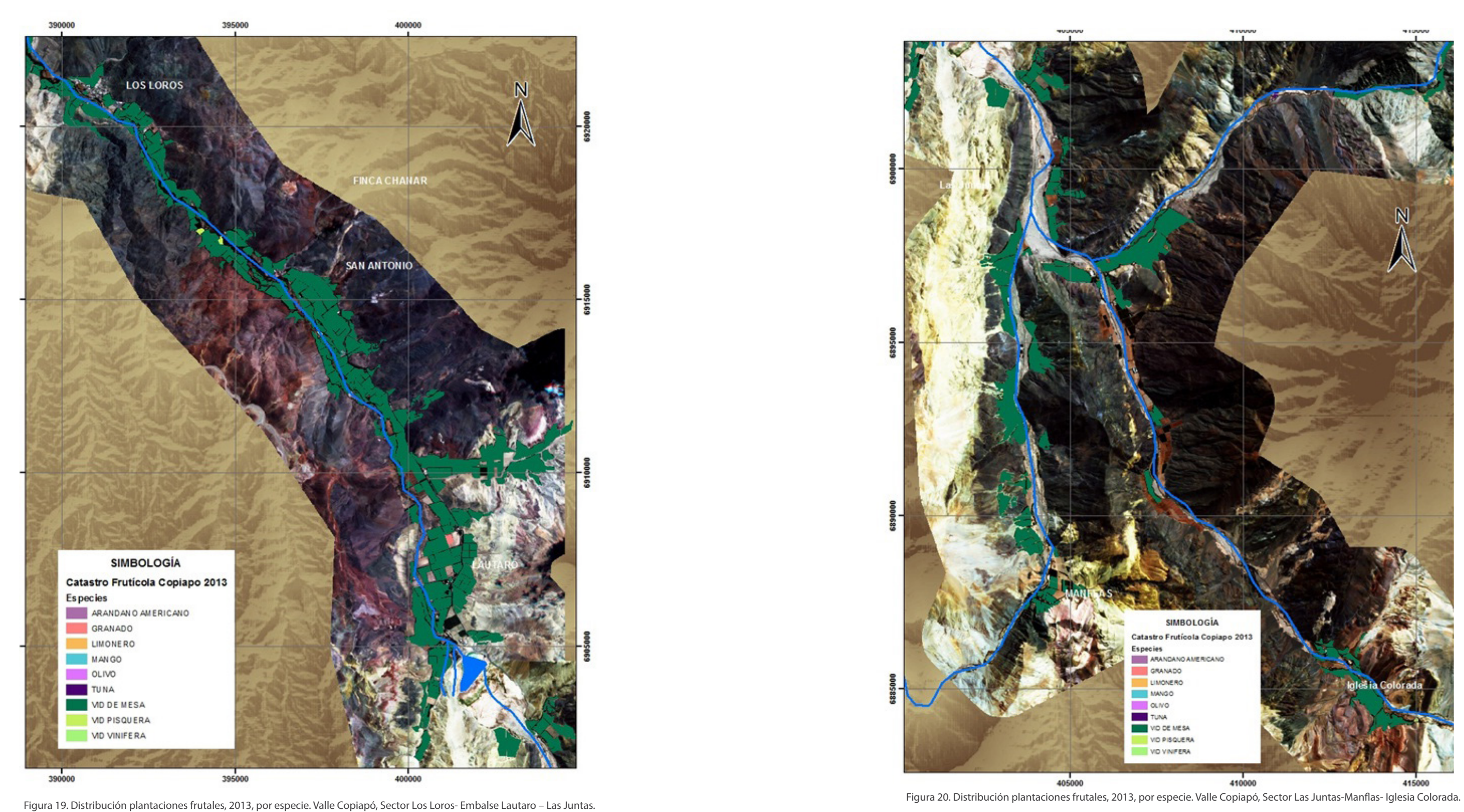

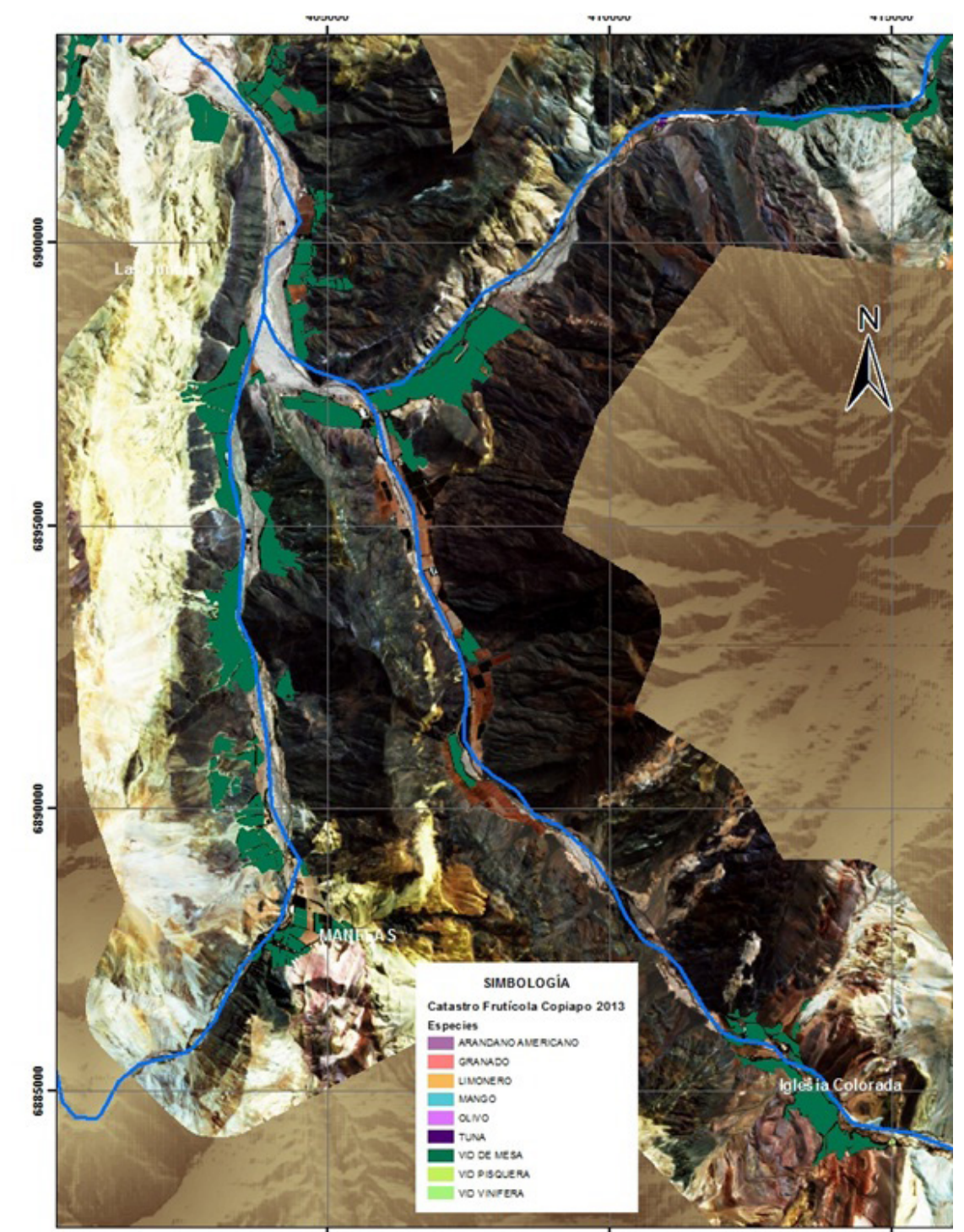

405000

410000

415000

#### **Valle del Río Huasco 2013**

Al analizar los datos del Valle del Río Huasco, se observa una mayor diversidad de las especies frutícolas plantadas, encontrándose mandarinos, jojoba, naranjos, limoneros, nogales, los cuales no se encuentran en el valle del Copiapó o si lo hacen es en superficie pequeñas.

La principal especie plantada en el Huasco, al igual que en el valle del Copiapó, corresponde a la vid de mesa con una superficie de 1.342,6 hectáreas seguida muy de cerca por el Olivo que alcanza una superficie de 1.175,05 has. (Tabla N°5 y Gráfico N° 3).

Tabla N° 5. Distribución Superficie frutícola Valle del Río Huasco Año 2013

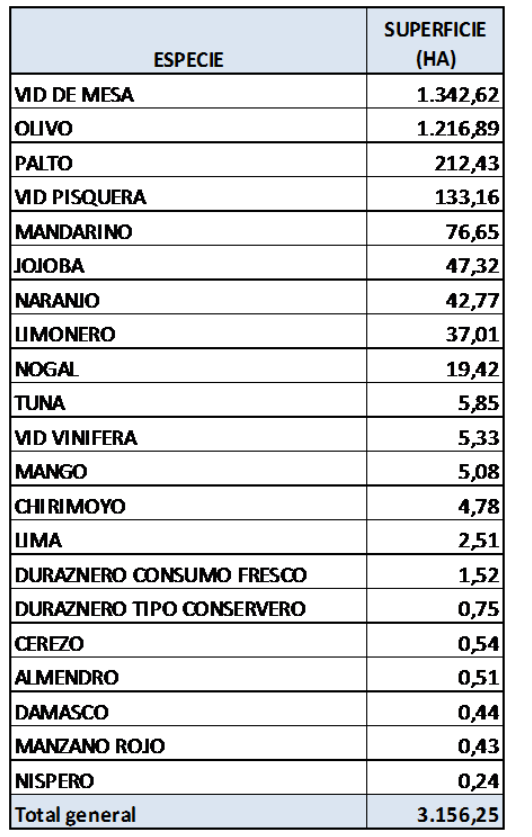

La distribución de la superficie frutícola a Enero del 2013 por Comuna del valle del Huasco, se aprecia en la Tabla N°6, en donde se observa que la vid de mesa se concentra principalmente en la Comuna de Alto del Carmen con 1.103,03 has. y el Olivo lo hace preferentemente en la Comuna de Huasco con 589,82 has.

### SUPERFICIE FRUTÍCOLA VALLE DEL HUASCO (ha) AÑO 2013

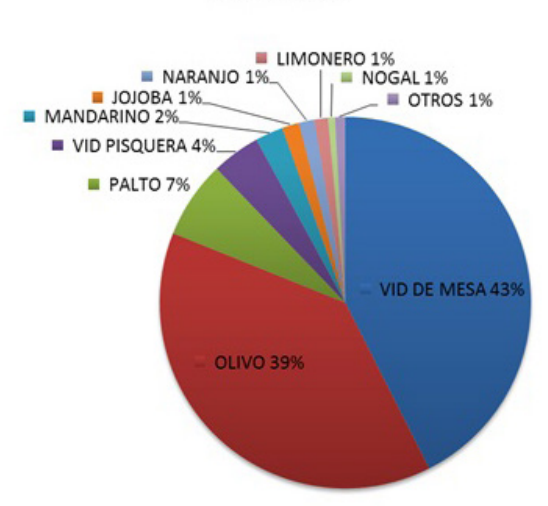

Grafico N° 3. Superficie Frutícola Valle del Río Huasco. Año 2013.

Tabla N° 6. Distribución Superficie frutícola Valle del Río Huasco, por Comunas. Año 2013

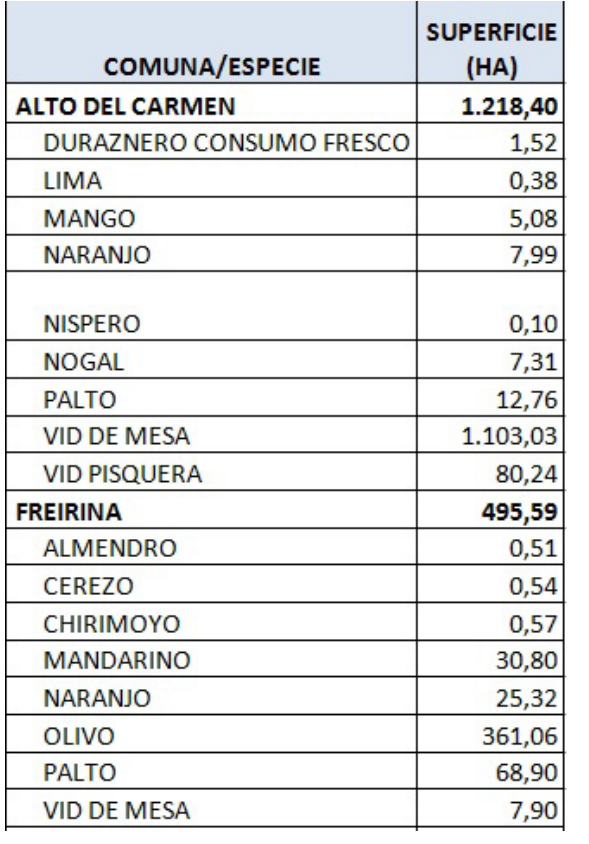

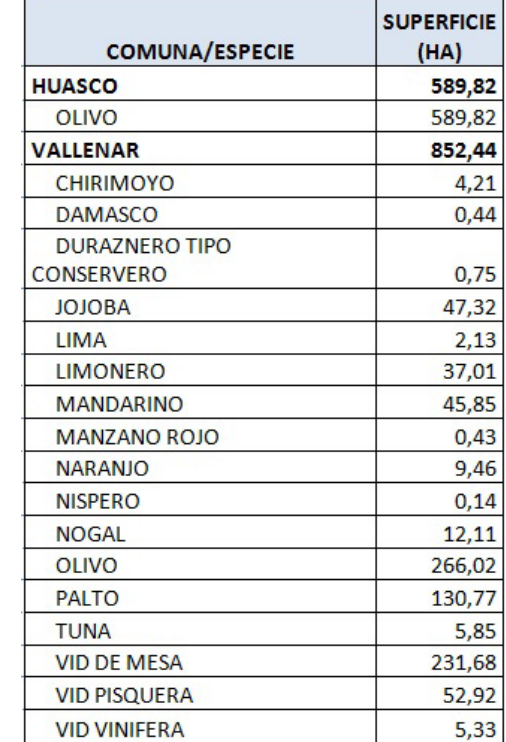

La distribución de la superficie frutícola del valle del Huasco a Enero del 2013, por especie, se visualiza en las figuras de la 21 a la 27.

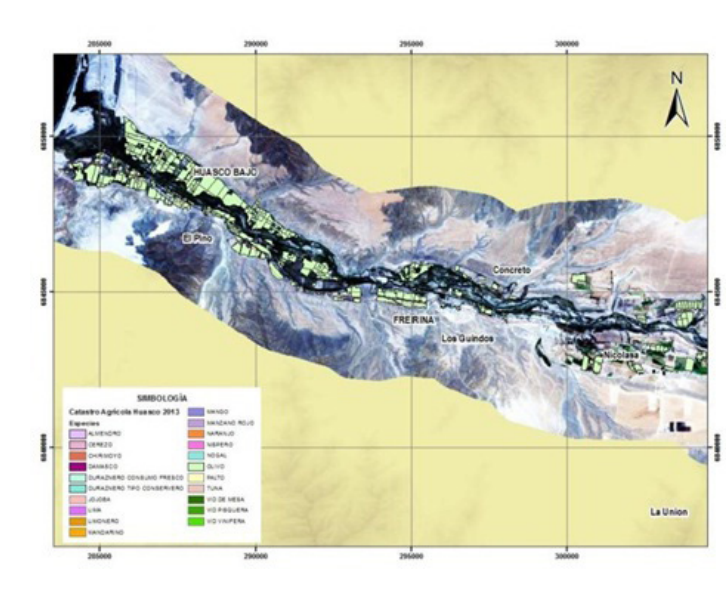

Figura 21. Distribución plantaciones frutales, 2013, por especie. Valle Huasco, Sector Huasco Bajo- Freirina- Nicolasa. Figura 23. Distribución plantaciones frutales, 2013, por especie. Valle Huasco, Sector Vallenar – La Verbena

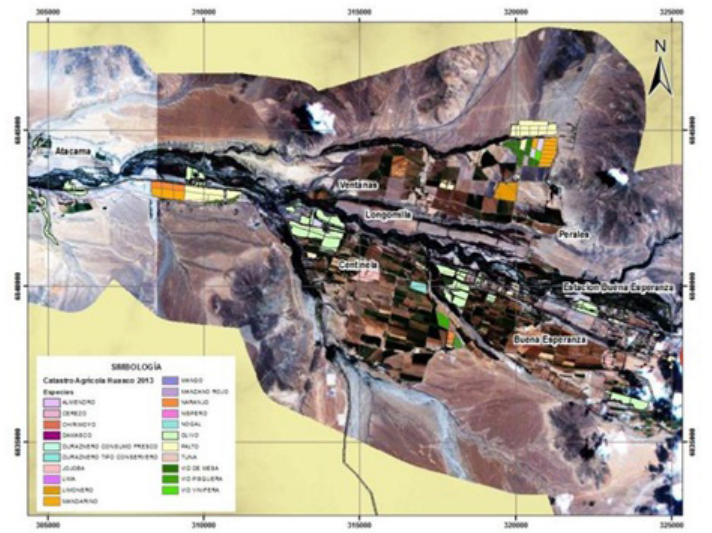

Figura 22. Distribución plantaciones frutales, 2013, por especie. Valle Huasco, Sector Nicolasa- Buena Esperanza.

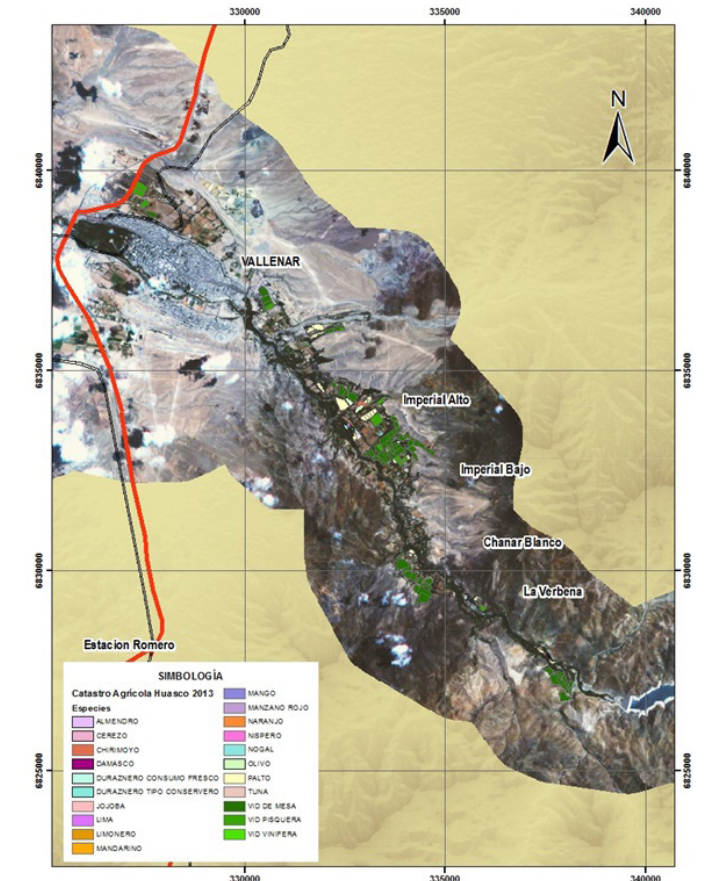

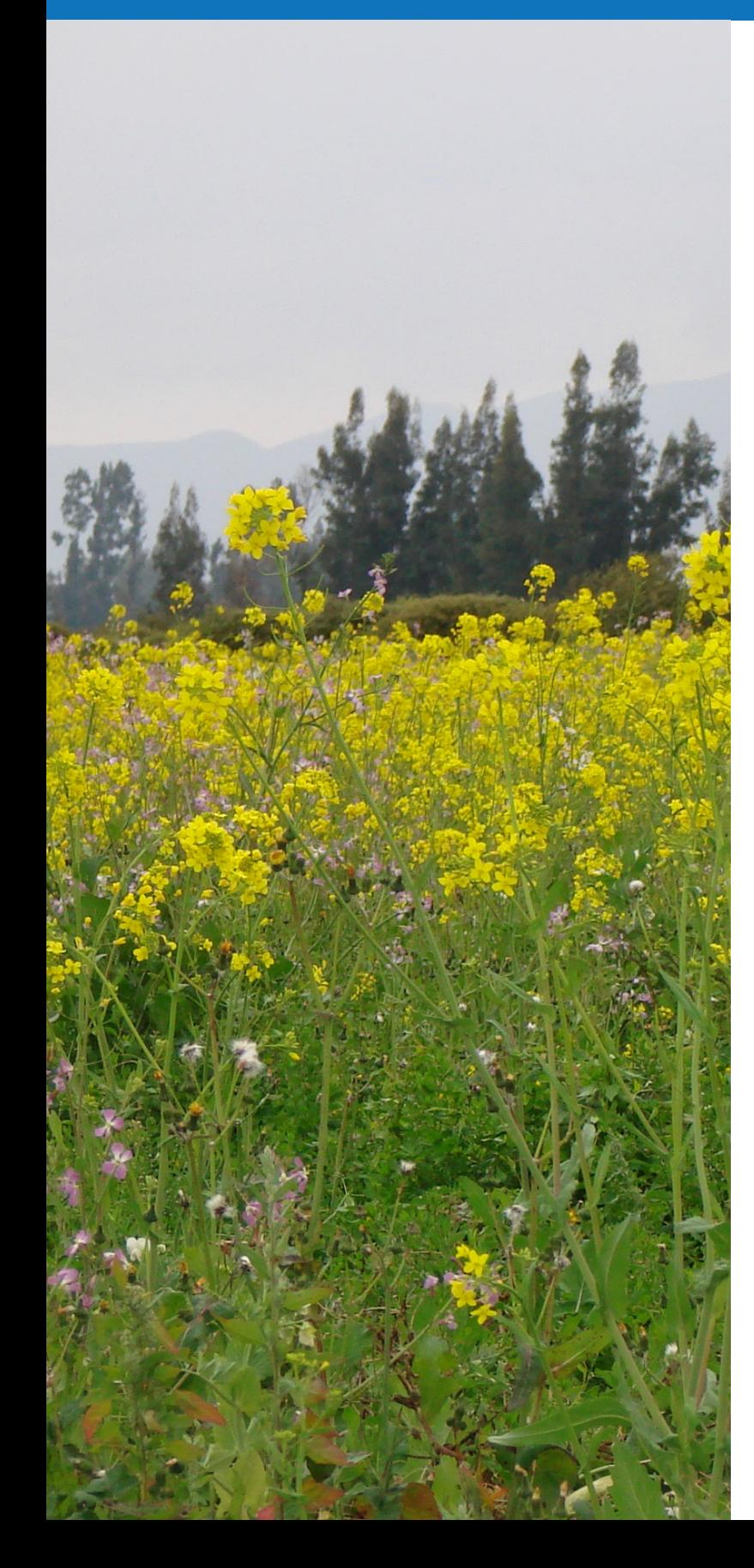

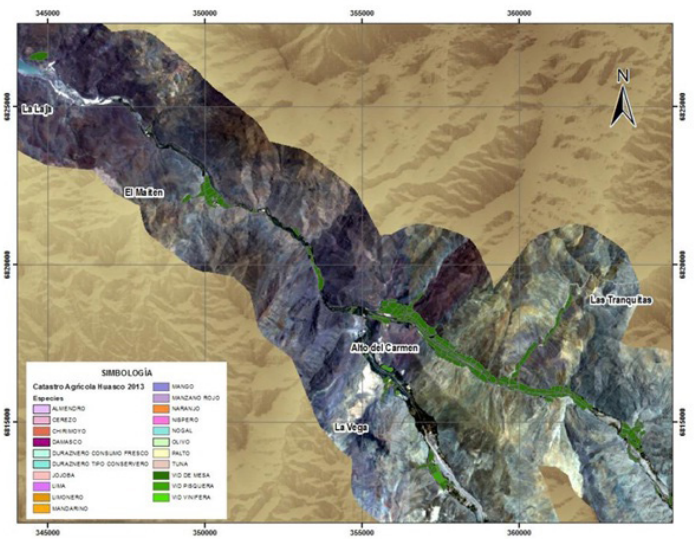

Figura 24. Distribución plantaciones frutales, 2013, por especie. Valle Huasco, Sector La Laja – Alto del Carmen.

En las imágenes se observa que a medida que se sube en el valle, desde cerca del sector Chañar Blanco hasta el final de las plantaciones que es cerca del Sector de Conay, más del 95 % de la superficie corresponde a vides (de mesa, pisqueras y viníferas) (Figuras 23 a la 27).

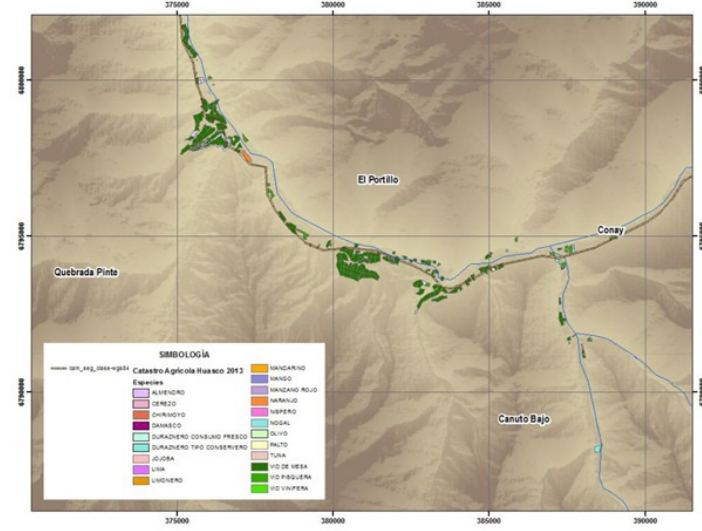

Figura 27. Distribución plantaciones frutales, 2013, por especie. Valle Huasco, recordinada en controllo antes con especies antes antes and partaciones frutales, 2013, por especie. Valle Huasco, Sector Alto del Carmen- La

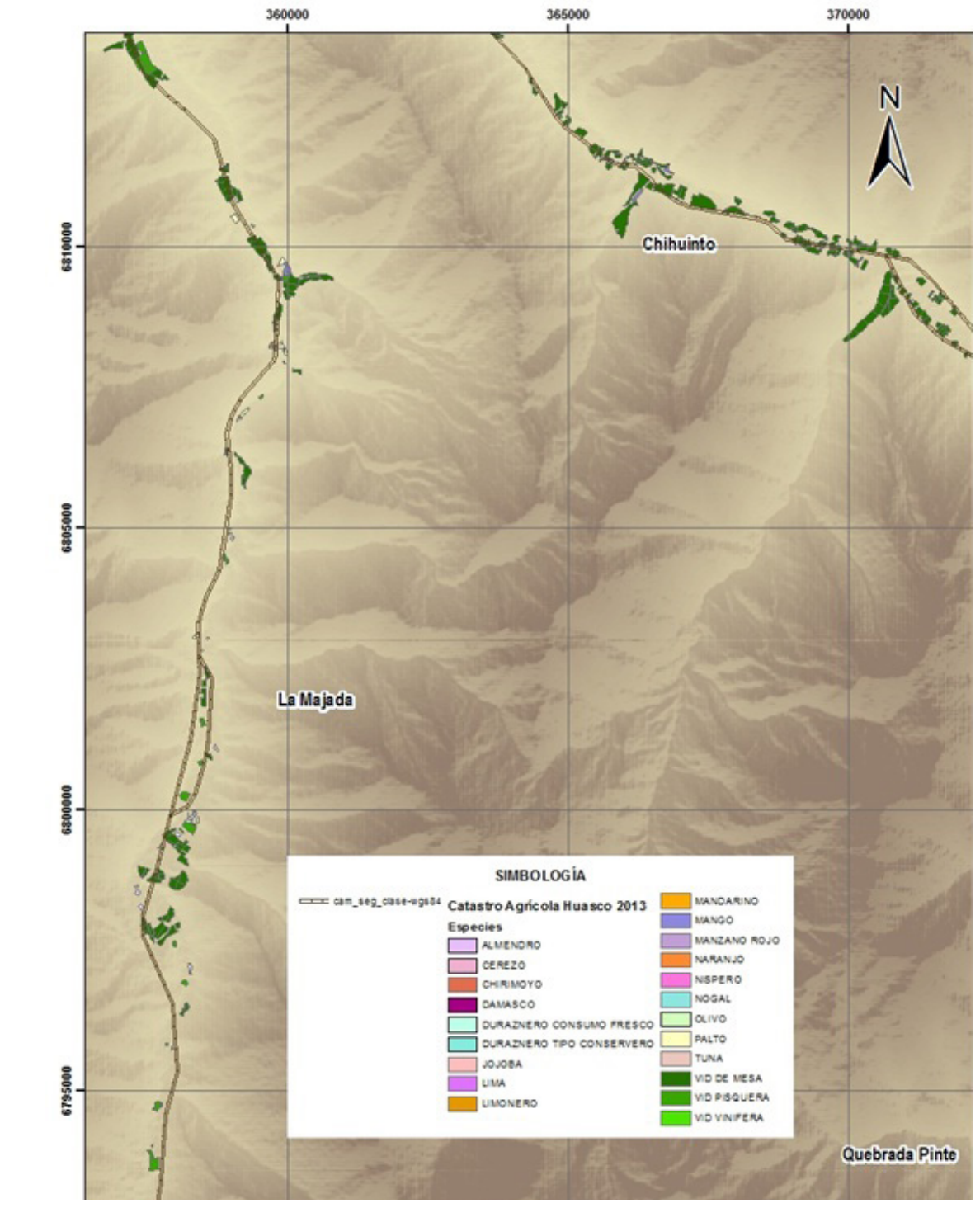

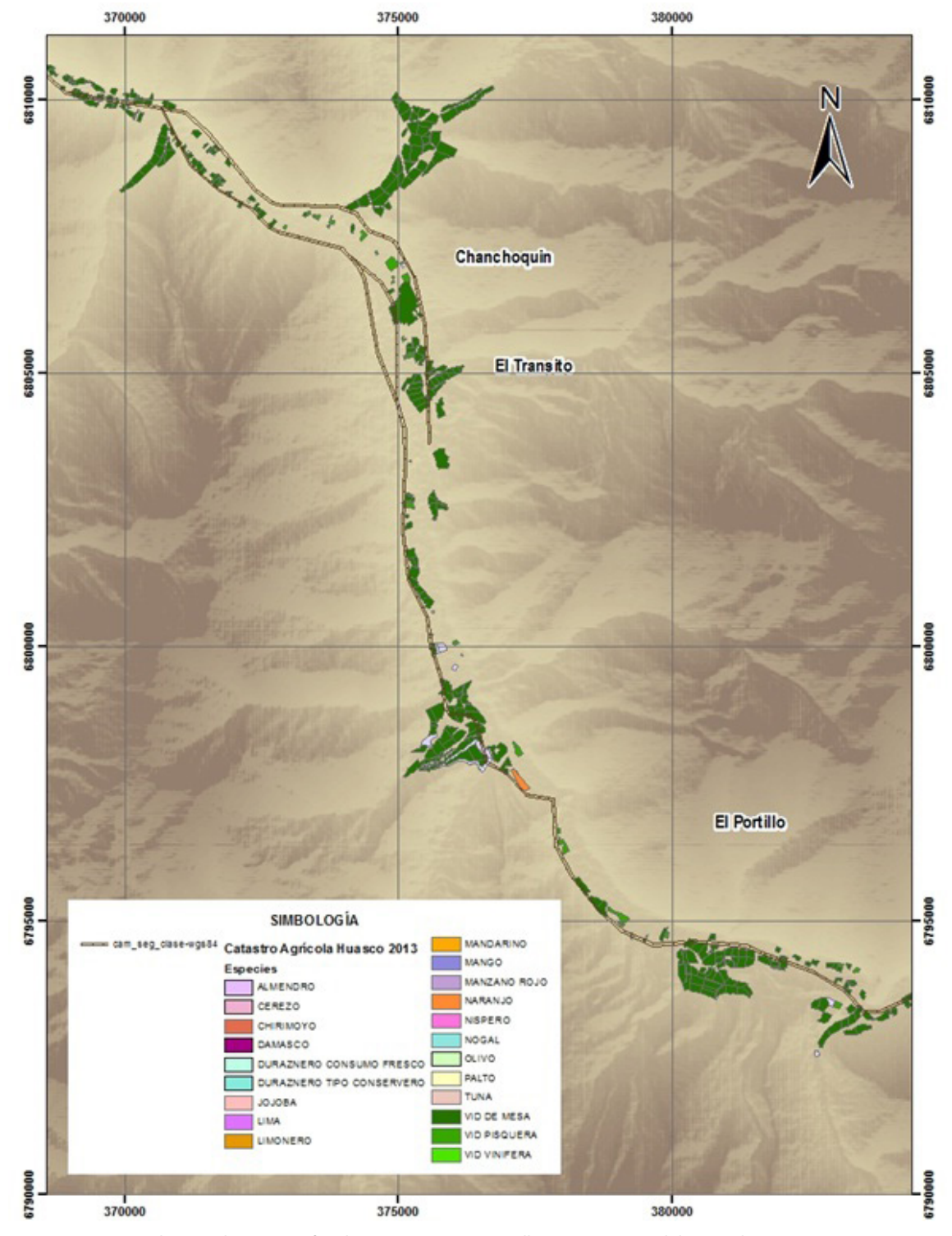

Figura 26. Distribución plantaciones frutales, 2013, por especie. Valle Huasco, Sector Chihuinto-El Tránsito.

#### **Valles Río Copiapó y Huasco 2011**

Para determinar los cambios ocurridos en el periodo 2010-2013, se utilizó la superficie frutal plantada en el año 2010-2011, la cual fue verificada con data satelital de ese mismo año. En la Tabla N° 7, se entrega la superficie frutícola, para ambos valles, en el año 2010-2011.

Tabla N° 7. Superficie frutícola Valles del Río Copiapó y del Huasco Año 2011

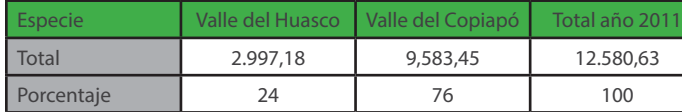

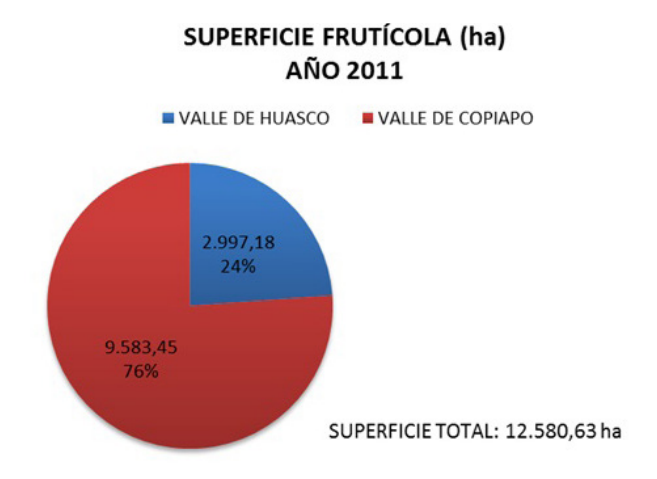

Grafico N° 4. Superficie Frutícola Valles de los Ríos Copiapó y Huasco. Año 2011.

La diferencia de superficie entre los años de análisis para ambos valles se presentan en la Tabla N° 8. Para el valle del Copiapó se observa una disminución de la superficie de 660,57 hectáreas, en cambio, por el contrario, para el valle del Huasco se observa un aumento en 159, 07 hectáreas.

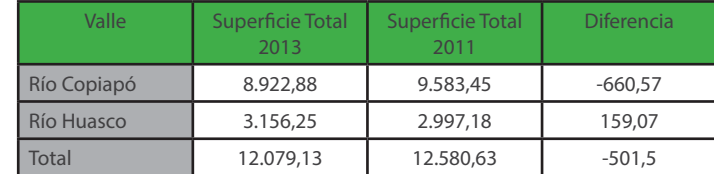

Para el valle del Copiapó, la variación de superficie por especie, entre los años de comparación, se entrega en la Tabla N° 9. En ella se observa que la diferencia más importante está dada en la superficie de la vid de mesa, que sufre una disminución de 604,76 ha. Lo anterior se visualiza en el gráfico N° 5.

Tabla N° 9. Variación de la Superficie frutícola Valle del Río Copiapó 2013 – 2011

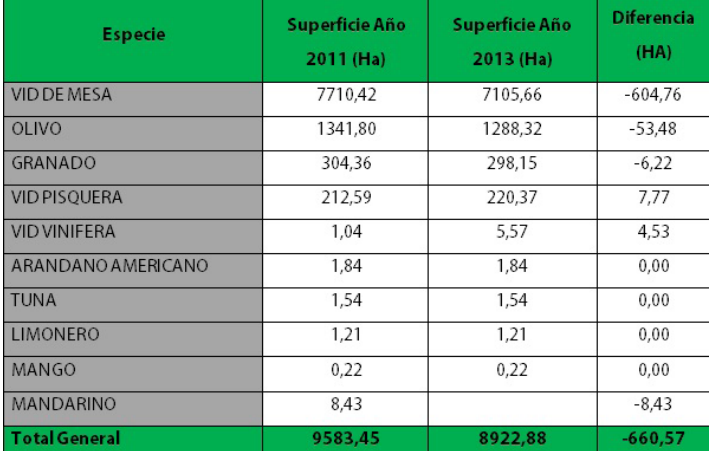

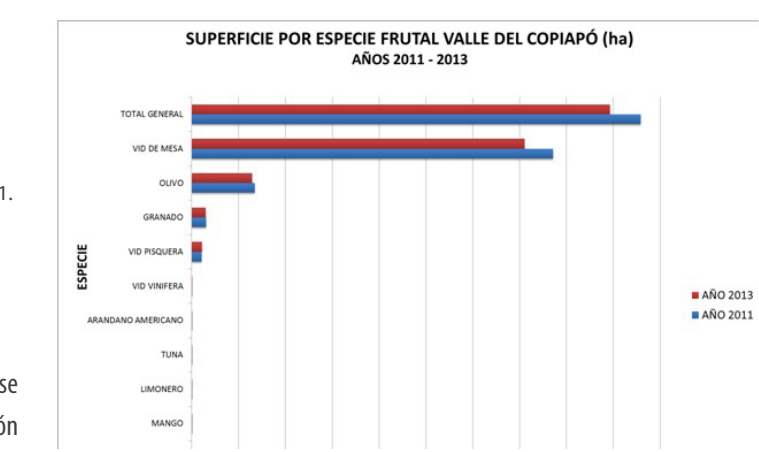

Grafico N° 5. Variación de la Superficie Frutícola Valle del Río Copiapó. Años 2013-2011.

En la Tabla N°10 se puede apreciar que la mayor parte de la diferencia en las plantaciones de vides, se localiza en la parte alta del valle, correspondiente a la Comuna de Tierra Amarilla.

En el valle del río Copiapó, se observó también cambio de variedades al interior de un huerto. En el caso de la vid, este cambio se realiza eliminando completamente la vid y se replanta con la nueva variedad o bien se corta y se reinjerta. Esto se hace principalmente en aquellas variedades que han bajado mucho su productividad, principalmente por la edad de la plantación, sobre

todo si se considera que el boom de las plantaciones frutícolas en los valles de Copiapó y Huasco, comenzaron las primeras exportaciones a principios de la década de los 80 y todavía permanecen muchas de esas plantaciones, especialmente las variedades Perlette y Thompson Seedless (más de 20 años).

En vid de mesa, las variaciones del periodo, a nivel de variedad, ocurren en las variedades Superior seedless, con una disminución de 272,82 has., seguida por una disminución de 175,45 has. en la variedad Thompson seedless, como se aprecia en la Tabla N° 11 y gráfico N° 6.

Tabla N° 11. Variación de la Superficie de Vides, Valle del Río Copiapó. Años 2013 – 2011

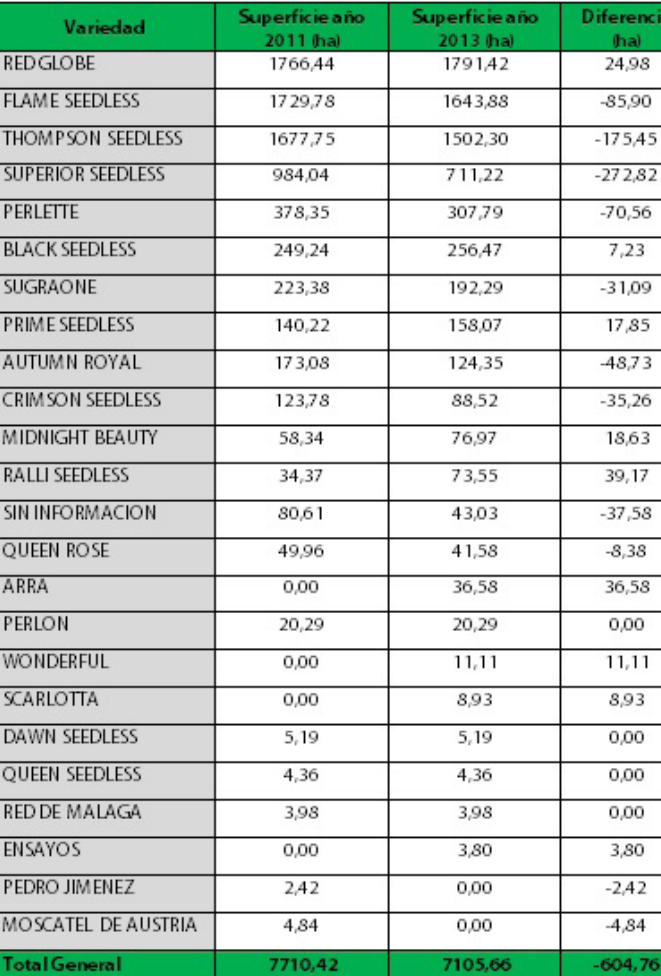

Es importante señalar que la estrategia que han utilizado los productores ante falta de agua es dejarlos sin producir (abandonados), escogiendo aquellas variedades que tengan menor precio en el mercado, variedades que no tengan buenos rendimientos y también considerando la edad de la planta en relación a su producción.

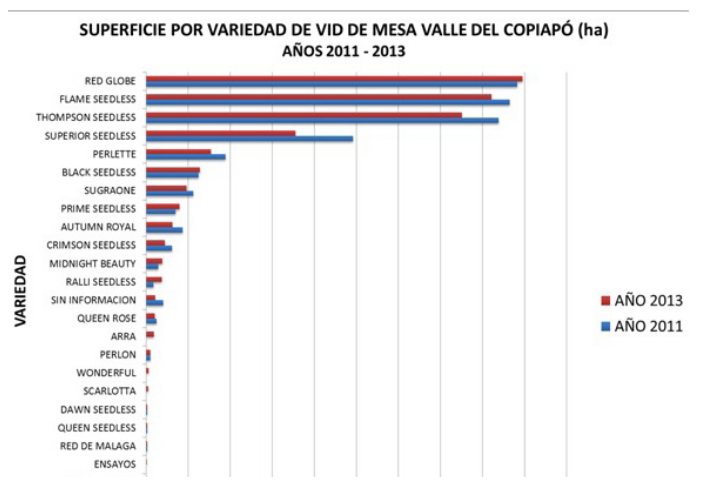

Grafico N° 6. Variación de la Superficie de Vides Valle del Río Copiapó. Años 2013-2011.

De acuerdo a la metodología, a través del análisis de la data satelital de los periodos que se está comparando (2010-2013) fue posible obtener la superficie actualizada de las plantaciones frutales a Enero del 2013, conociendo los cambios producidos al interior como son los arranques de frutales existentes y su reemplazo por otra especie u otra variedad, los reinjertos, nuevas plantaciones tanto al interior de una explotación frutícola como aquellas que se incorporan al rubro frutal y también las plantaciones que no sufrieron modificaciones en el periodo (tabla N° 12 y gráfico N° 7)

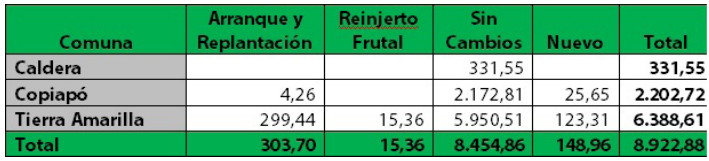

Tabla N° 12. Evolución de la superficie plantada, Valle del Río Copiapó. Años 2013 – 2011

De acuerdo a la Tabla N° 12, la mayor superficie corresponde a plantaciones que no sufrieron cambios en el periodo, significando un 94,8 % del total plantado y sólo un 5,2 % realizaron cambios al interior de las explotaciones. Estos cambios ocurren principalmente en la Comuna de Tierra Amarilla.

Tabla N° 10. Comparación de la Superficie frutícola Valle del Río Copiapó, a nivel comunal. Años 2013 – 2011

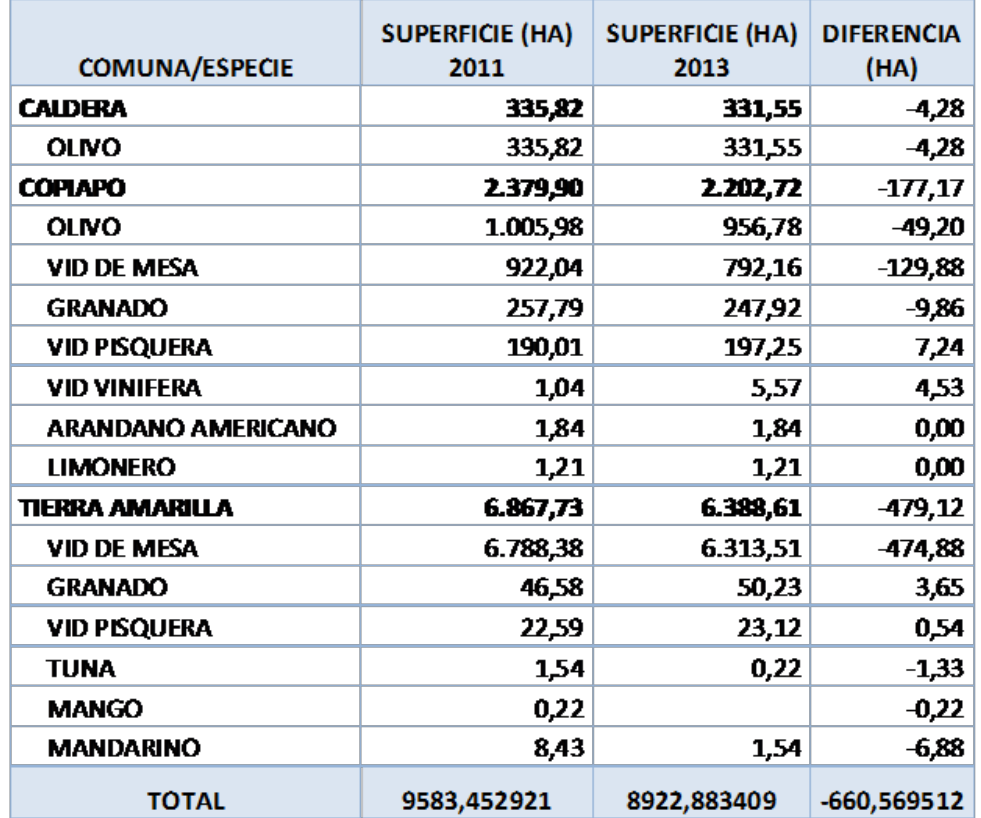

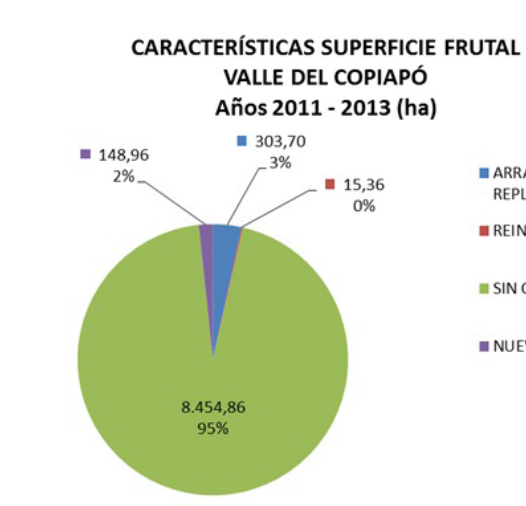

ARRANQUEY REPLANTACION REINJERTO FRUTAL SIN CAMBIOS **NUEVO** 

Grafico N° 7. Evolución de la superficie plantada, Valle del Copiapó. Años 2013 – 2011.

Los cambios ocurridos en el periodo, se detallan a nivel de especie en la Tabla N° 13. En ella se observa que la vid de mesa es la que mayormente sufrió modificaciones principalmente cambio de variedad.

Tabla N° 13. Superficie actual plantada por especie, Valle del Río Copiapó Año 2013.

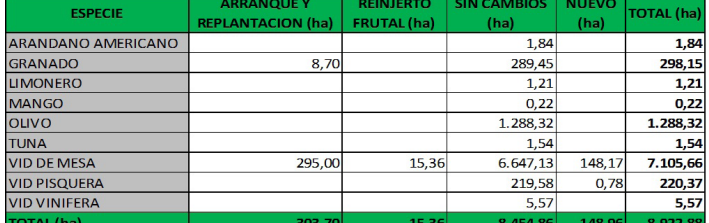

Por su parte, en el valle del río Copiapó dejaron de producir alrededor de 897 hectáreas en el periodo de análisis, ya sea porque fueron arrancados los frutales y se cambiaron de rubro o bien están abandonados en el sentido que se dejaron de regar y/o realizar labores de manejo (Tabla N° 14 y Gráfico N° 8).

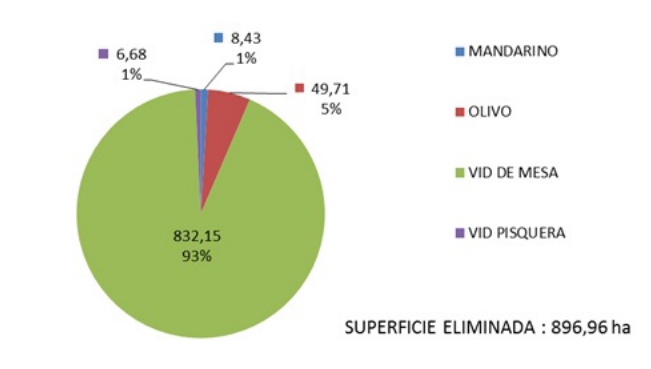

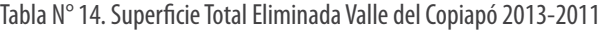

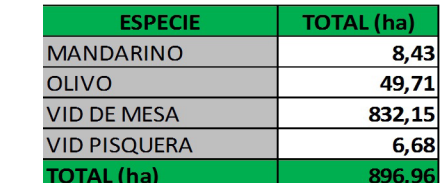

SUPERFICIE FRUTAL ELIMINADA POR ESPECIE

VALLE DEL COPIAPÓ

Años 2011 - 2013 (ha)

Grafico N° 8. Superficie Total Eliminada, Valle del Copiapó. Años 2013 – 2011.

Como se aprecia en la Tabla N° 14 y gráfico N° 8 la mayor superficie corresponde a plantaciones de vides, la cual se reparte casi proporcionalmente entre la superficie que dejan de producir y los arranques (Tabla N° 15).

Tabla N° 15. Superficie Total Eliminada Valle del Copiapó por especie. 2013-2011

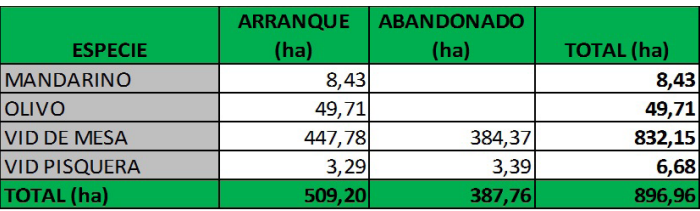

Al realizar el análisis por Comuna y variedad, Flame seedless y Red globe, en la comuna de Copiapó son las variedades que fueron arrancadas o abandonadas mayoritariamente. Subiendo en el valle, a la Comuna de Tierra Amarilla, las variedades Superior, Thompson y Flame seedless son las que mayormente disminuyeron su superficie (Tabla N° 16).

Tabla N° 16. Superficie Total Eliminada Valle del Copiapó por especie. 2013-2011

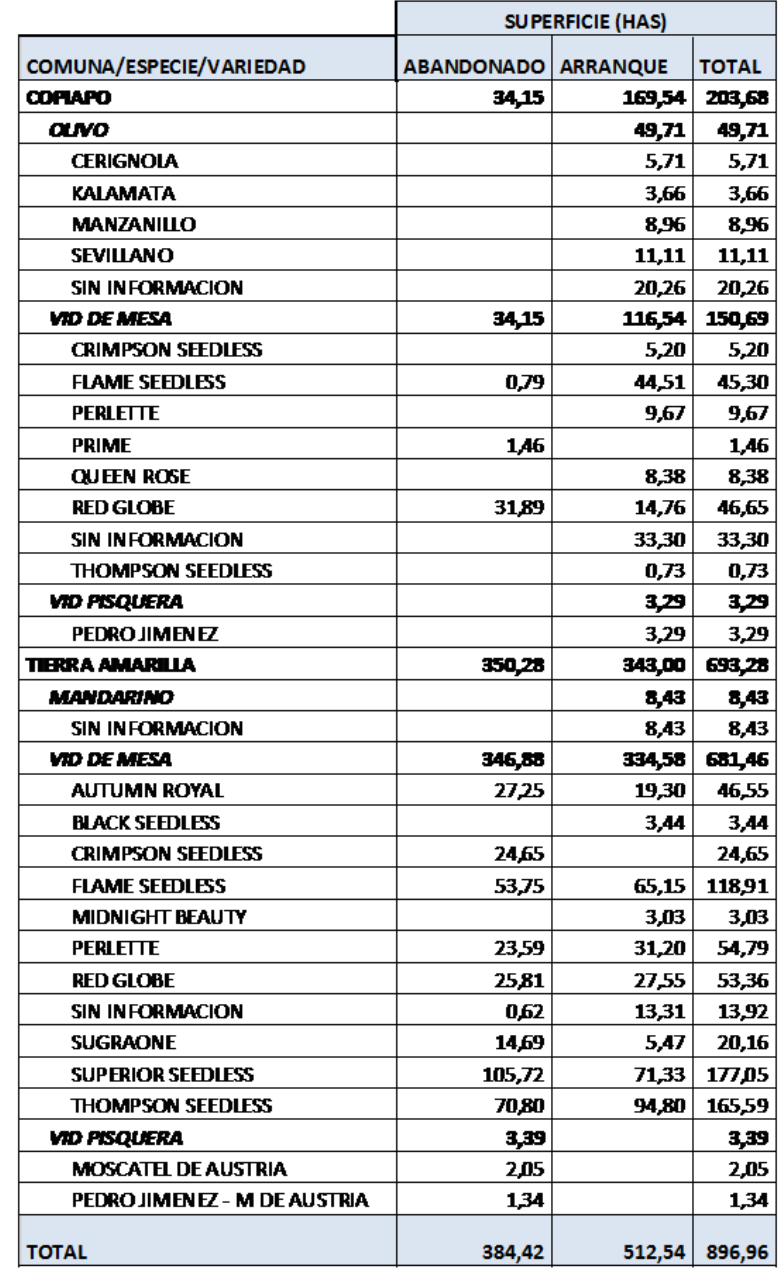

La localización de la superficie eliminada en el valle del Río Copiapó se presenta en la secuencia de las Figuras 28 a la 31, de norte a sur, donde las plantaciones actuales están en color azul y las eliminadas en color rosado.

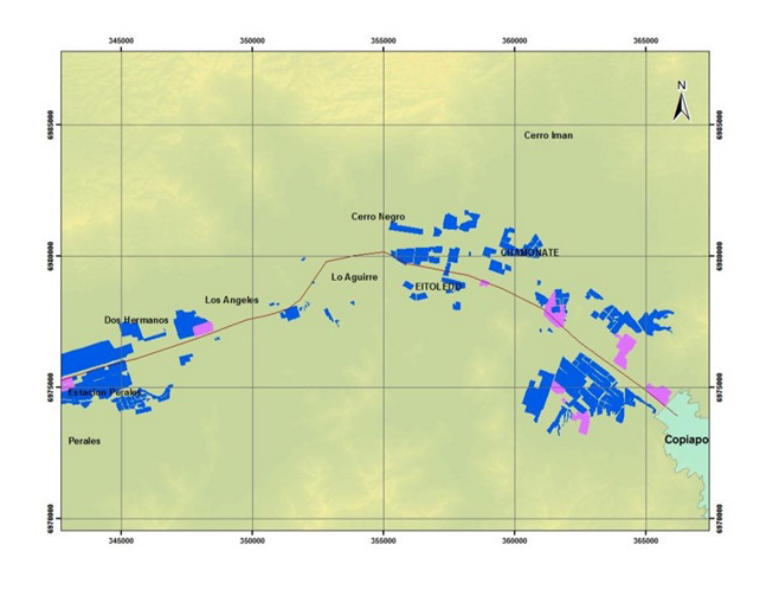

Figura 28. Plantaciones actuales (azul) y eliminadas (rosado) valle del Río Copiapó. Sector San Pedro –Chamonate -Copiapó. 2013.

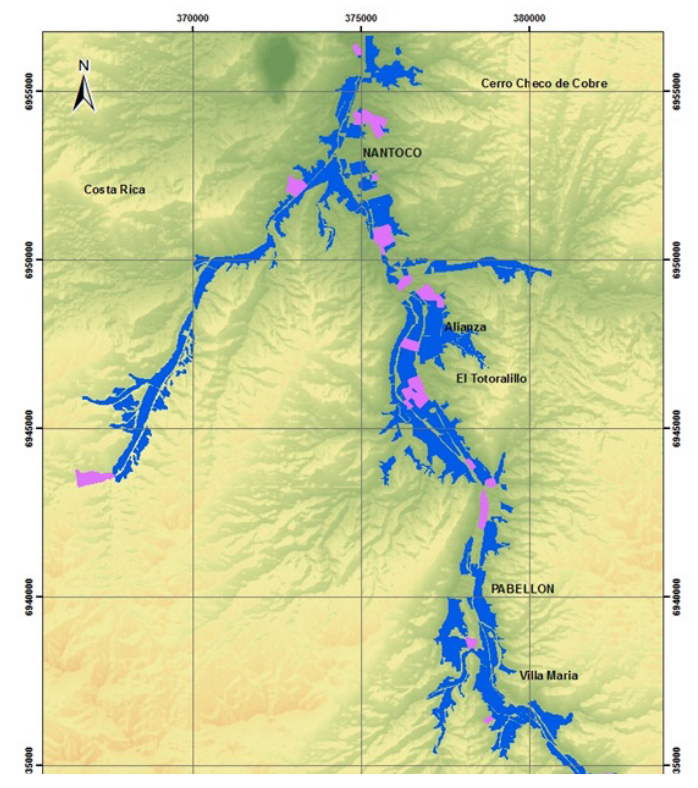

Figura 29. Plantaciones actuales (azul) y eliminadas (rosado) valle del Río Copiapó. Sector Nantoco - Hornito. 2013.

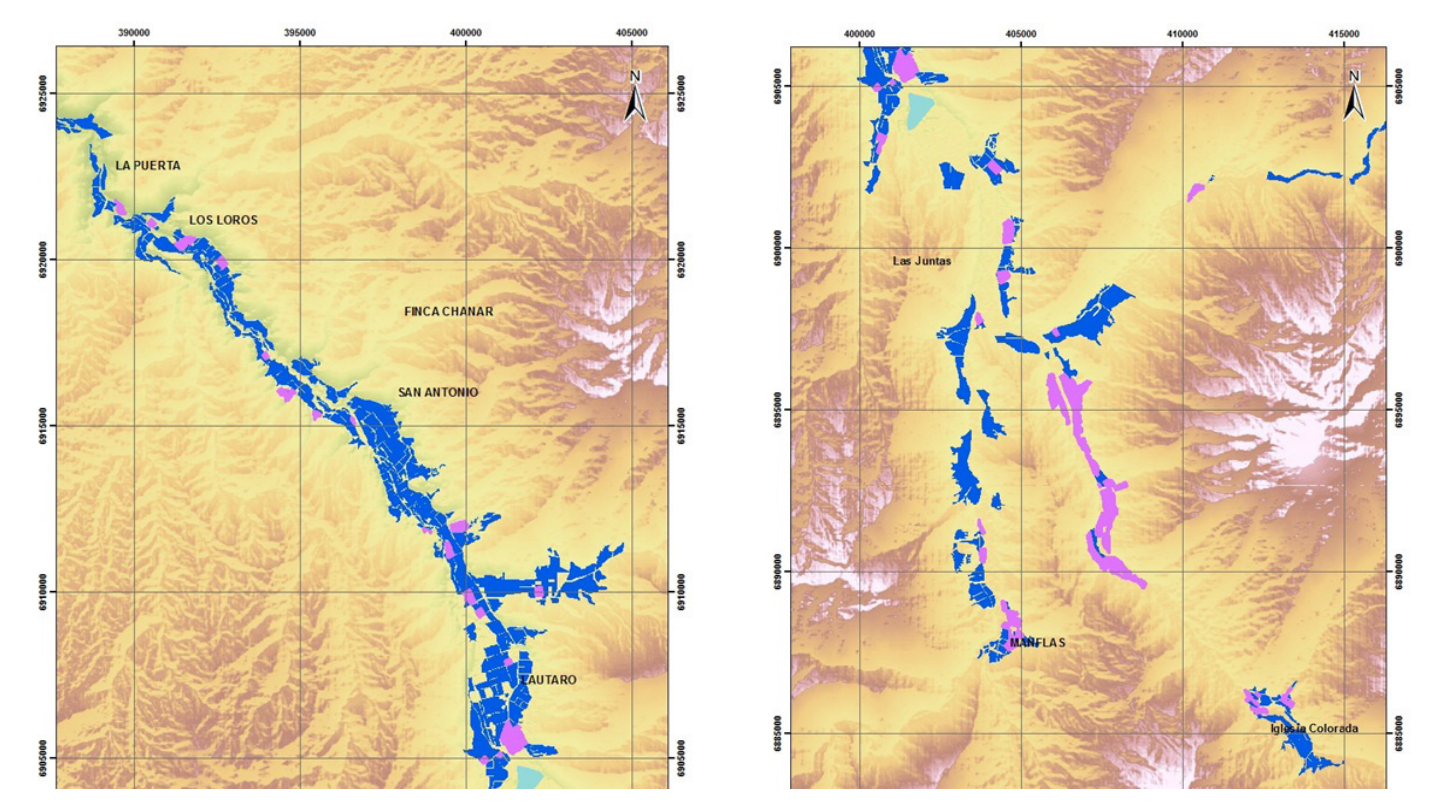

Figura 30. Plantaciones actuales (azul) y eliminadas (rosado) valle del Río Copiapó. Sector La Puerta – Embalse Lautaro - Las Juntas. 2013. Figura 31. Plantaciones actuales (azul) y eliminadas (rosado) valle del Río Copiapó. Sector Las Juntas – Manflas – Iglesia Colorada. 2013.

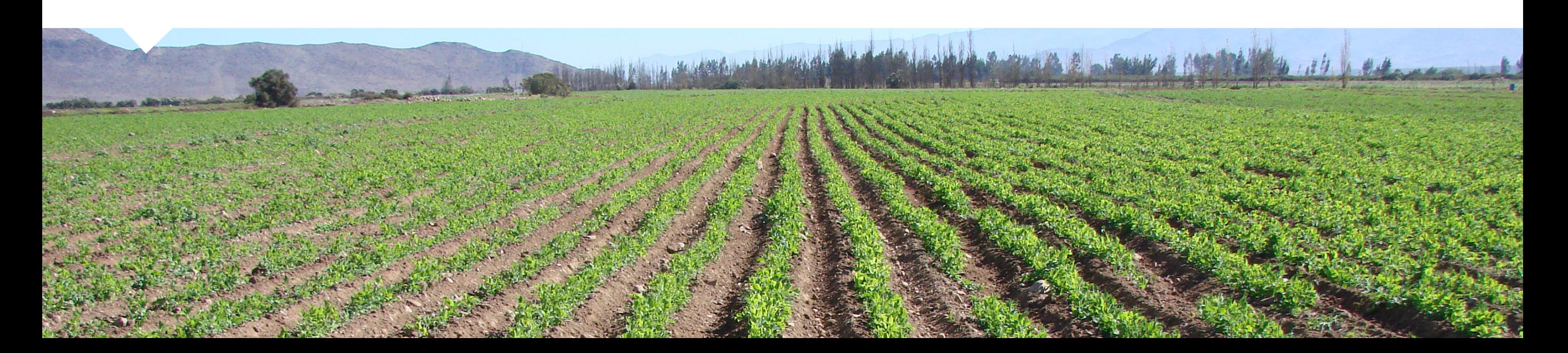

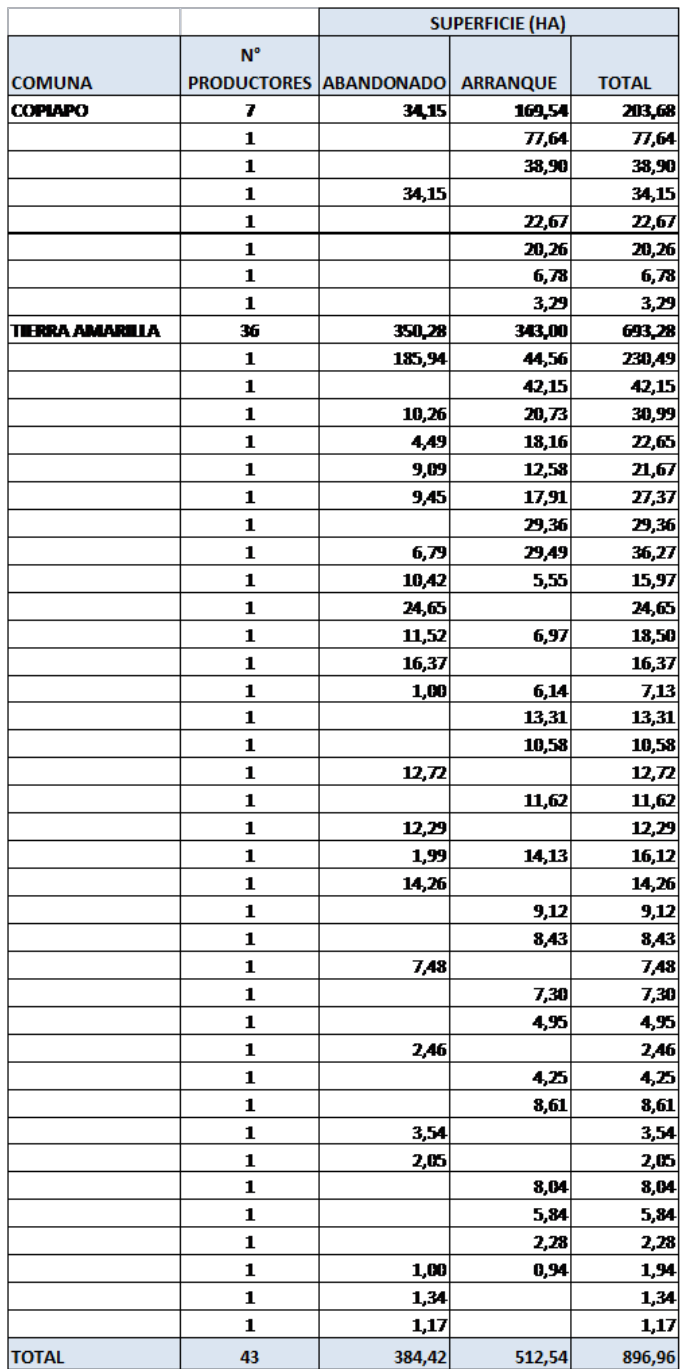

Del análisis de las bases de datos obtenidas, la distribución de la superficie eliminada se concentra en 43 productores en el valle del Copiapó como se muestra en la Tabla N° 17.

### **Evolución de la Superficie Frutal Actual Periodo 2011-2013 Valle de Huasco**

Al igual que para el valle del Copiapó, se obtuvo la superficie actual plantada para el valle del Huasco, a enero del 2013. A través del análisis de la data satelital de los periodos que se está comparando (2010-2013) fue posible conocer los cambios producidos al interior como son los arranques de frutales existentes y su reemplazo por otra especie u otra variedad, los reinjertos, nuevas plantaciones tanto al interior de una explotación frutícola como aquellas que se incorporan al rubro frutal y también las plantaciones que no sufrieron modificaciones en el periodo (tabla N° 18).

Las comunas que mayormente sufrieron modificaciones fueron Alto del Carmen y Vallenar, no así la comuna de Huasco que no sufrió cambios en el periodo analizado. Sin embargo, comparado con el valle del Copiapó, en Huasco aproximadamente el 92 % de la superficie no sufrió cambios en el periodo, un 5,5% correspondió a nuevas plantaciones y la diferencia de un 2,5% correspondió a arranques, reinjertos o replantaciones (Gráfico N° 9)

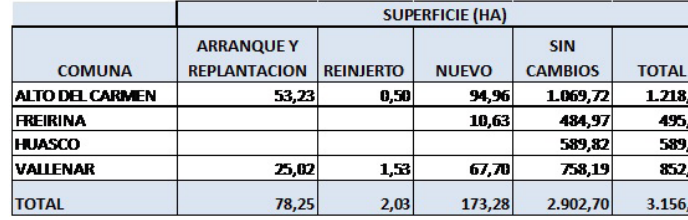

Tabla N° 17. Distribución de la Superficie Eliminada Valle del Copiapó por productor.

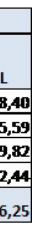

 $0,51$   $0,54$   $4,78$   $0,44$   $1,52$   $0,75$   $47,32$  $0,51$ **HIRIMOY** DAMASCO<br>DURAZNERO CONSUMO FRESCO<br>DURAZNERO TIPO CONSERVERO 47.3 **IMA**  $\begin{array}{r} 2,51 \\[-2pt] 37,01 \\[-2pt] 76,65 \\[-2pt] 5,08 \\[-2pt] 0,24 \\[-2pt] 19,42 \\[-2pt] 1.216,89 \\[-2pt] 212,43 \end{array}$ MANZANO ROJO<br>NARANJO  $0,43$  $42.7$  $0,24$ **OGA**  $1.206,2$ ALTO 212,43 TUNA<br>VID DE MESA  $\frac{5,85}{342,62}$  $.143,18$ **ID PISQUER** 133,16  $17.5$ 102.3  $\frac{1}{5}$  22

Tabla N° 18. Evolución de la superficie plantada, Valle del Huasco. Años 2013 – 2011

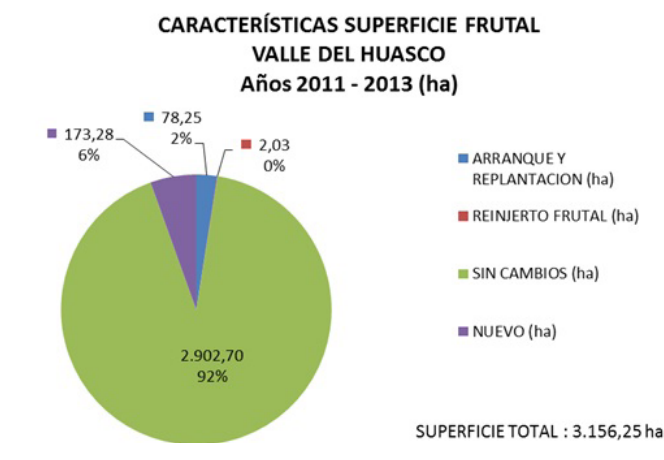

Grafico N° 9. Evolución de la superficie plantada, Valle del Huasco. Años 2013 – 2011.

Al analizar las especies que sufrieron modificaciones, la vid de mesa es la que ocupa la mayor superficie, que corresponde principalmente a plantaciones nuevas (Tabla N° 19).

Tabla N° 19. Evolución de la superficie plantada, Valle del Huasco, por Especies. 2013- 2011

#### **Superficie frutal eliminada valle de Huasco, años 2011 - 2013**

En el periodo de análisis (2010-2013), en comparación al valle del Copiapó, este valle no sufrió disminución significativa de su superficie frutal. Es así que sólo 52,33 hectáreas dejaron de producir (Tabla N° 20).

Tabla N° 20. Distribución de la Superficie Eliminada Valle del Huasco, por Comuna.

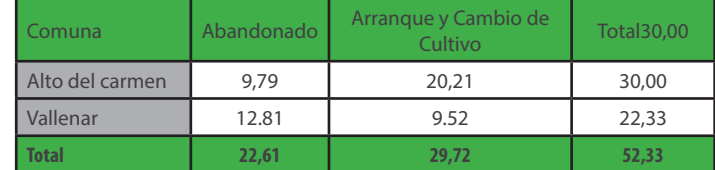

La distribución de la superficie eliminada por especies se presenta en la Tabla N° 21, en ella se observa que más del 50 % de la superficie eliminada en la Comuna de Alto del Carmen, corresponde a plantaciones de paltos que fueron arrancados. En la Comuna de Vallenar existe mayor superficie de plantaciones abandonadas correspondientes a vid de mesa.

Tabla N° 21. Distribución de la Superficie Eliminada Valle del Huasco, por Comuna y Especie.

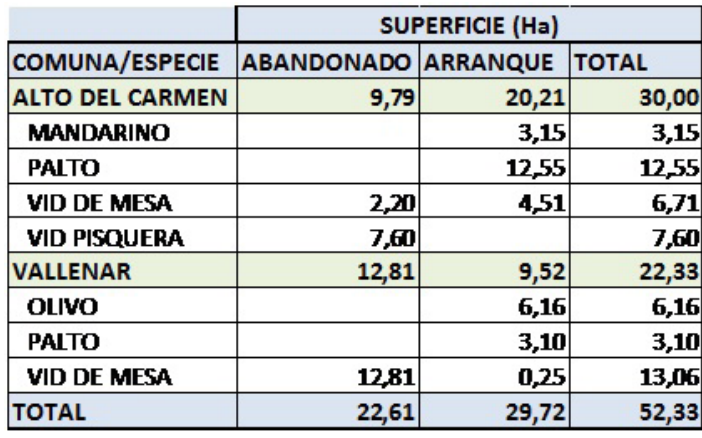

En el Gráfico N° 10 se presenta la distribución porcentual de la superficie eliminada en el valle del Huasco en el periodo de análisis.

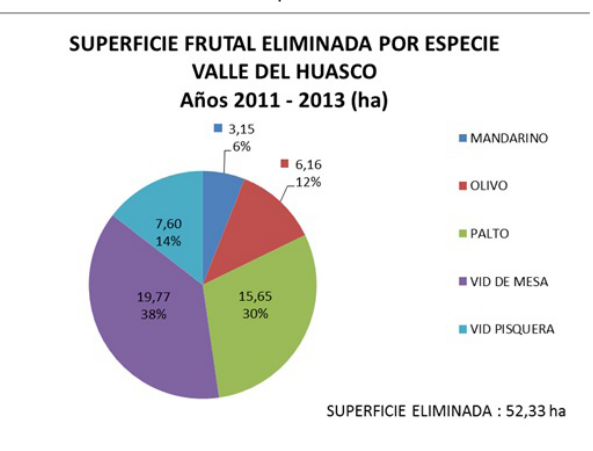

Grafico N° 10. Superficie Total Eliminada Valle del Huasco. Años 2013 – 2011.

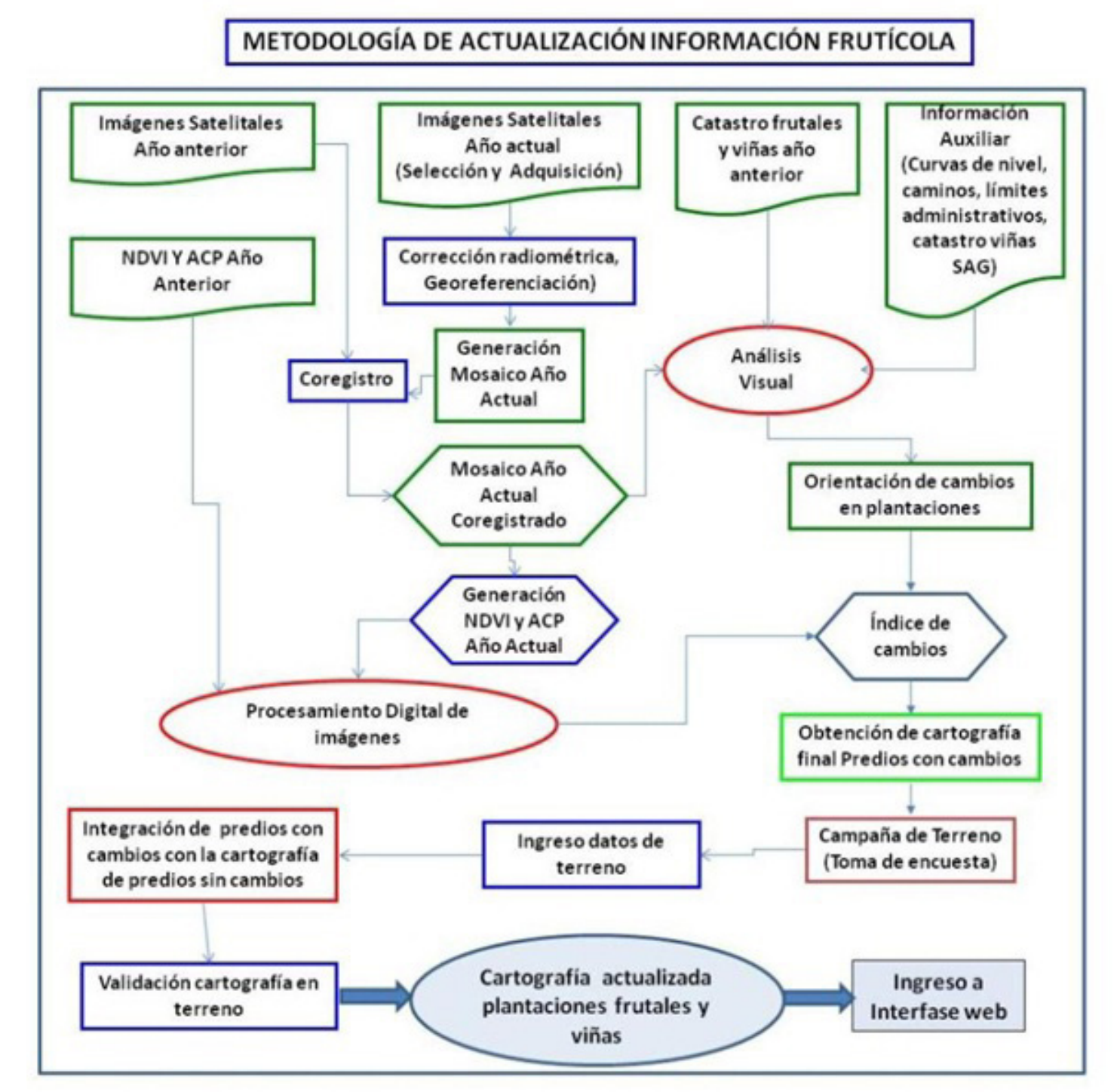

Figura 32. Diagrama Metodológico Actualización Superficie Frutal

### **5.2 Diseño de Metodología de Actualización de la información de las plantaciones frutícolas de la región de Atacama.**

El esquema metodológico de la metodología diseñada de actualización de las plantaciones frutícolas en forma anual, utilizando técnicas de geomática, sensores remotos y sistema de información geográfica, se presenta en la figura N° 32.

De acuerdo al diagrama, se realiza un análisis multitemporal entre la última actualización y la fecha actual con imágenes satelitales para los años correspondientes, utilizando como base de análisis la ultima cobertura de plantaciones frutales que se dispone, además de los índices vegetacionales (NDVI) y análisis de componentes principales (ACP) obtenidos en la última actualización. Las imágenes nuevas son procesadas y coregistradas y a partir de su procesamiento se obtiene los NDVI y ACP para la fecha actual. El índice de cambio se obtiene por diferencia entre ambos índices Vegetacionales o ACP, de la forma siguiente:

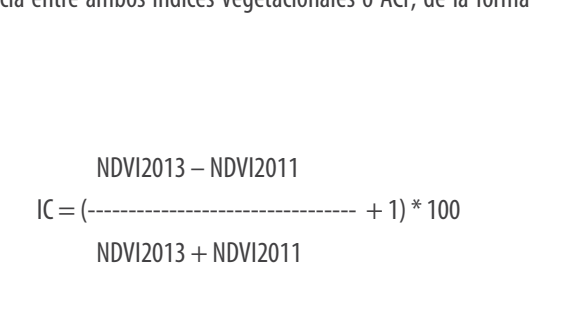

Con el IC obtenido se genera la cartografía de cambios ocurridos en el periodo de forma tal que se encuesta todos los predios que han sufrido modificaciones en el periodo. Con esta información se actualiza y genera la nueva cobertura de las plantaciones frutales (Figuras 33, 34 y 35).

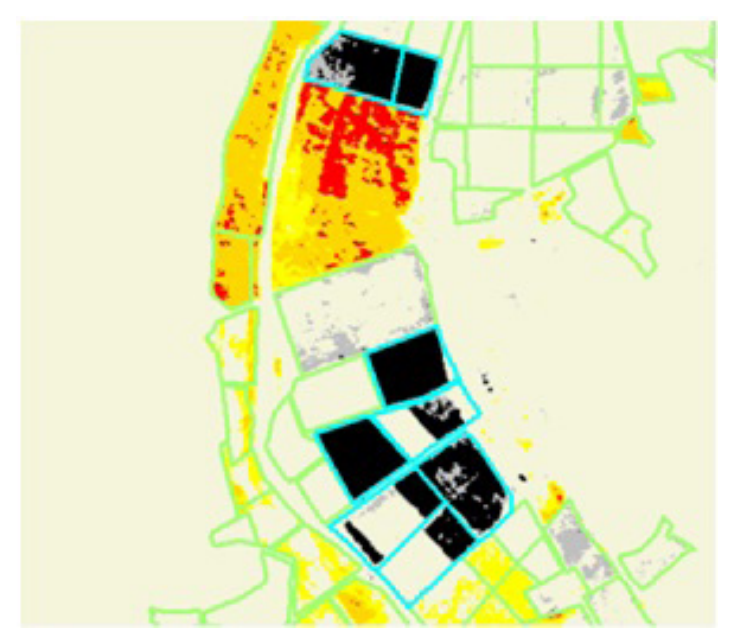

Figura 33. Índice de Cambios (IC ) 2010 - 2013

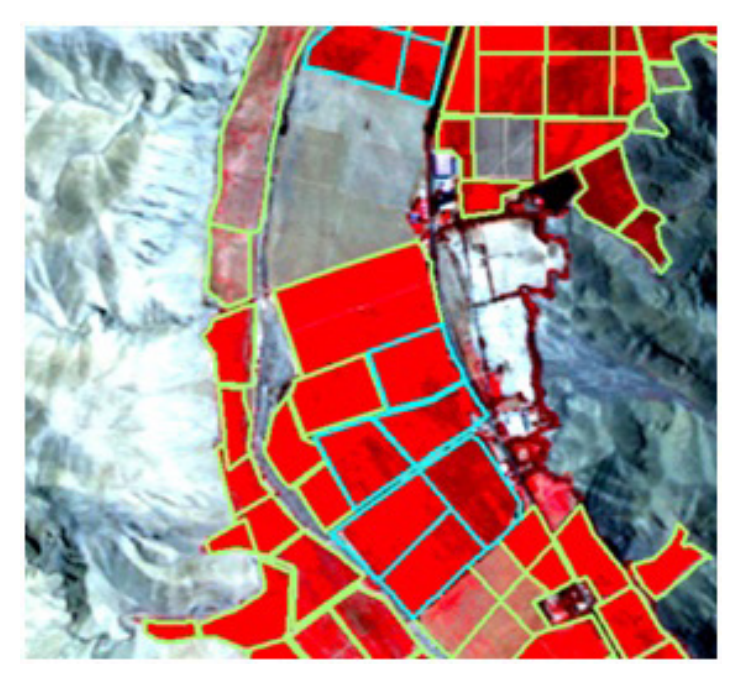

Figura 34. Catastro Agrícola 2010. Imagen Rapideye 2010, composición 532

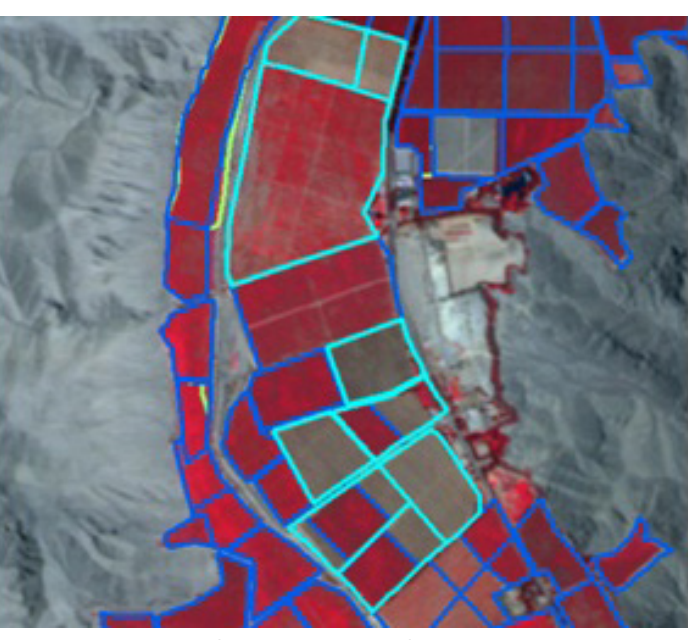

Figura 35. Catastro Agrícola 2013. Imagen Rapideye 2013, composición 532

En la figura 33 se observa un sector del IC obtenido. En color amarillo pálido aparecen los sectores que no sufrieron cambios y que en las imágenes de las figuras 34 y 35 aparecen en color rojo. En colores Amarillo intenso, anaranjado y rojos en el IC corresponden a sectores que aumentaron el vigor vegetacional en el periodo, los cuales de acuerdo a la imagen corresponden a nuevas plantaciones, que no están el 2010-2011 y si aparecen en color rojo en la imagen del 2013. En colores negros en el Índice de Cambio IC, aparecen los sectores que fueron eliminados.

El detalle del desarrollo metodológica se entrega en el punto siguiente (5.3.2) y en el Manual de Actualización (Anexo 1).

#### **5.3 Procedimientos para procesar y difundir la información de las plantaciones frutícolas de la región de Atacama posibilitando su conocimiento y evolución experimentada.**

Se obtienen principalmente dos resultados: i) Coberturas del Sistema de información Geográfica (SIG) creado en el marco del estudio; ii) Procedimientos que se encuentran en el "Manual de Actualización de la Superficie Frutal utilizando SIG y Percepción Remota" y el informe correspondiente al "Diseño del SIGWEB".

#### **5.3.1 Sistema de Información Geográfica SIG**

Las coberturas e imágenes que contiene el SIG corresponde a la información utilizada y/o generada durante el desarrollo de la metodología, que contribuyen a la visión histórica de las plantaciones del área de estudio, presentada en las tablas anteriores como son el catastro 2011, la actualización 2013 obtenida, las imágenes satelitales de ambos periodos y se pueden resumir como:

- Cobertura Plantaciones y Viñas Valle Copiapó, año 2010-2011
- Cobertura Plantaciones y Viñas Valle del Huasco, año 2010-2011
- Cobertura Plantaciones y Viñas Valle Copiapó, año 2013
- Cobertura Plantaciones y Viñas Valle del Huasco, año 2013
- Cobertura Plantaciones y Viñas Eliminadas (y/o Abandonadas) Valle Copiapó, año 2013

- Cobertura Plantaciones y Viñas Eliminadas (y/o Abandonadas) Valle del Huasco, año 2013

- Mosaico imágenes satelitales RapidEye, valle Copiapó, año 2010-2011
- Mosaico imágenes satelitales RapidEye, valle del Huasco, año 2010-2011
- Mosaico imágenes satelitales RapidEye, valle Copiapó, año 2013
- Mosaico imágenes satelitales RapidEye, valle del Huasco, año 2013

Las coberturas de información se entregan en formato "Shape" de ArcGis y los mosaicos de imágenes, en formato "img" de Erdas Imagine.

Un ejemplo de visualización en el software ArcGIS de las distintas coberturas e imágenes En la Figura N° 36 se aprecia un sector al noroeste de Copiapó. La imagen de la parte superior corresponde año 2010 y la de abajo corresponde al año 2013. En ambas imágenes se destaca en color morado los cuarteles que fueron eliminados. En la imagen superior las plantaciones se ven en color rojo y en la imagen inferior se observa en color café claro a café rojizo.

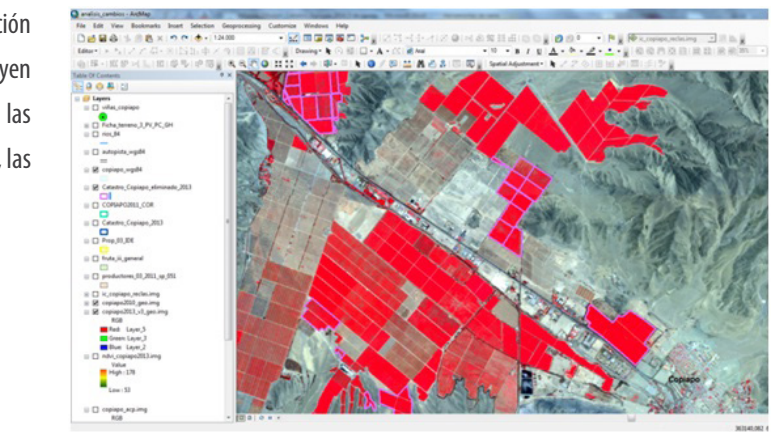

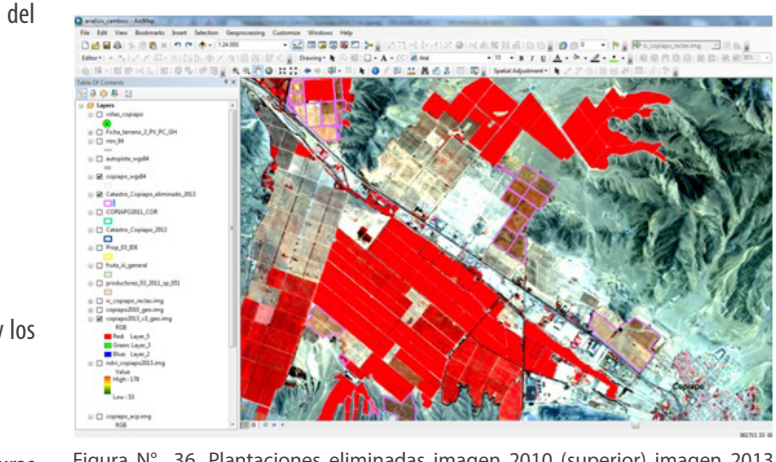

Figura N° 36. Plantaciones eliminadas imagen 2010 (superior) imagen 2013 (inferior).

En la Figura 36 también se observa a la izquierda, la tabla de contenido, de coberturas vectoriales o datos raster (imágenes, índices, etc.) que se requieren operar.

Figura N° 36. Plantaciones eliminadas imagen 2010 (superior) imagen 2013 (inferior).

Las bases de datos de las coberturas que contiene el SIG, se pueden consultar desde lo observado en pantalla, como se muestra en la Figura 37, o bien consultar por más de un elemento y visualizar los datos desde la tabla que contiene la base de datos como se observa en la Figura 38.

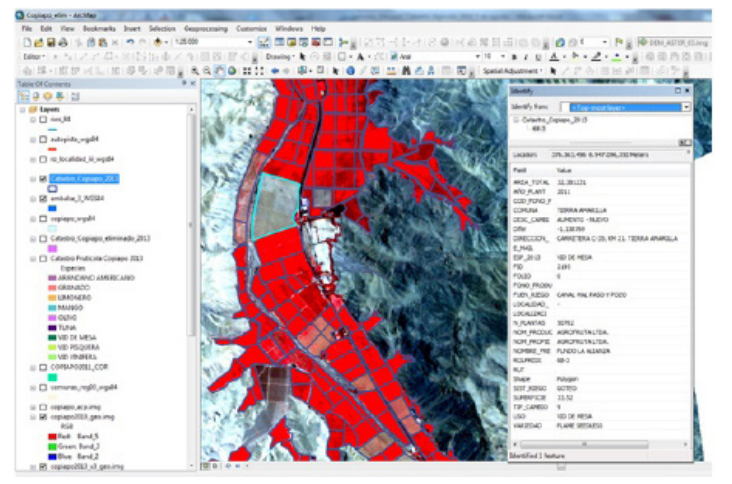

Figura N° 37. Consulta a la base de datos del catastro agrícola 2013. Imagen Rapideye 2013, en composición 532

#### **5.3.2 Manual de Actualización Superficie Frutal**

Este manual entrega una descripción detallada de los pasos metodológicos para la obtención de la cartografía anual apoyada en datos satelitales y herramientas

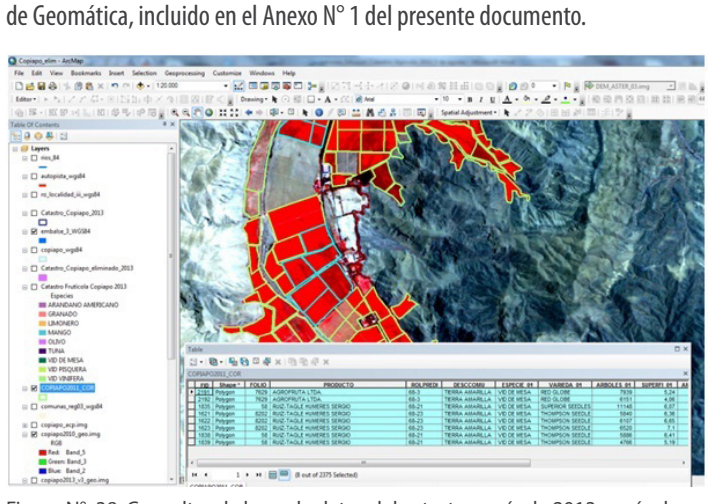

Figura N° 38. Consulta a la base de datos del catastro agrícola 2013 a más de un elemento seleccionado en la vista. Imagen Rapideye 2013, en composición 532. El contenido del manual es el siguiente:

#### 1. INTRODUCCIÓN

2. METODOLOGÍA GENERAL Y ESPECÍFICAS

2.1 Recopilación, ingreso y compilación de información

- 2.2 Selección y adquisición de imágenes satelitales de alta resolución
- 2.3 Pre-Procesamiento de imágenes
- 2.3.1 Conversión radiométrica y corrección atmosférica.
- 2.3.2 Georeferenciación o Corrección Geométrica.
- 2.3.3 Generación de Mosaicos
- 2.3.4 Corregistro
- 2.4 Análisis Multitemporal de los cambios ocurridos en un periodo de

#### tiempo

- 2.4.1 Generación del Índices de Vegetación año actual (n+1)
- 2.4.2 Análisis de Componentes Principales (ACP) año actual
- 2.4.3 Identificación de cambios
- 2.5 Relevamiento de información de terreno
- 2.6 Generación cartografía actualizada
- 2.6.1 Ingreso y validación de la información

2.6.2 Cartografía actualizada de plantaciones frutícolas.

#### **5.3.3 Diseño de plataforma de acceso a la información SIGWEB**

De acuerdo a los términos de referencia, la plataforma que se propuso, consideró dos aspectos: un sistema computacional para la realización de la identificación de cambios con data satelital y una interfase web que permita la visualización de la información actualizada año a año junto a otras capas de información necesarias para el análisis de los datos, como coberturas de límites administrativos, data satelital entre otros, además de permitir la descarga en formato de ArcGis, Kml o Kmz en el caso de coberturas vectoriales y formato geotiff para coberturas en formato raster (data satelital, DEM, otros).

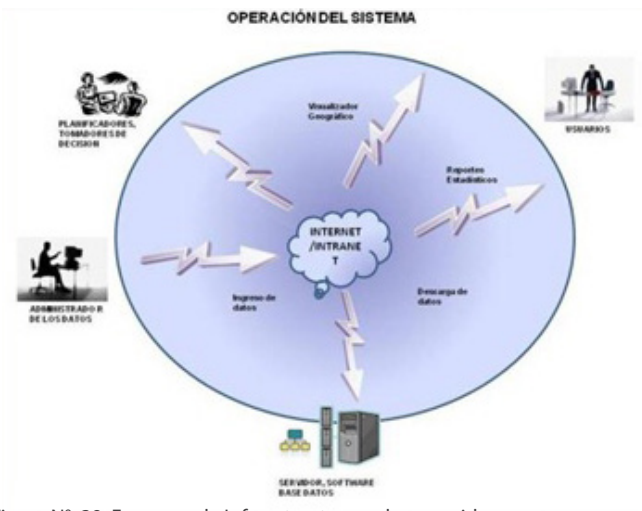

Figura N° 39. Esquema de Infraestructura web requerida

Las capacidades que se busca incorporar en este sistema son:

1.- Datos públicos vía Web : Parte de la información que entregará el sitio se orienta a usuarios en general, para los cuales se contemplan cifras y antecedentes globales, que den cuenta del desarrollo sectorial.

La propuesta del SIGWEB tiene por objetivo poner, la información frutícola, actualizada en forma anual, a disposición de los tomadores de decisión y usuarios (agricultores y otros), para que puedan visualizar y analizar los cambios producidos entre cada actualización, de forma tal, de permitir satisfacer los requerimientos de información oportuna y confiable, sobre la que se adoptarán múltiples decisiones, tanto en el ámbito empresarial como de las instituciones públicas, frente al dinamismo que experimenta la economía regional (Figura 39). para generar e incorporar nuevos contenidos temáticos – geográficos, que complementen la base territorial del sistema, mejorando las capacidades de análisis de los usuarios del mismo. 5.- Administración del sistema: Incluye todos los recursos y capacidades que permitan un adecuado funcionamiento del sistema, como también para llevar un debido resguardo de los usuarios, privilegios y la información residente, con especial énfasis a la protección de la información de terceros. Este documento se presenta en el Anexo 2 y el contenido es el siguiente:

2.- Generación de estadísticas y reportes: Considera herramientas que permitan generar salidas de información en formatos de lectura (pdf o similar) o bien para intercambio con otros sistemas o usos por parte del usuario (xls o similar).

3.- Capacidades de análisis territorial: Orientado a la acción Gubernamental, busca fortalecer las capacidades de gestión, aportando conocimiento de la dinámica en el uso del suelo, principalmente agrícola.

4.- Administración de información geográfica: Considera capacidades

- 1 INTRODUCCIÓN
- 2 SITUACIÓN ACTUAL
- 3 SOLUCIÓN PROPUESTA
- 3.1 Nivel de la información
- 3.1.1 Visualizador de Mapas
- 3.1.1.1 Despliegue de Coberturas (Layers o Capas)
- 3.1.1.2 Operaciones sobre la Vista
- 3.1.1.3 Otras funciones
- 3.1.2 Consulta avanzada de la Información
- 3.1.2.1 Consulta de la distribución de la superficie plantada actual
- 3.1.2.2 Consulta de los cambios ocurridos respecto al año anterior
- 3.1.2.3 Personalización del mapa
- 3.1.2.4 Gráficos
- 3.2 Nivel de Soporte
- 3.2.1 Arquitectura del SIG WEB
- 3.2.1.1 Definición
- 3.2.1.2 Componentes
- 3.2.1.3 Modelo de arquitectura de un SIG WEB
- 3.2.2 Plataforma y tecnología propuesta
- 3.2.2.1 Nivel de datos
- 3.2.2.2 Nivel de lógica de aplicación
- 3.2.2.3 Nivel de presentación
- 3.2.3. Diseño Funcional
- 3.2.3.1 Estructura de red y Diagrama de Servicios
- 3.2.4 Tecnologías disponibles
- 3.2.4.1 Nivel de aplicaciones
- 3.2.4.2 Nivel de presentación
- 3.2.5- Ámbito Normativo

# COMENTARIOS FINALES

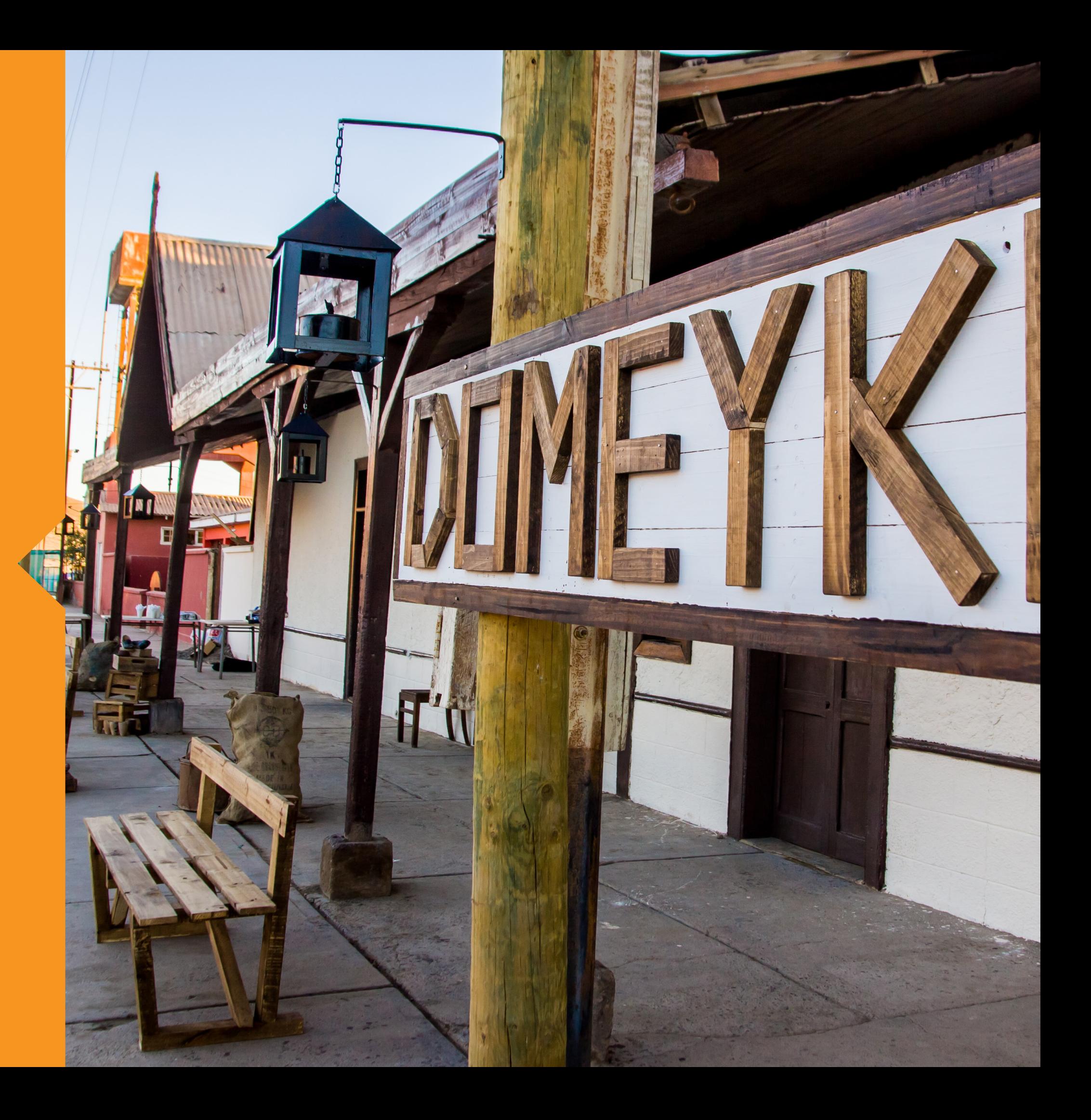

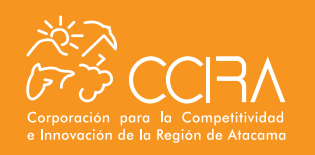

La metodología utilizada para determinar los cambios ocurridos en la superficie frutal en un periodo de tiempo, esencialmente el NDVI, discrimina bien los cambios que se producen por diferencia de vigor los que pueden corresponder a plantaciones sin manejo (abandonadas), reinjerto o replantación.

La información frutícola además de otra que se genere, como es la información de cultivos anuales en la región, es de vital importancia su actualización en forma anual y poder ponerla a disposición de los tomadores de decisión y usuarios (agricultores y otros), para que puedan visualizar y analizar los cambios producidos en cada periodo, de forma tal, de permitir satisfacer los requerimientos de información oportuna y confiable, sobre la que se pueda considerar para tomar las múltiples decisiones, tanto en el ámbito empresarial como de las instituciones públicas, frente al dinamismo que experimenta la economía regional.

La teledetección y su integración en un sistema de información geográfica (GIS) abren las puertas a un sinnúmero de aplicaciones, correlaciones y análisis, por lo cual, la implementación de un SIGWEB en la región, permitiría integrar no sólo la información de rubros productivos sino también por ejemplo el dinamismo de los traspasos de derechos de agua subterránea, con lo cual llegar a tener una mirada amplia del desempeño regional agrícola en relación a su entorno y dinámicas ambiental y económica.

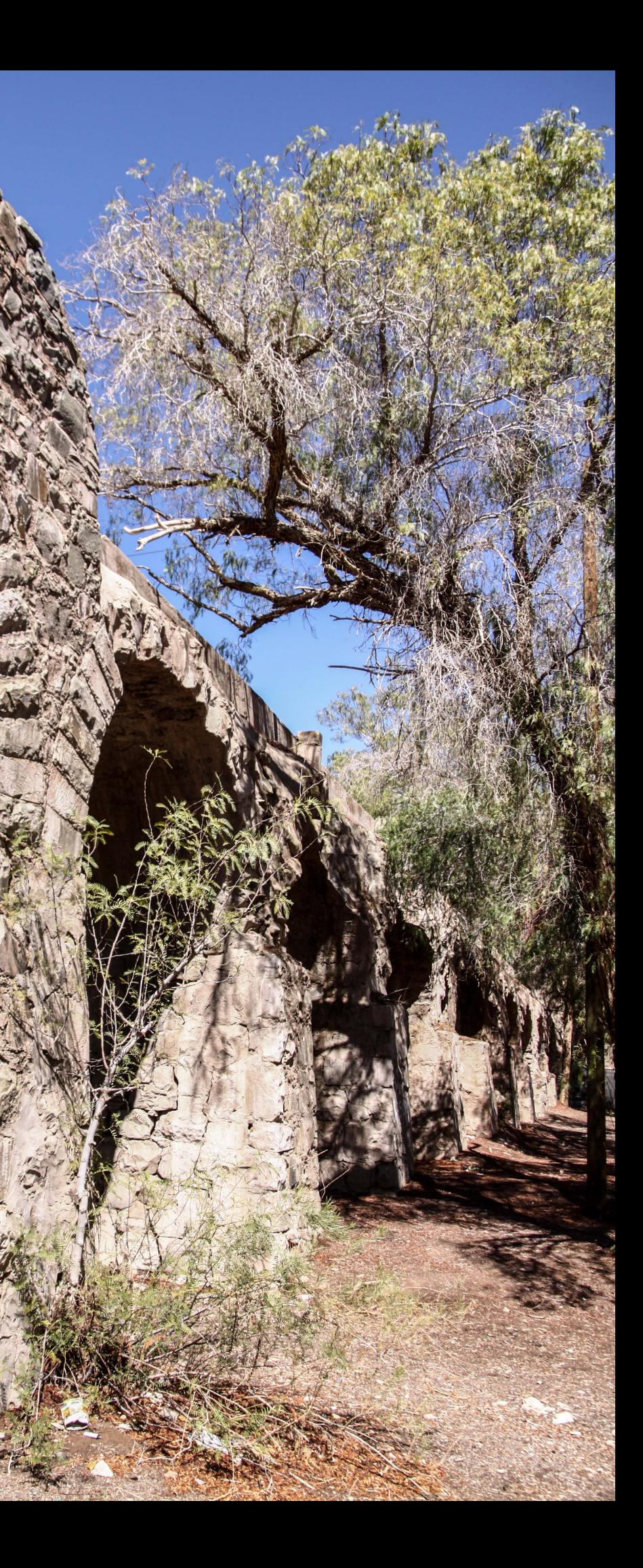

## 6-. COMENTARIOS FINALES

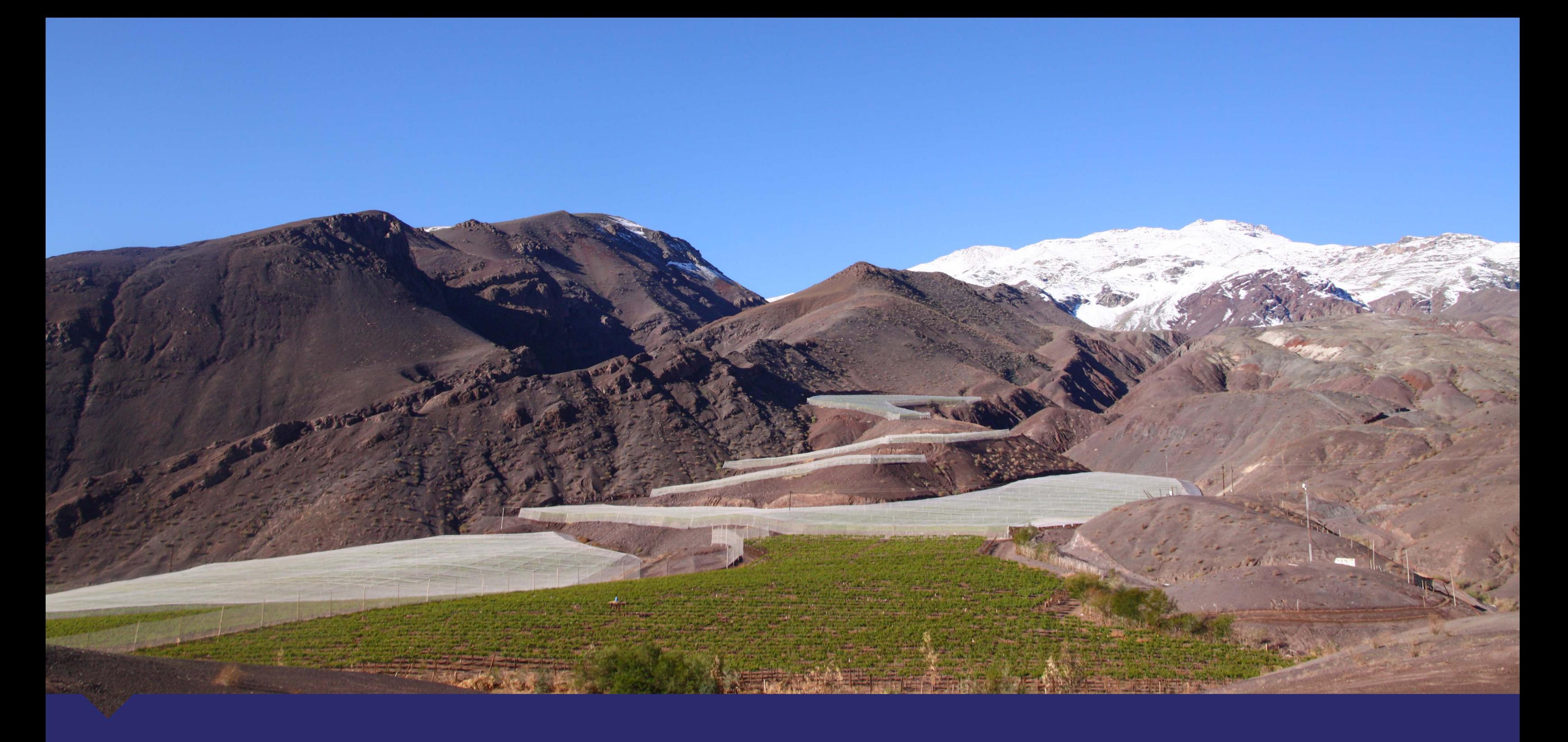

Este estudio fue financiado gracias a los recursos obtenidos del Fondo de Innovación para la Competitividad del Gobierno Regional de Atacama

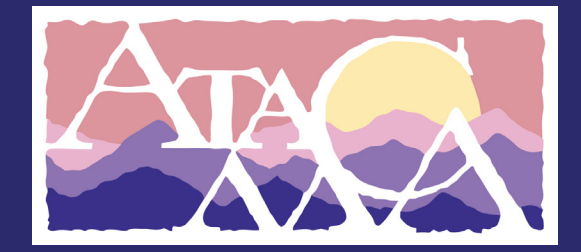

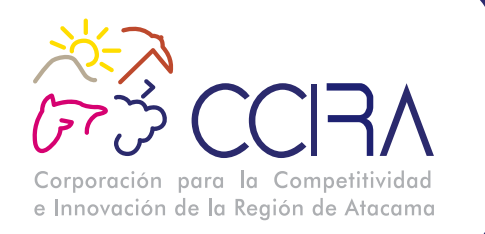

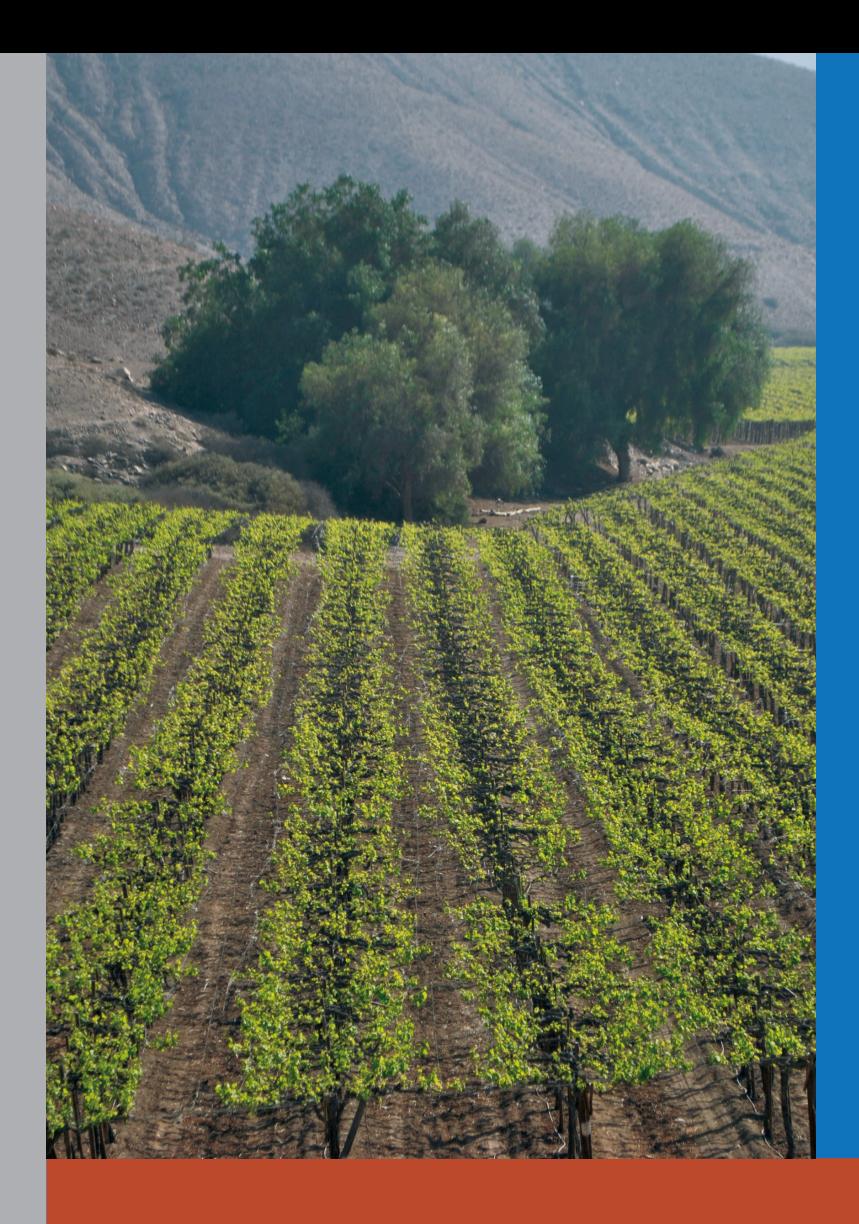

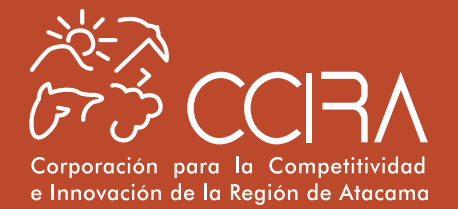

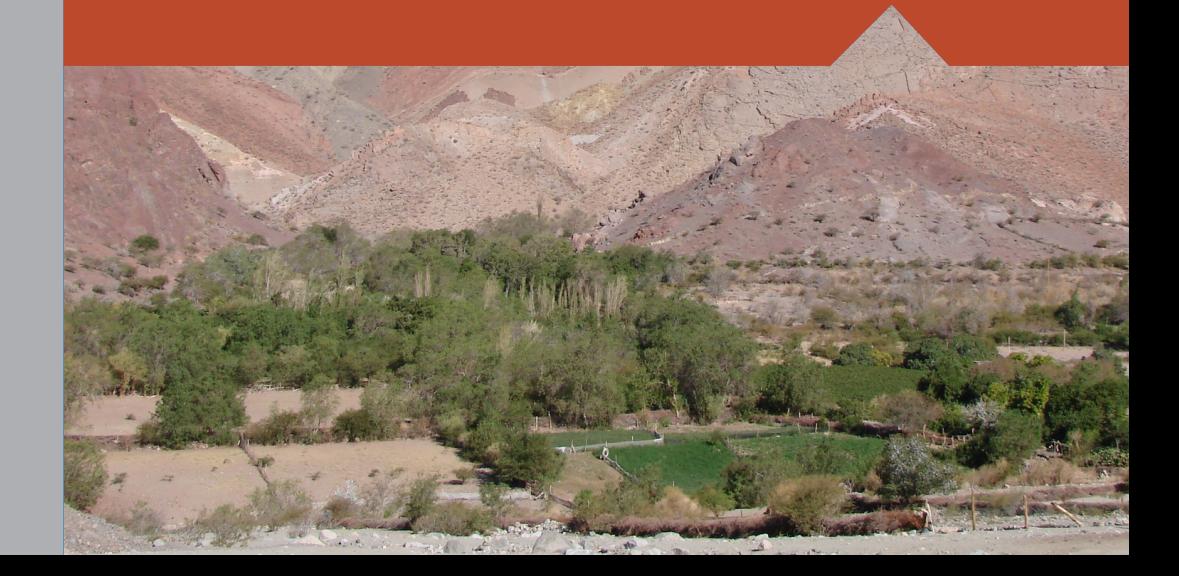